# UNIVERSIDADE FEDERAL DE SANTA CATARINA PROGRAMA DE PÓS-GRADUAÇÃO EM ENGENHARIA ELÉTRICA

# UM PROGRAMA COMPUTACIONAL DE APOIO AO PLANEJAMENTO DE SISTEMAS DE DISTRIBUIÇÃO

<sup>z</sup>Dissertação Submetida à Universidade Federal de Santa Catarina para a Obtenção do Grau de Mestre em Engenharia Elétrica

## **FRANZ HENRY PEREYRA ZAMORA**

Florianópolis, Março de 1998

 $\mathcal{L}$ 

## UM PROGRAMA COMPUTACIONAL DE APOIO AO PLANEJAMENTO DE SISTEMAS DE DISTRIBUIÇÃO

## Franz Henry Pereyra Zamora

#### Esta dissertação foi julgada para a obtenção do Título de

#### Mestre em Engenharia Elétrica

Área de concentração de Planejamento de Sistemas de Energia Elétrica

<sup>e</sup>aprovada em sua forma final pelo Curso de Pós-Graduação

'Ô  $C<sup>U</sup>$  /  $U<sub>Y</sub>$ Prøt. Jorge Coelho, D.Sc. Orientador

Prof. Adroaldo $\bigotimes$ aizer, Dr. Coordenador do Curso de Pos-Graduação em Engenharia Elètrica

Banca examinadora ['

Prof/Jorge Coelho, D.Sc. Presidente

echi e Charles C. Decker, D.Sc.  $\overline{\phantom{a}}$ 

Prof.  $\bullet$ rgo, D.Eng.

A Lucio e Nelly meus adorados pais. A minhas irmãs Fátima, Lorena e Pamela. A meus irmãos, Lucio, Vladimir e Cristian.

Com muito carinho e de maneira especial a:

 $\overline{a}$ 

Sergio, Mariana, Lucio Fabian, Micaela, Marcelo, Monserrat e Lucio Jr.

### AGRADECIMENTOS

Ao Prof. Jorge Coelho, pela oportunidade, amizade e orientação deste trabalho que chego <sup>a</sup> uma feliz conclusão. Muito obrigado.

A todos os professores do programa de pos-graduação e em particular a os professores: Ildemar Cassana Decker, Edson Luiz da Silva, Marciano Morozowski, Jacqueline G. Rolim, Hans Helmut Zürn e Jorge Mário Campagnolo.

Aos professores da banca examinadora pelas sugestões que contribuíram à melhoria do texto final da dissertação.

A todos os meus amigos que de uma ou outra maneira contribuiram para alcançar o objetivo desejado: Mauricio A., Alejandro R., Jeferson, Edward G., Marcia, Fabiola, Claudia, Luciane, Gladis, Leandro, Dadier, José Carlos S., Adriano, Erlon, João Marco F., Hugo, Alexandra, Daniel, Mauricio da S. e Cristiana. Ao Raimundo C. G. Teive por toda a sua ajuda e ao Marcelo Agostini pelo apoio técnico.

Agradeço sinceramente ao meu amigo Antonio Valdivia por toda sua colaboração. Ao Rubens, ao Adelci e a todos os amigos que tive a oportunidade de conhecer nesta cidade. Também agradeço aos amigos Alfredo e Luiz Arze Tames e Diego Rivero Tames.

Um profundo agradecimento ao LABPLAN, à Universidade Federal de Santa Catarina e a CAPES pelo apoio financeiro.

Levo comigo as lembranças e saudades desta maravilhosa cidade de Florianópolis e de todas as pessoas que conheci e que acompanharam parte de minha vida. OBRIGADO meu Deus por ter me mostrado mais uma vez a tua grandeza.

# **SUMÁRIO**

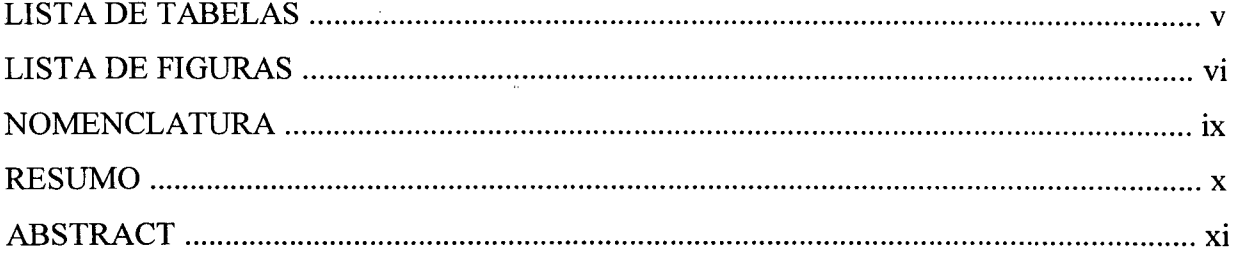

# Capítulo I INTRODUÇÃO

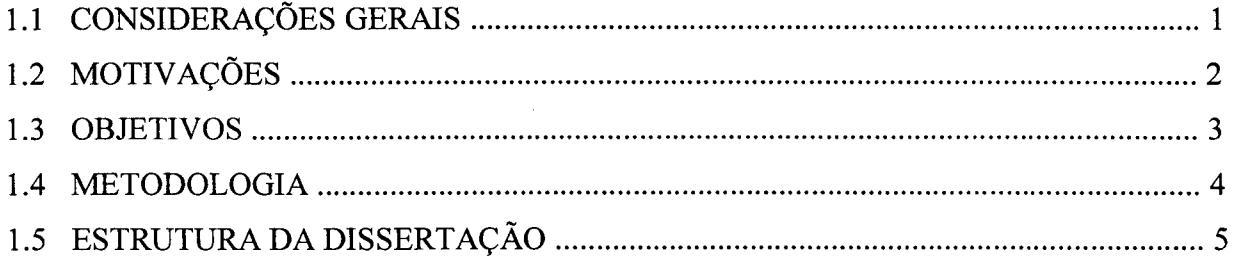

# Capítulo II REVISÃO DA LITERATURA

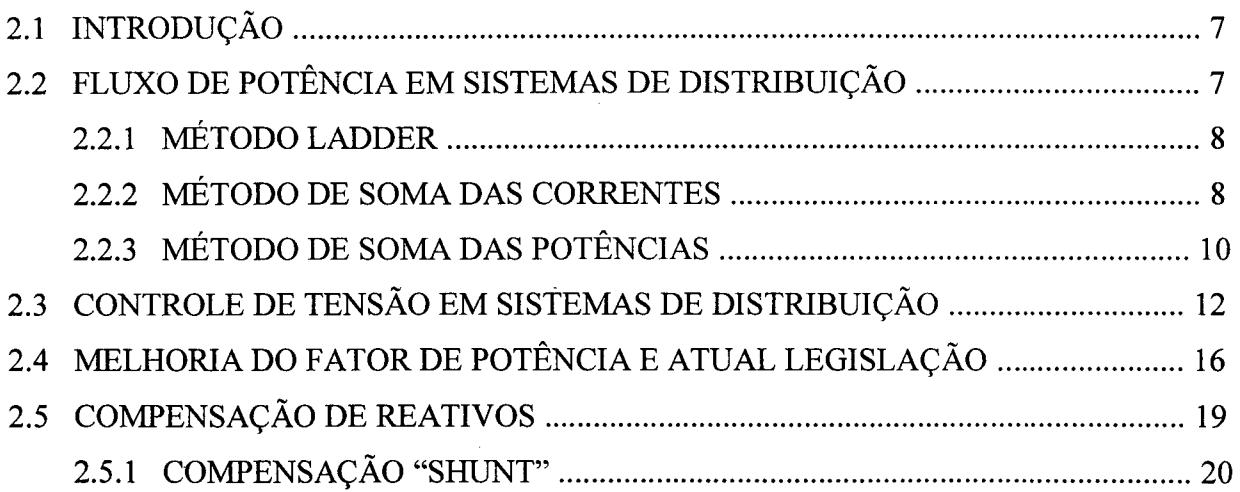

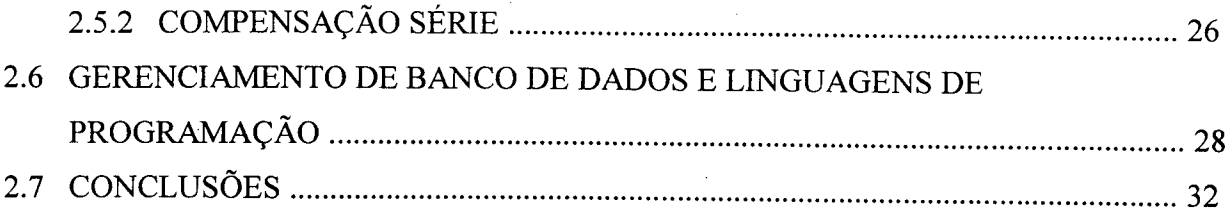

# Capítulo III FLUXO DE CARGA, COMPENSAÇÃO "SHUNT" E SÉRIE EM SISTEMAS DE DISTRIBUIÇÃO RADIAL

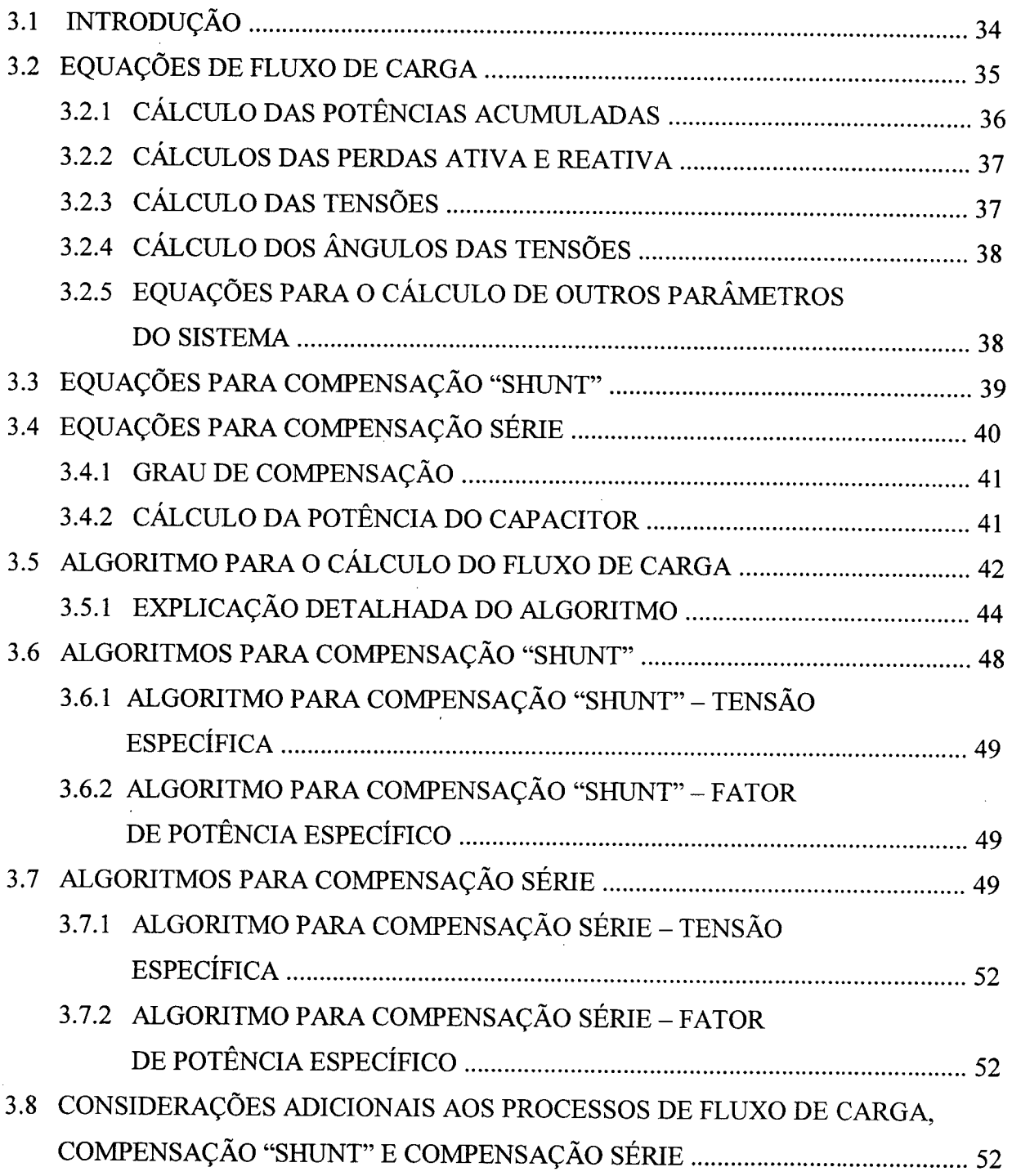

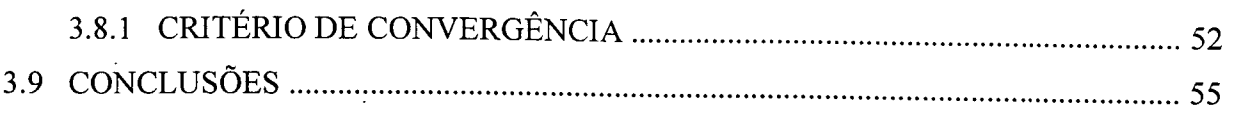

# Capítulo Iv PROGRAMA COMPUTACIONAL PARA FLUXO DE CARGA, COMPENSAÇÃO SÉRIE E COMPENSAÇÃO "SHUNT"

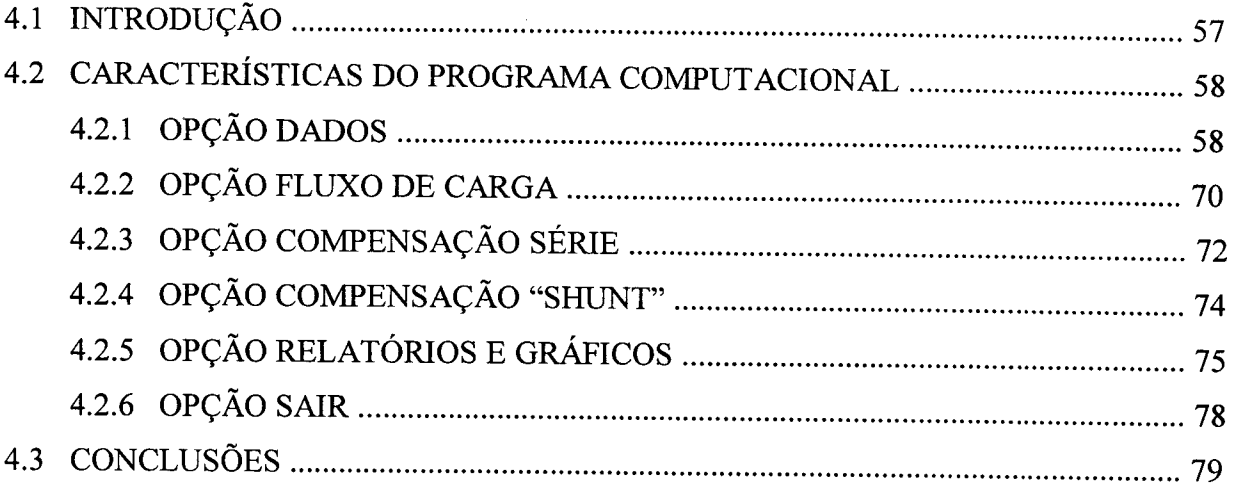

# Capítulo V ALOCAÇÃO DE CAPACITORES "SHUNT" E CAPACITORES SÉRIE

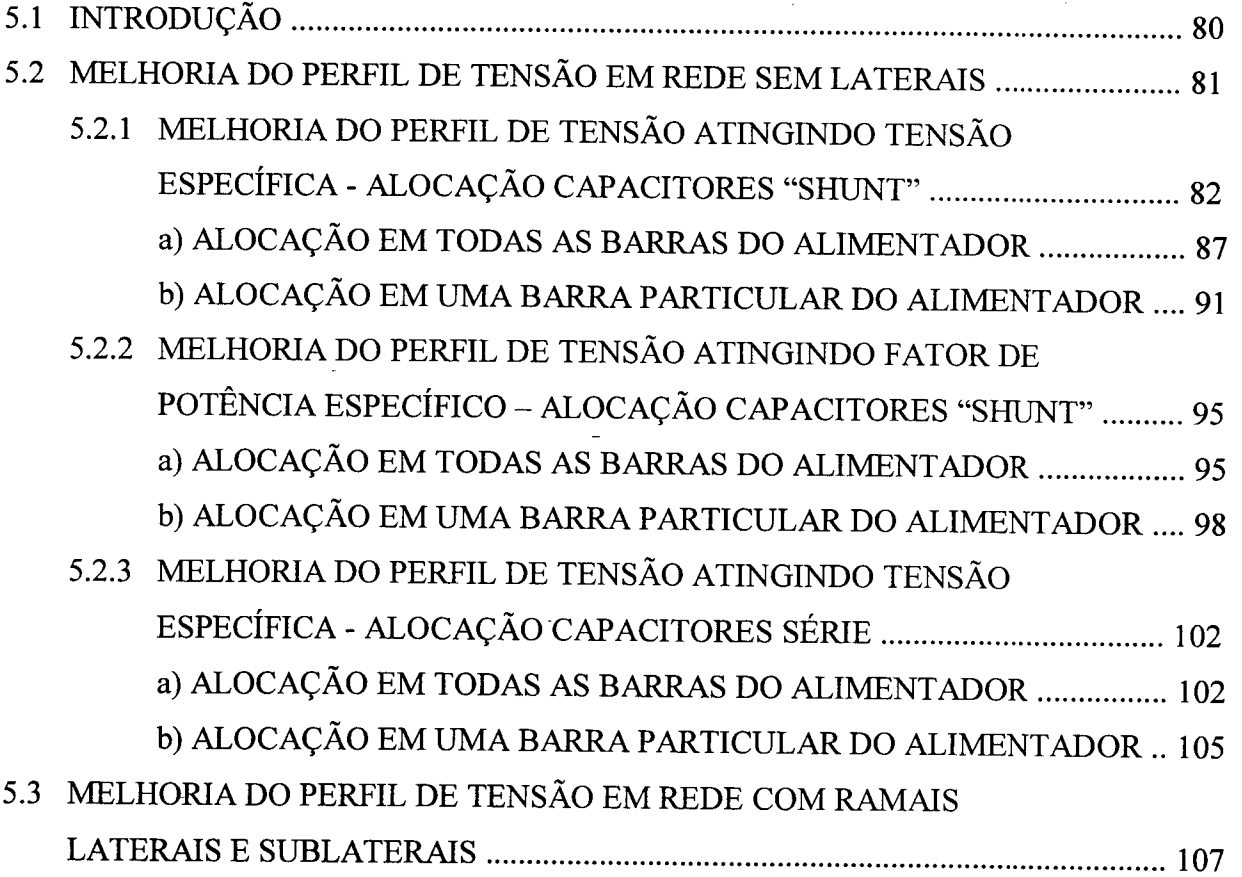

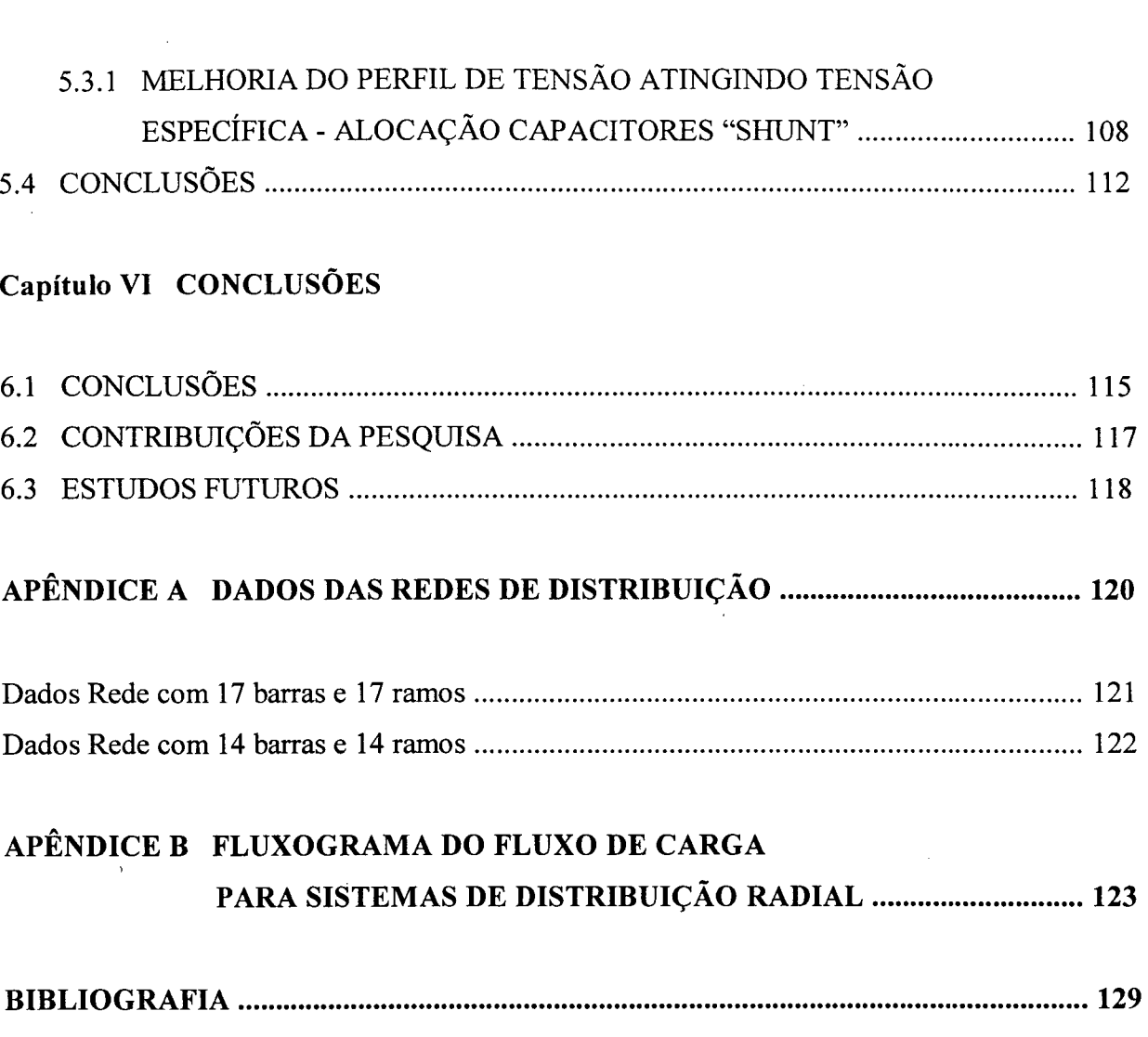

 $\label{eq:2.1} \frac{1}{\sqrt{2}}\int_{0}^{\infty}\frac{1}{\sqrt{2\pi}}\left(\frac{1}{\sqrt{2\pi}}\right)^{2\alpha} \frac{1}{\sqrt{2\pi}}\int_{0}^{\infty}\frac{1}{\sqrt{2\pi}}\left(\frac{1}{\sqrt{2\pi}}\right)^{\alpha} \frac{1}{\sqrt{2\pi}}\frac{1}{\sqrt{2\pi}}\int_{0}^{\infty}\frac{1}{\sqrt{2\pi}}\frac{1}{\sqrt{2\pi}}\frac{1}{\sqrt{2\pi}}\frac{1}{\sqrt{2\pi}}\frac{1}{\sqrt{2\pi}}\frac{1}{\sqrt{2\pi}}$ 

 $\label{eq:2.1} \frac{1}{\sqrt{2}}\left(\frac{1}{\sqrt{2}}\right)^{2} \left(\frac{1}{\sqrt{2}}\right)^{2} \left(\frac{1}{\sqrt{2}}\right)^{2} \left(\frac{1}{\sqrt{2}}\right)^{2} \left(\frac{1}{\sqrt{2}}\right)^{2} \left(\frac{1}{\sqrt{2}}\right)^{2} \left(\frac{1}{\sqrt{2}}\right)^{2} \left(\frac{1}{\sqrt{2}}\right)^{2} \left(\frac{1}{\sqrt{2}}\right)^{2} \left(\frac{1}{\sqrt{2}}\right)^{2} \left(\frac{1}{\sqrt{2}}\right)^{2} \left(\$ 

 $\mathcal{L}^{\text{max}}_{\text{max}}$  and  $\mathcal{L}^{\text{max}}_{\text{max}}$ 

 $\frac{1}{2}$  ,  $\frac{1}{2}$ 

 $\label{eq:2.1} \frac{1}{\sqrt{2}}\int_{\mathbb{R}^3} \frac{1}{\sqrt{2}}\left(\frac{1}{\sqrt{2}}\right)^2\left(\frac{1}{\sqrt{2}}\right)^2\left(\frac{1}{\sqrt{2}}\right)^2\left(\frac{1}{\sqrt{2}}\right)^2\left(\frac{1}{\sqrt{2}}\right)^2.$ 

 $\mathcal{L}^{\text{max}}_{\text{max}}$ 

 $\ddot{\phantom{0}}$ 

 $\label{eq:2.1} \frac{1}{\sqrt{2}}\int_{0}^{\infty}\frac{1}{\sqrt{2\pi}}\left(\frac{1}{\sqrt{2\pi}}\right)^{2\alpha} \frac{1}{\sqrt{2\pi}}\int_{0}^{\infty}\frac{1}{\sqrt{2\pi}}\left(\frac{1}{\sqrt{2\pi}}\right)^{\alpha} \frac{1}{\sqrt{2\pi}}\frac{1}{\sqrt{2\pi}}\int_{0}^{\infty}\frac{1}{\sqrt{2\pi}}\frac{1}{\sqrt{2\pi}}\frac{1}{\sqrt{2\pi}}\frac{1}{\sqrt{2\pi}}\frac{1}{\sqrt{2\pi}}\frac{1}{\sqrt{2\pi}}$ 

 $\label{eq:2.1} \frac{1}{2} \sum_{i=1}^n \frac{1}{2} \sum_{j=1}^n \frac{1}{2} \sum_{j=1}^n \frac{1}{2} \sum_{j=1}^n \frac{1}{2} \sum_{j=1}^n \frac{1}{2} \sum_{j=1}^n \frac{1}{2} \sum_{j=1}^n \frac{1}{2} \sum_{j=1}^n \frac{1}{2} \sum_{j=1}^n \frac{1}{2} \sum_{j=1}^n \frac{1}{2} \sum_{j=1}^n \frac{1}{2} \sum_{j=1}^n \frac{1}{2} \sum_{j=1}^n \frac{$ 

## LISTA DE TABELAS `

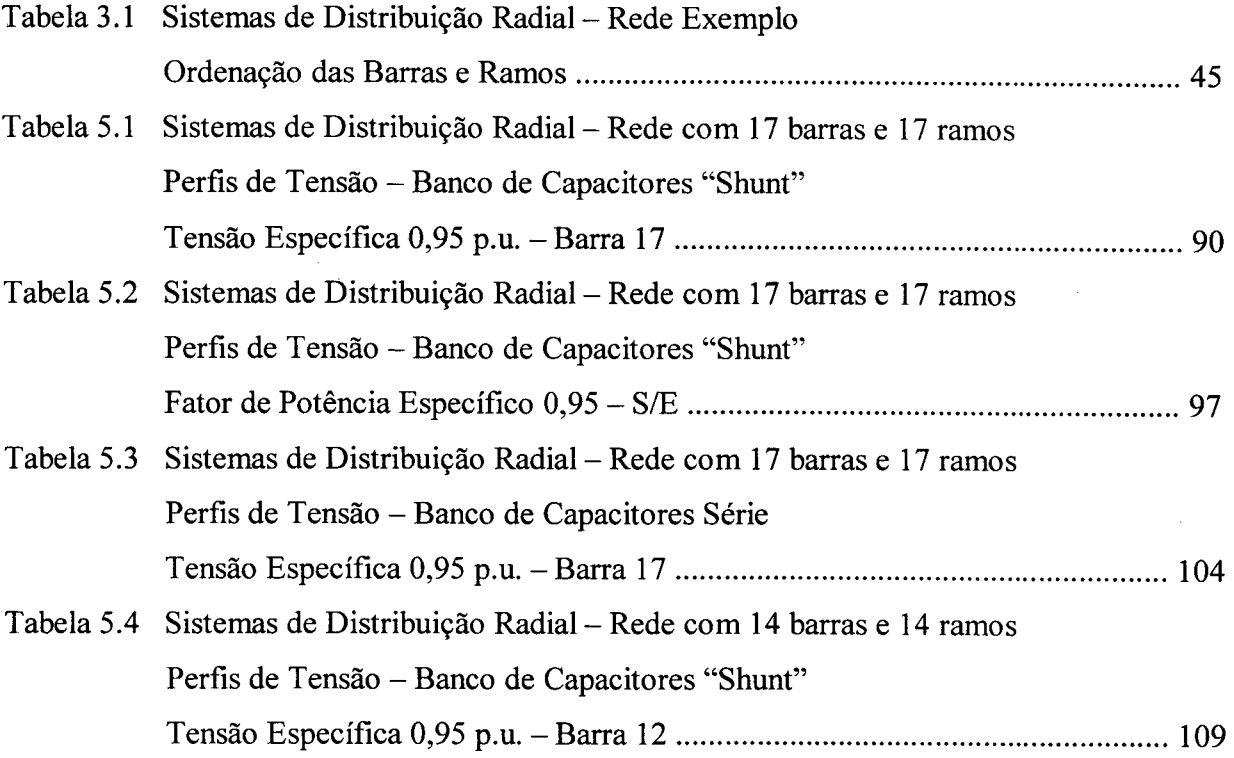

 $\bar{\mathbf{v}}$ 

# LISTA DE FIGURAS

 $\sim$   $\sim$ 

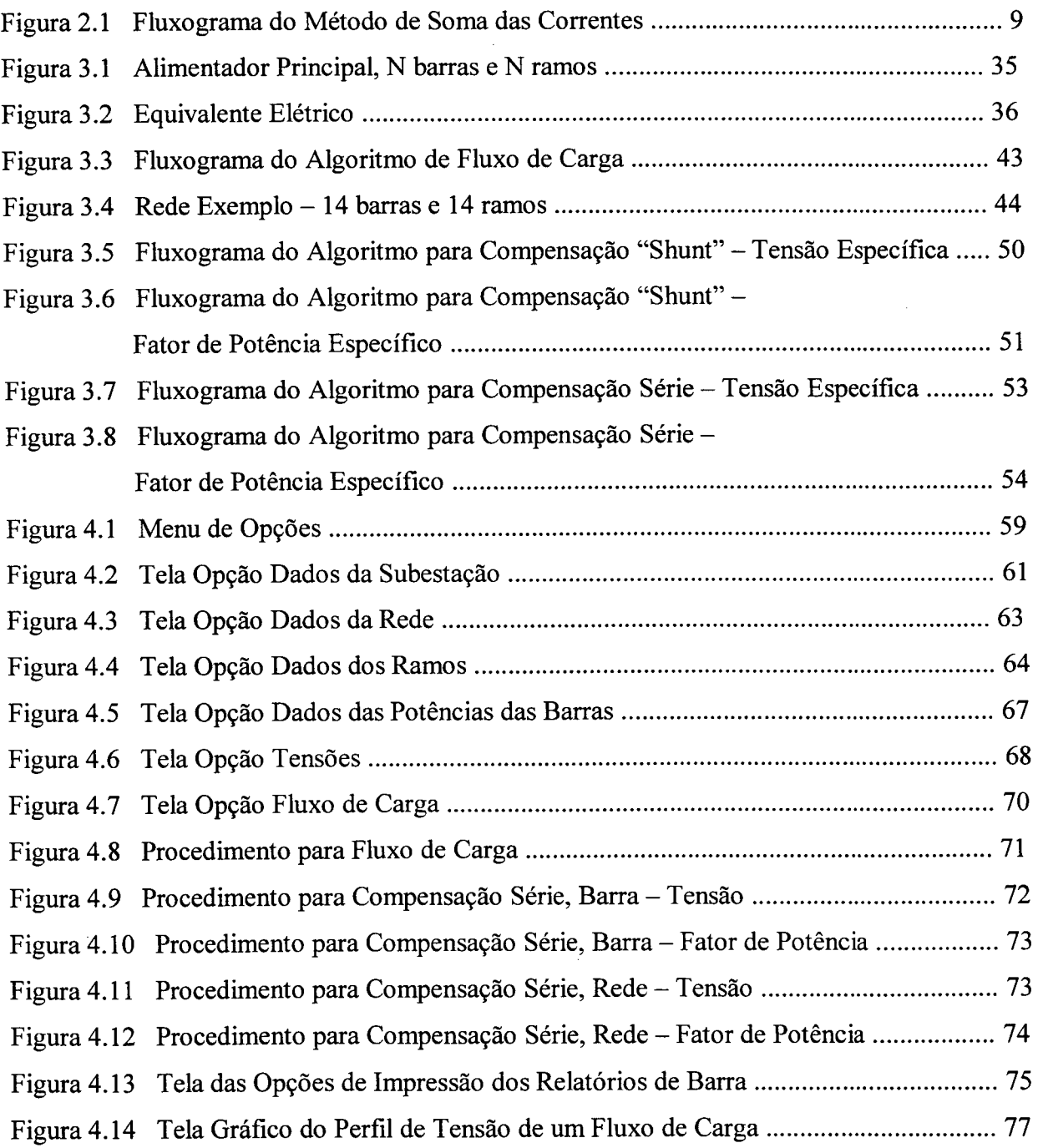

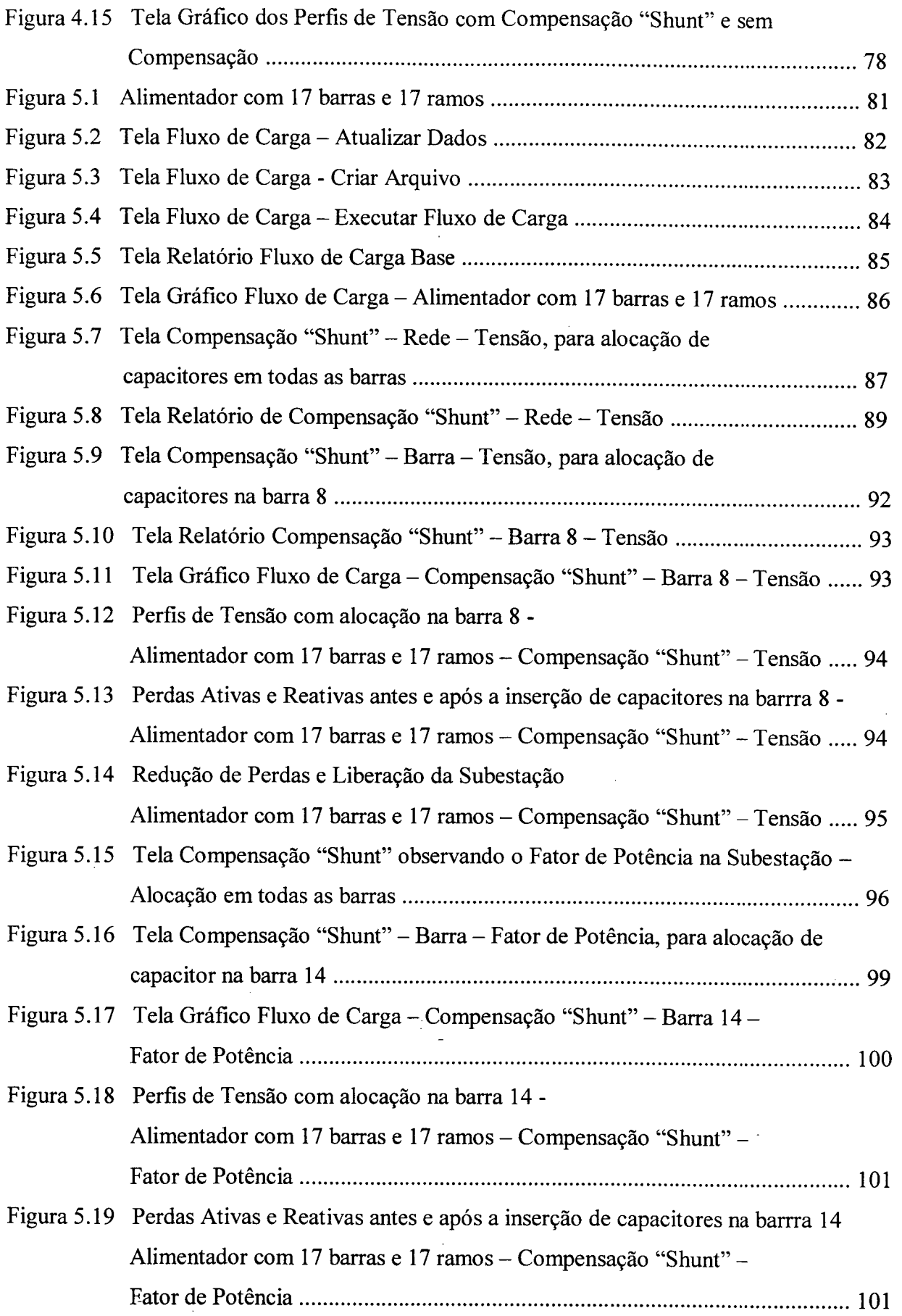

L

 $\ddot{\phantom{a}}$ 

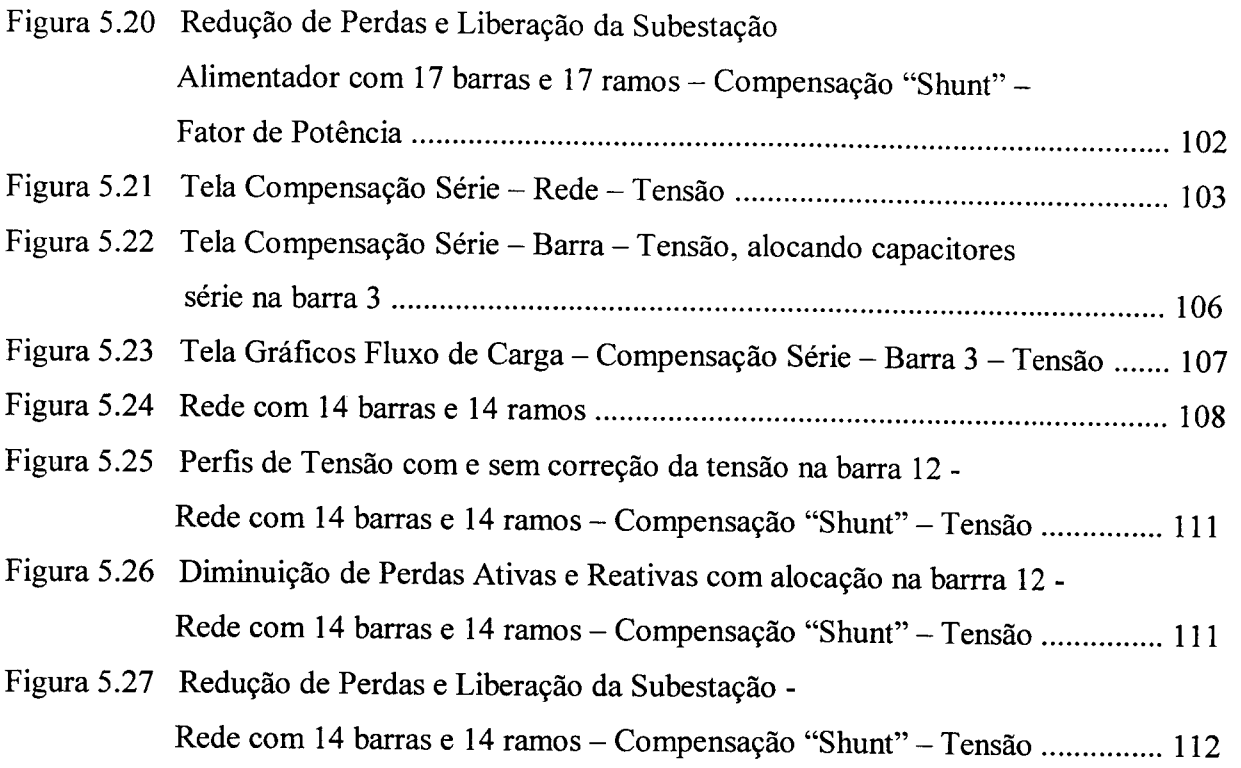

 $\bar{\gamma}$ 

 $\sim$   $\sim$ 

 $\mathcal{L}_{\mathcal{A}}$ 

 $\hat{\mathcal{A}}$ 

 $\hat{\mathcal{A}}$ 

 $\mathcal{L}_{\mathcal{A}}$ 

 $\label{eq:2.1} \frac{1}{\sqrt{2}}\int_{\mathbb{R}^3}\frac{1}{\sqrt{2}}\left(\frac{1}{\sqrt{2}}\right)^2\left(\frac{1}{\sqrt{2}}\right)^2\left(\frac{1}{\sqrt{2}}\right)^2\left(\frac{1}{\sqrt{2}}\right)^2\left(\frac{1}{\sqrt{2}}\right)^2.$ 

 $\mathcal{L}_{\text{max}}$ 

 $\mathcal{L}^{\text{max}}_{\text{max}}$ 

 $\sim 10^{-1}$ 

## NOMENCLATURA

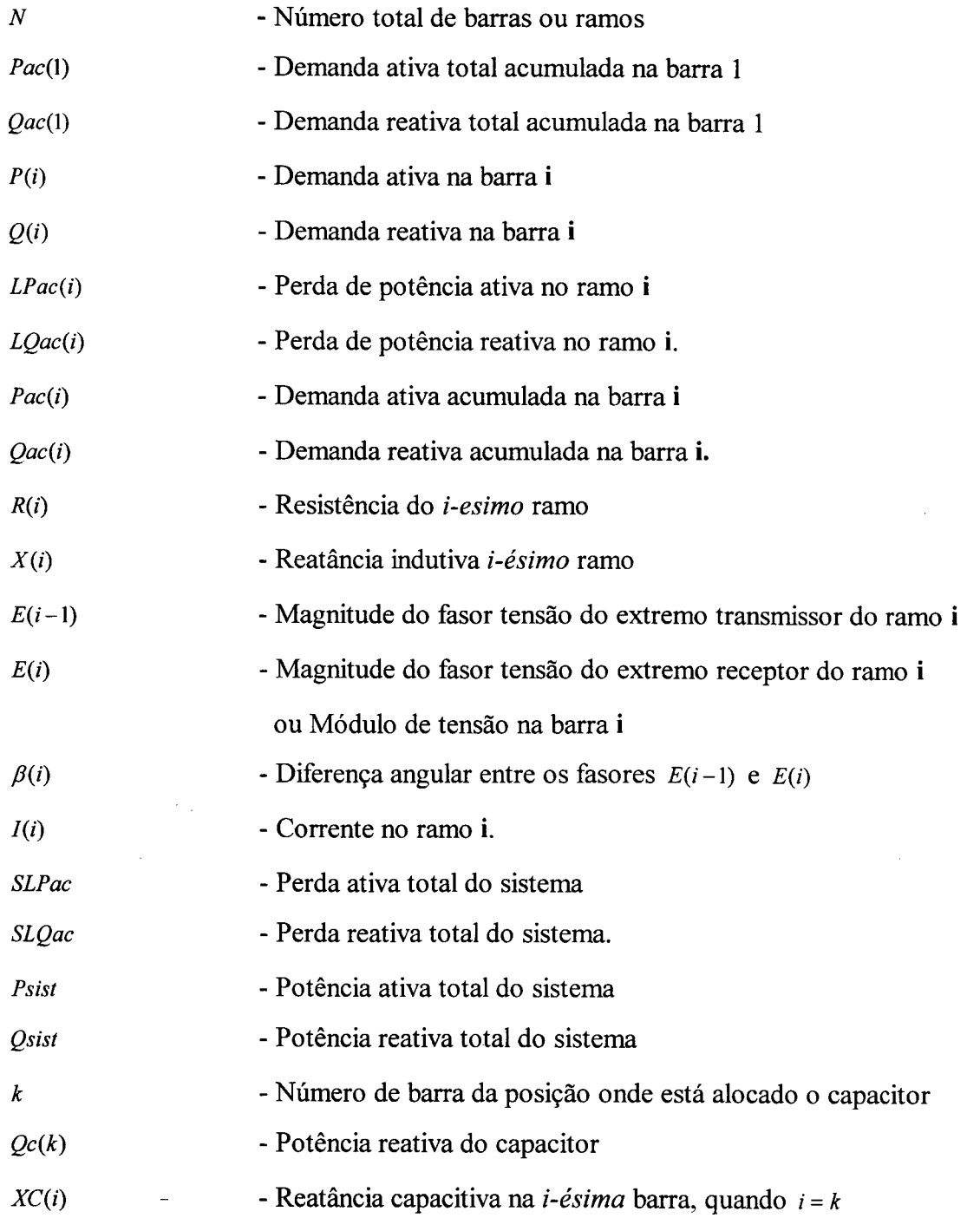

### RESUMO

Este trabalho propõe uma eficiente ferramenta computacional, de fácil uso devido a sua interface gráfica, para auxiliar no planejamento de sistemas de distribuição, podendo ser facilmente utilizada no treinamento e no ensino relacionados com esta área. Este programa permite realizar estudos de fluxo de carga e compensação reativa. O fluxo de carga constituise na ferramenta básica para determinar o perfil de tensão base de cada sistema e acusar problemas referentes à tensão, fator de potência e perdas elétricas. A compensação reativa, além de melhorar o perfil de tensão, tem uma importância fundamental para se obter um fator de potência melhorado, diminuir as perdas, e também conseguir uma maior liberação da capacidade da subestação em relação à potência reativa fomecida ao sistema. Diversos sistemas foram testados, para comprovar a eficácia e a potencialidade desta ferramenta de análise de sistemas de distribuição.

X

### ABSTRACT

This work proposes an efficient computational tool, which has a friendly graphical interface, to help the distribution planning of electrical systems, as well as to support both training and teaching activities related to this area. The developed soflware allows to perform both load flow and reactive compensation studies. The load flow program itself is the basic tool to determine the base voltage profile of each electrical system and to identify problems related to: voltage, power factor and electrical losses. The reactive compensation not only improves the voltage profile, but it is important for: obtaining a better power factor, decreasing electrical losses and leaving the substation more liberated with regards to reactive power supplied to the system as well. These results demonstrate the both effectiveness and powerfulness of this distribution systems analysis computational tool.

#### CAPITULO <sup>I</sup>

## **INTRODUÇÃO**

### 1.1 CONSIDERAÇÕES GERAIS

Um sistema elétrico de potência é constituído pelos sistemas de geração, transmissão <sup>e</sup> distribuição. Estes três grandes blocos estão interligados por meio de subestações, as quais são as responsáveis pelas manobras de seccionamento e também pela adequação dos diferentes níveis de tensão do sistema, unindo geração, transmissão e distribuição.

A geração apresenta características muito particulares e o seu planejamento para <sup>o</sup> atendimento aos requisitos de potência e energia está associado a eventos de natureza probabilística, onde é fundamental uma estimativa correta da previsão de mercado de energia elétrica.

Usualmente o sistema de transmissão tem recebido uma maior atenção do que o sistema de distribuição, principalmente no Brasil e na América do Sul, devido à necessidade de transportar grandes blocos de energia. Deste modo, a tecnologia aplicada aos sistemas de transmissão alcançou um progresso maior, atendendo condições melhores em relação <sup>à</sup> capacidade de transmissão de energia, qualidade da transmissão, confiabilidade e economia.

Em relação aos sistemas de distribuição, estes tiveram um desenvolvimento lento, além de um tratamento empírico. <sup>~</sup>

Essa diferença no tratamento resultou em sistemas de transmissão bastante confiáveis e de alto desempenho, ao passo que os sistemas de distribuição não acompanharam a evolução tecnológica de outras áreas, mantendo índices de desempenho bastante baixos, ou compensando essa desvantagem com arranjos particulares muitos caros, como o sistema reticulado.

A realidade dos últimos tempos tem colocado em evidência que a falta de investimento nos sistemas de distribuição conduziu a uma deterioração na qualidade do serviço que se oferece, contribuindo a um incremento das perdas, tanto técnicas como econômicas.

#### 1.2 MOTIVAÇÕES

Os sistemas de distribuição de energia elétrica enfrentam hoje enormes dificuldades para atender adequadamente as cargas existentes, assim como as solicitações dos novos clientes, principalmente aqueles situados a grandes distâncias, seja por fatores orçamentários, seja por componentes técnicas do sistema. Os problemas técnicos vão desde níveis de tensão inadequados nas barras das subestações, circuitos de distribuição extremadamente longos acarretando grandes perdas elétricas e elevadas quedas de tensão, até o desempenho pouco satisfatório dos equipamentos auxiliares tradicionais empregados para a regulação da tensão.

Devido a sua radialidade os sistemas de distribuição apresentam problemas caraterísticos, tais como o excesso de carregamento das linhas próximas às subestações e o nível inadequado da tensão nos finais dos alimentadores.

Um problema particular está relacionado com os perfis de tensão nos sistemas de distribuição, e nesta perspectiva se pretende orientar os esforços desta dissertação. Busca-se, assim, obter níveis de tensão apropriados em toda a rede, para melhorar outras grandezas do sistema elétrico.

O planejador de um sistema de distribuição tem a missão de diagnosticar e detenninar quais são os novos equipamentos que devem ser instalados de modo a atender a carga futura com o maior grau de qualidade possível [18]. Esta é uma das razões pelas quais o planejador procura empreender novas pesquisas sobre métodos para solucionar este tipo de problema. Assim, se faz importante o desenvolvimento de novas ferramentas de apoio, como por exemplo, métodos computacionais que tenham utilidade e aplicabilidade orientados a sistemas de distribuição.

Neste sentido, o problema de planejamento de potencia reativa é uma alternativa e um aspecto importante a se considerar nos sistemas de distribuição. O tema em discussão procura a mais adequada localização para instalação de capacitores, os tipos e tamanhos de capacitores para serem instalados e a colocação destes em diferentes condições de carga, atuais ou futuras.

A compensação série em linhas de distribuição se tem convertido numa solução técnica <sup>e</sup> economicamente factível, superior, em determinados casos, a outras altemativas tais como <sup>a</sup> compensação "shunt", reforço de condutores, construção de uma nova linha, ou ao emprego de reguladores de tensão [22]. Na maioria das vezes, o emprego desta técnica resulta em melhor confiabilidade e qualidade do sistema de fomecimento de energia.

Por outro lado, a compensação "shunt" tem sido efetuada como uma técnica tradicional para poder minimizar a circulação de reativos, também com resultados ótimos, que permitem obter uma maior liberação da capacidade da subestação, fazendo com que a subestação, em vez de gerar reativos, possa despachar potência ativa, como também obter um melhor fator de potência do sistema.

Finalmente, pode-se dizer que o fato de lidar com parâmetros tais como níveis de tensão, controle de reativos, diminuição de perdas, fator de potência, liberação da capacidade da subestação, etc., acarreta motivação para obter um melhor desempenho do Sistema de Distribuição.

Por conseguinte, o fato de possuir ferramentas atualizadas e métodos adequados para a solução de problemas desta natureza, ajudará a gerenciar sistemas de distribuição em melhores condições.

#### 1.3 OBJETIVOS

O objetivo principal deste trabalho consiste no desenvolvimento de um programa computacional de apoio ao planejamento da distribuição de energia elétrica.

Este programa, de fácil manuseio, permite a realização de estudos com a finalidade de melhorar o perfil de tensão em alimentadores ou redes radiais de sistemas de distribuição e, como conseqüência, aumentar a capacidade de atendimento a carga, diminuindo as perdas.

Adicionalmente, o programa poderá também ser utilizado no treinamento de profissionais <sup>e</sup> no ensino de sistemas de distribuição.

#### 1.4 METODOLOGIA

Os estudos realizados na presente dissertação, concentram sua atenção no desenvolvimento de um programa computacional de fácil utilização, que versa sobre a alocação de capacitores <sup>e</sup> fluxo de potência em redes de distribuição. A metodologia visa a compatibilização das facilidades gráficas do DELPHI junto com o desempenho da linguagem FORTRAN, com algoritmos de alto nível e processos iterativos, para tomar o programa de mais fácil utilização. Prevê-se a utilização de um sistema baseado em um Banco de Dados para ter uma melhor estruturação da informação a ser processada e que permita gerenciar uma quantidade importante de alimentadores ou redes de distribuição.

Assim, é imprescindível a implementação de um programa computacional sob uma plataforma amigável, para definir a localização de potência reativa necessária de capacitores "shunt" e de capacitores série, em alimentadores radiais de média tensão. A aplicação do programa desenvolvido será realizada com um fluxo de carga, com algoritmos de compensação "shunt" e compensação série, aplicados em sistemas de distribuição radial. Estes tipos de compensação permitem modificar o perfil de tensão num alimentador ou rede.

Será feita a implementação computacional do fluxo de carga baseado no método da soma das potências modificado [4], o qual é utilizado como ferramenta básica. O fluxo de carga permite avaliar o desempenho do sistema e diagnosticar o perfil de tensão da rede ou alimentador, além de obter valores de outros parâmetros do sistema, tais como carregamento e perdas elétricas.

Para efetuar a respectiva alocação de capacitores, se prevê estudos em redes com diversas topologias, assim, pode-se ter alimentadores sem laterais, redes com ramais laterais e redes com laterais e sublaterais.

A aplicação dos capacitores "shunt" ou série deve ser precedida por uma análise, a partir da qual seja possível optar pela solução mais adequada para o sistema particular que está sendo estudado.

Duas situações são contempladas para a obtenção do perfil de tensão do sistema em relação à compensação reativa: um primeiro critério considera que uma tensão especifica mínima deve ser atingida em determinada barra da rede e o segundo critério objetiva alcançar um fator de potência específico na subestação.

Em geral, sempre que a partir de simulações/medições seja constatada a necessidade de instalação de equipamentos auxiliares para regular a tensão, deve-se estudar a viabilidade técnico-econômica dos capacitores série ou capacitores "shunt", comparativamente a outras altemativas tradicionais (reguladores de tensão, novas linhas) [22].

A validade do desempenho do programa de fluxo de carga será realizado mediante testes com sistemas já estudados por outros autores. Finalmente, o estudo e a análise dos diferentes casos será efetuado com alimentadores ou redes apresentados na literatura especializada, e em alguns casos, com dados de alimentadores de concessionárias, com o propósito de ter uma aplicação real do problema.

### 1.5 ESTRUTURA DA DISSERTAÇÃO

A presente dissertação está estruturada em seis capítulos e seus respectivos anexos.

O capítulo I descreve as motivações, os objetivos, a metodologia e como está estruturada <sup>a</sup> dissertação.

O capítulo II tem a finalidade de encaminhar o leitor sobre os temas que serão abordados na pesquisa, comentando de maneira geral sobre cada tópico em estudo, ou seja: controle de tensão, fator de potência, fluxo de carga, compensação série, compensação "shunt", perdas elétricas, linguagens de programação e banco de dados. Além disto, é feita uma revisão da literatura dos trabalhos publicados que tenham ligação direta com o problema em estudo e que estejam relacionados com fluxo de carga, compensação série e compensação "shunt", na perspectiva de ter um conhecimento do estado da arte.

No capítulo III, descreve-se de forma explícita 0 método escolhido para a implementação de um fluxo de carga baseado no método da Soma de Potências modificado, que permita realizar os respectivos estudos para avaliar um sistema de distribuição. São mencionadas as equações para cálculo das potências, tensões, perdas e outras grandezas do sistema; assim como também, o algoritmo básico e diagrama de fluxo correspondente, para encontrar a solução de um fluxo de carga. As equações necessárias, os algoritmos básicos e diagramas de fluxo para <sup>o</sup>estudo de Compensação Série e Compensação "Shunt", são também apresentados neste capítulo III.

O capítulo IV da dissertação tem a finalidade de descrever o "soflware" desenvolvido para os estudos de fluxo de carga, compensação série e compensação "shunt". Aqui, se faz uma descrição da plataforma amigável para o usuário e como está estruturado o próprio programa.

A aplicação prática do "software" desenvolvido é realizada através de estudos de compensação "shunt" e compensação série, para duas diferentes topologias de redes de distribuição, que englobam estudos de um alimentador principal \_e uma rede com laterais <sup>e</sup> sublaterais. Esta aplicação é apresentada no capítulo V.

O capítulo VI tem o propósito de apresentar as principais conclusões e contribuições da pesquisa, além de sugerir estudos futuros que podem ser a continuidade desta dissertação.

Por último, o Apêndice I, que basicamente centraliza uma série de dados, permite uma melhor compreensão dos dados das redes e das soluções encontradas, e o Apêndice II que apresenta <sup>o</sup> fluxograma do fluxo de carga.

## REVISÃO DA LITERATURA

### 2.1 INTRODUÇÃO

Se faz importante uma revisão dos temas a tratar na presente dissertação, em relação ao fluxo de carga, controle de tensão, fator de potência, compensação "shunt", e compensação série em sistemas de distribuição. E

O estado da arte enquanto se refere a fluxo de carga, compensação série e compensação "shunt" é abordada com base em artigos e na literatura especializada da área. É também apresentado um breve relato sobre as linguagens de programação e banco de dados a utilizar no desenvolvimento do programa computacional proposto.

### 2.2 FLUXO DE POTÊNCIA EM SISTEMAS DE DISTRIBUIÇÃO

O primeiro trabalho visando a elaboração de um método específico para a solução de fluxo de potência em redes radiais ocorreu em 1967 [43]. Partindo-se de um nó terminal, combinavamse as admitâncias das cargas e linhas em equivalentes para simplificação da rede. Posteriormente, através de convenientes transformações  $\Delta$ -Y, o sistema era reduzido a um sistema simples que podia ser resolvido diretamente. Em seguida o sistema era expandido, ramo a ramo, calculando-se as tensões nodais a cada passo.

As admitâncias das cargas eram recalculadas usando-se as novas tensões e o processo era repetido iterativamente até que a convergência fosse obtida.

### 2.2.1 MÉTODO LADDER

A primeira altemativa na busca de um método eficiente para solução de fluxo de potência em redes radiais ocorreu em 1976, consistindo na aplicação da teoria de circuitos Ladder <sup>à</sup> solução de problemas de fluxo de potência [43].

O circuito Ladder básico [1] é uma das configurações mais comuns em análise de circuitos. Para o caso de ter as admitâncias e impedâncias constantes, as equações derivadas serão todas lineares e a solução é obtida sem maiores dificuldades. Para a solução de circuitos nãolineares, as admitâncias são substituídas por cargas com potência complexa constante, tomando o processo iterativo.

Este método, partindo de valores estimados para as tensões nas barras, consiste em percorrer <sup>a</sup> rede no sentido a montante (carga-fonte), calculando as perdas e consequentemente as tensões nos nós. Ao atingir-se o nó fonte, calcula-se a diferença (ou erro) entre o valor de tensão calculado e o valor de tensão na barra fonte conhecida apriori, que realimentará o processo iterativo. A principal dificuldade deste método ocorre na manipulação de sistemas com estrutura lateral relativamente complexa.

### 2.2.2 MÉTODO DE SOMA DAS CORRENTES

Este método foi proposto em 1987 [28], constituindo num algoritmo bem mais robusto e de possível aplicação em um número muito maior de sistemas do que o método descrito anteriormente, inclusive já existindo aplicações implantadas em empresas de energia elétrica.

Neste método ao contrário ao método Ladder, o processo iterativo é realizado rede acima (sentido a montante) para acúmulo de correntes e rede abaixo (a jusante) para o cálculo das tensões. Com isso as tensões são calculadas a partir da fonte e não há necessidade de subiterações para a compatibilidade dos valores calculados nos pontos de derivação. Desta forma, a existência de ramais laterais não causa problemas[36,43].

 $\mathbf{r}$ 

A seguir apresenta-se um fluxograma básico de fluxo de carga mediante o método de Soma das Correntes.

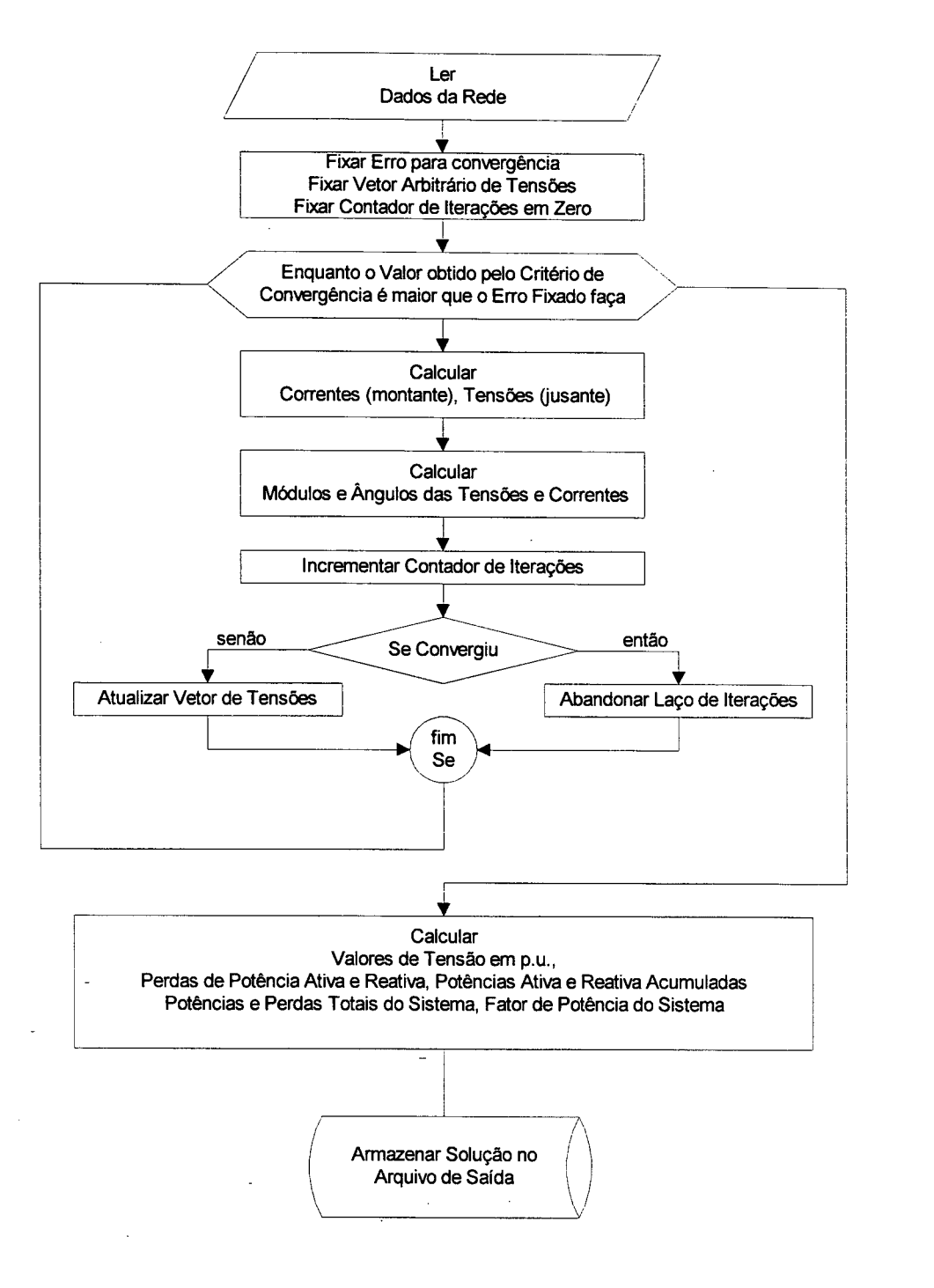

Figura 2.1 Fluxograma do Método de Soma das Correntes

## 2.2.3 MÉTODO DE SOMA DAS POTÊNCIAS

Este método foi proposto em 1988 e incorpora características bastantes semelhantes ao método de soma das correntes, principalmente no que tange à forma de percorrer a rede para <sup>a</sup> solução de fluxo de potência. O método é um processo iterativo, semelhante ao método de soma das correntes, e pode ser subdividido em dois passos básicos: cálculo das potências nodais e cálculo das tensões nodais. O primeiro percorre a rede no sentido inverso (cargafonte) e 0 segundo no sentido direto (fonte-carga)[18, 36, 43, 46].

Os três métodos descritos foram testados em vários sistemas com diversos níveis de carregamentos, conforme citado nas referências em [43] e comprovado através de simulações: o método de soma das potências apresenta capacidade de convergência superior ao método de soma de correntes especialmente em sistemas mais carregados.

Enquanto se refere ao estado da arte, a análise de fluxo de carga de sistemas de distribuição não recebeu tanta atenção quanto a análise de sistemas de transmissão [4]. De qualquer modo, vários trabalhos tem sido realizados para o análise de uma rede de distribuição, mas a escolha de um método de solução para um sistema prático é muitas vezes dificultoso. Geralmente redes de distribuição são radiais e a relação R/X é muito alta.

Por este motivo, as matrizes de rede são mal-condicionadas, e o método convencional Newton-Raphson (NR) e fluxo de carga Desacoplado Rápido são pouco eficientes para solucionar o fluxo de carga destas redes.

1

Muitas pesquisas têm sugerido versões modificadas dos métodos de fluxo de carga convencionais para solucionar matrizes de rede mal-condicionadas. Recentemente, pesquisas têm dedicado muita atenção para obter a solução de redes de distribuição.

Kersting [1] em 1984, apresentou uma técnica de fluxo de carga baseada na teoria da rede Ladder. O método foi desenvolvido para sua aplicação no ensino do projeto e operação de sistemas de distribuição. A técnica iterativa modificada é modelada com cargas de potência complexa constante obtendo uma rede Ladder não-linear; a rede Ladder linear tem cargas representadas como admitância constante, sendo esta a diferença entre os dois modelos.

No ano de 1987 C.E.Lin, Y.W.Huang e L.Huang [27] informam de uma implementação para microcomputador de um fluxo de carga para sistemas de distribuição. O método proposto <sup>é</sup> derivado da análise da malha-Z e tem características boas em relação a um menor uso de memória no computador. Este método também foi utilizado em [44, 45].

Shirmohammadi et al. [28], em 1988, apresentam um novo método de fluxo de carga para solucionar redes de distribuição e transmissão fiacamente malhadas usando técnicas de compensação "multi-port" e formulações básicas das leis de Kirchhoff. O método é muito robusto e apresenta excelentes características de convergência. Este método pode ser aplicado para encontrar a solução de redes representadas por três fases desbalanceadas ou pelo equivalente de linha monofásica (balanceado).

No artigo apresentado por Baran e Wu [8] em 1989, é apresentado uma novo modelo das equações de fluxo de carga para redes de distribuição radial com características numericamente robustas e computacionalmente eficientes. As equações estão baseadas em nas leis fisicas de Kirchoff e Ohm.

Em 1990 Renato<sup>[2]</sup> propõe um novo método para obter a solução de fluxo de carga de redes de distribuição. Esta técnica está baseada em um equivalente elétrico e a eliminação dos ângulos de tensão nas equações. Encontra a solução de fluxo de carga trabalhando somente com as magnitudes de tensão.

Os autores Goswami e Basu [29] em 1991, apresentam uma técnica de solução direta para o problema de fluxo de carga em redes radiais de distribuição. A topologia especial da rede pode ser explorada para encontrar uma possível solução direta. O método considera <sup>a</sup> utilização de uma matriz de impedância e seu fator triangular. Uma forma de numeração de barras e ramos é proposta para alcançar uma maior economia computacional.

A principal limitação dos métodos relatados acima é quando num nó da rede acontece <sup>a</sup> ligação de mais de três ramos ou braços, ou seja, por exemplo, quando num nó tem-se um ramo de entrada e dois ramos de saída [3-4]. Este problema se observa claramente nas redes com ramais' laterais e ramais sublaterais, dificultando-se a solução de redes com estas características.

O principal objetivo dos autores em [4] foi desenvolver uma nova técnica de fluxo de carga para redes de distribuição. O método proposto envolve somente a avaliação de uma simples expressão algébrica de magnitudes de tensão e não expressões que utilizem termos trigonométricos, em oposição aos fluxos de carga padrões. Computacionalmente o método proposto é muito eficiente e outra vantagem é que o método requer menos memória de computador. A convergência é sempre garantida para qualquer tipo de rede de distribuição radial prática com uma real relação R/X. Na presente formulação as cargas tem sido representadas como potência constante. Num sistema de distribuição os ângulos de tensão não são muito importantes porque a variação do ângulo de tensão desde a subestação até o final de linha de um alimentador de distribuição é de somente poucos graus. Assim, estes autores não calculam o ângulo de fase das tensões.

### 2.3 CONTROLE DE TENSÃO EM SISTEMAS DE DISTRIBUIÇÃO

Todos os aparelhos eletrodomésticos e equipamentos elétricos são projetados para produzir um determinado trabalho, que terão o seu desempenho e vida útil alterados quanto maior for <sup>a</sup> diferença entre a tensão da placa ou nominal e a fomecida pela concessionária de serviços de eletricidade. Para os fabricantes é interessante que as tensões entregues pela concessionária, tenham uma faixa de variação (diferença entre os valores de tensão máxima e minima) a mais próxima possível dos valores considerados no projeto, o que conduziria à produção de seus equipamentos elétricos <sup>a</sup>um preço menor. Por outro lado, as concessionárias de serviço de eletricidade desejam que esses equipamentos suportem o máximo possível de variação, o que resultaria em menores investimentos nos sistemas elétricos. A esse antagonismo de interesses devem ser conduzidos estudos que visem a obtenção de um ponto de equilíbrio entre as necessidades das concessionárias produzirem energia elétrica à tarifa razoável, e dos fabricantes produzirem equipamentos mais acessíveis, ambos com o objetivo de darem ao consumidor um menor custo no uso de seus produtos [42].

Em toda abordagem de sistema elétrico é de fundamental importância que o mesmo tenha um caráter interativo e de avaliação permanente, permitindo dentro dessas características ter, em qualquer instante, um retrato da situação que se deseja manter em observação. O funcionamento adequado do sistema de controle de tensão requer a existência ou defmição de parâmetros básicos, que serão os instrumentos de comparação para o julgamento das condições de fornecimento aos consumidores em observação.

Outro ponto que merece atenção no estabelecimento do controle de tensão é que os componentes do sistema de distribuição têm uma configuração (interligação entre eles) em série, o que conduz as variações de tensões de um componente a sofrerem influências daquelas que o precedem. Observa-se que as variações de tensão ocorridas num consumidor ligado na rede secundária, sofie influência da variação de tensão da barra da subestação, alimentador ou rede primária, transformador de distribuição, rede secundária e ramal de ligação, sendo estes os componentes a serem mantidos em observação. Tais fatos obrigam os técnicos da concessionária a efetuarem a análise dos níveis de tensão em todos os componentes do sistema, de maneira a identificar qual o componente que contribui com mais intensidade na variação detectada.

No Brasil, a partir da Portaria 47/78 do DNAEE, devem ser estabelecidos os níveis de tensão (parâmetros básicos) para as comparações de comportamento ou qualificação do sistema de distribuição em análise [42].

Como o estudo a se realizar concentra sua atenção nas Redes Primárias e Subestação, considera-se a Portaria que menciona os níveis de tensão adequados para estes casos, sendo que as mesmas considerações serão válidas, para efetuar os respectivos estudos de redes nos demais capítulos.

Rede Primária: Os parâmetros básicos da rede primária são definidos segundo as etapas abaixo discriminadas:

lê. Etapa. Definição de tensão de fornecimento.

A concessionária deve estabelecer a tensão de fomecimento como um valor compreendido entre  $\pm$  5% (mais ou menos cinco por cento) da tensão nominal do sistema de distribuição primária. Se a tensão nominal do sistema de distribuição é de 13,8 kV, logo os limites da faixa que deve conter a tensão de fomecimento são:

limite máximo 13,8 kV + 5% ou 14,5 kV

limite mínimo  $13.8$  kV  $-5\%$  ou  $13.1$  kV

 $2^{\underline{a}}$ . Etapa – Definição da faixa de regulação.

A regulação de tensão de fomecimento é a seguinte:

- Faixa adequada, +5% e 7,5 % da tensão de fornecimento.
- Faixa precária,  $+ 5 \% e 10%$  da tensão de fornecimento.

Os valores de tensão de fomecimento, para o caso de 13,8 kV, apresentam nos limites máximos situações perigosas de sobretensão para os equipamentos da rede de distribuição primária. Essa faixa deve ser distribuída a longo do alimentador e ramais primários, de forma a colocar os consumidores ligados na tensão de 13,8 kV dentro dos valores definidos.

Barra da Subestação: Os valores de tensão a serem fixados como parâmetros básicos na barra da subestação serão função dos níveis defmidos para a rede primária e as condições impostas pelos recursos existentes (reguladores de tensão, banco de capacitores, etc) no sistema de suprimento da subestação de distribuição.

O ajuste e a distribuição dos valores de tensão, definidos anteriormente, são desenvolvidos através de modelos denominados Perfis de Tensão. O perfil de tensão é traçado numa mesma base de tensão e leva em consideração os valores de queda de tensão assumida pela concessionária em seus critérios de projetos, além dos valores de tensão defmidos nos segmentos primários e secundários da rede de distribuição.

Para que uma concessionária consiga manter adequados os níveis da tensão de fomecimento aos consumidores, é imprescindível que os sistemas de geração, transmissão e de distribuição operem harmoniosamente. Assim, cabe a todas as áreas a responsabilidade do suprimento adequado de energia e com a fmalidade de adequar o perfil de tensão, são adotadas medidas corretivas na rede primaria [35].

#### Medidas Corretivas na Rede Primaria

Em alguns casos é possível, com a simples transferência de carga entre alimentadores, conseguir uma melhoria sensível na qualidade de tensão. Outra providência recomendada para a adequação dos níveis de tensão na rede primária será efetuar manutenção no alimentador, eliminando preventivamente, fatores que possam causar quedas inadmissíveis (deficiência com conexões e pontos com superaquecimento).

Com recursos operativos, a correção da tensão na rede primária poderá ser também conseguida, mediante uma nova distribuição de carga entre alimentadores vizinhos. O alívio de carga de um alimentador acarretará na redução de queda de tensão na linha, contribuindo assim para a melhoria da qualidade de fomecimento. Tal fato só será possível se o sistema de distribuição for dotado de flexibilidade que permita essa operação, não sendo, portanto, um método de que se possa lançar mão com muita freqüência.

Além dos fatores acima citados, contribuem para a correção de tensão na rede primária os seguintes [35,42]:

Troca de bitola do alimentador; Instalação de regulador de tensão; Melhoria do fator de potência; Construção de novo alimentador; Mudança de tensão primária de alimentação; Construção de nova subestação.

Convém ressaltar que as três últimas medidas envolvem questões de planejamento, com execuções a médio e longo prazos, não devendo, portanto, serem consideradas medidas corretivas e sim preventivas. Os métodos pertinentes exclusivamente à operação da distribuição, para correção da tensão na rede primária, são: troca de bitola do alimentador, instalação de regulador de tensão e melhoria do fator de potência.

Troca de bitola do alimentador: quando o alimentador estiver sobrecarregado a queda de tensão muitas vezes se toma excessiva, contribuindo para que a tensão atinja valores inadmissíveis. Para que essa irregularidade seja eliminada, procede-se ao reforço de condutores, isto é, troca de bitola nos trechos do alimentador onde ela ocorre. A correção de tensão com a troca de bitola do condutor será mais sensível quanto maior for o trecho do alimentador a sofrer essa alteração.

A instalação de reguladores de tensão em alimentadores longos melhora os níveis de tensão, permitindo obter uma faixa adequada de regulação bem como a compensação da queda de tensão no alimentador. Para isso devem ser ajustados o nível de tensão e a compensação de queda de tensão na linha desse equipamentos.

Em 1992, Azuma, Sagula e Araújo [26], fazem uma descrição da utilização dos reguladores monofásicos como uma solução eficiente e econômica para regular a tensão primaria. Dentre as altemativas possíveis para regular a tensão são considerados os reguladores monofásicos por seu custo, simplicidade e eficiência, garantindo níveis de tensão adequados e reduzindo perdas. O artigo faz uma descrição de como se faz a escolha de um regulador de tensão <sup>e</sup> como realizar 0 ajuste do sistema de controle. Uma tabela adjunta apresenta os dados dos reguladores existentes no mercado.

Se a rede primária for a fonte causadora de tensão insatisfatória, as medidas corretivas a serem tomadas, confirmadas por estudos técnico-económicos poderão obedecer à seguinte ordem: recursos operativos (se disponíveis), instalação de capacitores, instalação de reguladores de tensão, troca de bitola do alimentador.

Uma das consequências, ao se obter um melhor fator de potência é a melhoria também do perfil de tensão.

### 2.4 MELHORIA DO FATOR DE POTÊNCIA E ATUAL LEGISLAÇÃO

Os equipamentos elétricos que contêm resistências R e indutâncias L, absorvem potência reativa Q, além da potência ativa P. Da soma vetorial dessas potências resulta a potência aparente S. O ângulo (p compreendido entre os vetores da potência ativa e da aparente se denomina ângulo de defasagem; a relação entre a potência ativa e a aparente é o fator de potência [49].

A potência reativa indutiva Q constitui uma carga adicional na geração, nas linhas de transmissão e nos transformadores, e aumenta a queda de tensão e as perdas elétricas de potência. Essa potência reativa não será registrada, se nas instalações forem unicamente empregados medidores de energia ativa. Por esse motivo, as companhias distribuidoras de energia elétrica exigem de seus consumidores' que o fator de potência não seja inferior <sup>a</sup>um determinado valor. Se a concessionária de energia instala medidores de energia reativa, aumentam os custos dos consumidores à medida que diminui o fator de potência [49].

A seguir apresentam-se uma série de considerações que justificam a compensação de potência reativa, com o propósito de melhorar o fator de potência nos sistemas de distribuição.

Dentre as expectativas de otimização do Sistema Elétrico e da legislação tarifária nacional, um elo de grande importância que afeta os objetivos do setor elétrico está relacionado ao consumo e transmissão de energia reativa. Assim, procura-se a otimização das condições de desempenho do sistema e consequentemente do investimento das concessionárias e consumidores na tentativa de reduzir o custo social oriundo da forma de consumo de energia [32]. A seguir serão relatados os estudos realizados por uma comissão formada por DNAEE, Eletrobrás e Concessionárias, que analisou a necessidade de elevar o fator de potência.

A reavaliação da legislação sobre o fator de potência dos consumidores surge com o objetivo de estudar o fator de potência das cargas, pretendendo analisar as implicações da legislação que estabelece para penalização um fator de potência médio mensal mínimo indutivo de 0,85 [32]. Com base nas conclusões dessa análise, propõe-se uma nova legislação sobre a temática suprimento de' potência e energia reativa. A legislação se aplica aos consumidores com tarifa binômia (medição de demanda e energia ativa).

O consumidor que apresentar fator de potência médio mensal igual ou superior a 0,85, não sofrerá penalização, ficando a concessionária responsável pelo suprimento de energia reativa requerida [32].

A característica do sistema elétrico brasileiro, predominantemente hidráulico, com expressivas distâncias entre as gerações e os centros de carga, implica em que a transmissão de potência reativa seja bastante problemática. Esta condição exige das concessionárias

grandes investimentos em compensação e controle de energia reativa, para manter os critérios de qualidade e confiabilidade prescritos em normas e decretos.

A partir dos dados fomecidos pelas concessionárias constatou-se que:

Cerca de <sup>60</sup>% da carga dos consumidores com demanda superior a <sup>500</sup>kW (em tomo de <sup>30</sup>% da demanda do sistema elétrico nacional) [32], apresenta fator de potência médio mensal no intervalo 0,85 e 0,90.

Para evitar problemas operativos e minimizar investimentos no sistema, as concessionárias instalam compensação reativa adicional para corrigir o baixo fator de potência resultante do ciclo de carga diário dos consumidores.

A variação diária de potência reativa dos consumidores, geralmente é prejudicial às concessionárias (grande absorção no período de carga pesada/intermediária e drástica redução em carga leve, tomando-se as vezes capacitivos).

Uma metodologia de suporte para indicação de alteração do fator de potência médio mensal, baseia-se na comparação do custo de instalação da compensação reativa e o custo da capacidade de transporte liberado, ou seja, ao se passar de um dado fator de potência para outro mais elevado, libera-se uma certa capacidade dos sistemas de transmissão, distribuição ou subtransmissão. O fator de potência corrigido, para o qual se igualam o custo da Instalação de Compensação e o da Capacidade Liberada, é tomado como fator de potência mais econômico.

A partir dos dados obtidos de compensação reativa e capacidade liberada de transmissão, para cada patamar de fator de potência mínimo simulado foi avaliada a relação custo/beneficio, indicando obter-se o melhor resultado para o nível de fator de potência 0,92, o que passa a ser mais um parâmetro a ser considerado quando da formulação da legislação [32]. A meta final <sup>a</sup> ser atingida é a elevação do fator de potência mínimo de referência dos consumidores para 0,92, alterando-se o período de avaliação.

Ressalta-se que a melhor forma de atuação, para atingir o objetivo anteriormente citado, e a implementação de forma gradual e progressiva do fator de potência de referência. Tal fato se

justifica baseado na experiência internacional na implantação de um processo semelhante. Tendo em vista o exposto, foi recomendado iniciahnente que o valor de fator de potência mínimo de referência a ser adotado seja 0,89 e posteriormente, após análise dos efetivos resultados, atingir ao valor final proposto.

Deixar prevalecer o uso inadequado de energia reativa em detrimento da utilização da energia ativa é disperdiçar essa energia e imputar um grande prejuízo a sociedade como um todo. Dessa forma, 0 valor da energia reativa utilizada deve ser decorrente da energia ativa reprimida [32]. A seguir são relatados vários métodos para suprir a necessidade de reativo dos consumidores, com vistas à melhoria do fator de potência e do perfil de tensão.

#### 2.5 COMPENSAÇÃO DE REATIVOS

Vários métodos são utilizados para suprir a necessidade de reativos num sistema elétrico. Compensadores ou geradores sincronos podem suprir reativos em avanço (capacitivos) ou em atraso (indutivos). Capacitores podem ser conectados em paralelo com as cargas, suprindo reativo em avanço, para compensar o fator de potência em atraso de motores ou outros equipamentos indutivos, bem como nos barramentos de Subestações para compensar os requisitos de reativo em atraso dos transformadores e das linhas. Capacitores são também instalados nas linhas de distribuição, para compensar os requisitos de reativo dos consumidores. Muitas dessas instalações são automaticamente comandadas de modo que os capacitores são conectados à linha somente quando necessário.

Capacitores são, as vezes, conectados em série na linha [37]. Em tais casos a corrente através dos capacitores-série varia com a variação da corrente de carga e a elevação de tensão no banco capacitor-série (I\*XC) possibilita eliminar a queda de tensão resultante da reatância indutiva-série (I\*XL) da linha.

Capacitores-série e em derivação são manobrados nos circuitos em forma de degraus (blocos), quando necessário, para satisfazer aos requisitos do sistema sob as condições de carga existentes. A manobra desta fonte de reativo pode ser tanto manual como automática. Se tais dispositivos são deixados permanentemente em operação, eles podem prejudicar em vez de melhorar as condições de tensão [37].

### 2.5.1 COMPENSAÇÃO "SHUNT"

O valor do fator de potência requerido pela concessionária pode ser conseguido ligando em paralelo capacitores de grande capacidade aos receptores indutivos. As reatâncias indutivas são compensadas mediante reatâncias capacitivas. A capacitância deve ser tal que durante <sup>o</sup> serviço se estabeleça, após a compensação, um valor melhorado do fator de potência acima do valor previsto como mínimo (indutivo) [49].

Segundo as condições de serviço, nas grandes instalações, os capacitores são ligados aos barramentos da distribuição principal de baixa tensão e às barras de concentração de carga dentro da instalação. Além da compensação central com um sistema de regulação, muitas vezes também se compensam individualmente, ou em grupos, as diversas subdistribuições ou os grandes receptores.

A compensação individual é rentável sobretudo em grandes motores com ligação de grande duração e em transformadores. Na maioria dos casos, os capacitores podem ser ligados ao receptor sem necessidade de aparelhos de manobra nem fusíveis, e são protegidos juntamente com ele.

Quando houver um grande número de receptores de potência diferentes e ligações variáveis, resulta muito apropriada a compensação central com um sistema de regulação, para manter constante o fator de potência adequado da instalação. Quando se efetua centrahnente a compensação, os trabalhos de manutenção são realizados em um ponto e são pouco custosos, ao contrário do que ocorre na compensação individual, na qual são distribuidos separadamente.

Os componentes essenciais de um sistema de compensação de potência reativa são:

- capacitores;
- um regulador de potência reativa que mede, através de um ou de três transformadores de corrente, o consumo de potência reativa na entrada, e transmite as ordens de ligação ou desligamento aos contatores de manobra dos capacitores;
- fusíveis para as derivações dos capacitores;
- um dispositivo para descarregá-los, uma vez a rede desligada.

O regulador de potência reativa liga e desliga automaticamente o banco de capacitores. Quando a carga for suficientemente simétrica, o regulador mede a potência reativa em um condutor ativo, e se a carga for assimétrica, nos três condutores ativos. Ligam-se os reguladores de potência reativa mediante transformadores de corrente. Em relação ao sentido do fluxo de energia, esses transformadores devem ser situados em frente do sistema de regulação.

Para manter constante o fator de potência, independentemente das variações do consumo da potência reativa, os capacitores são ligados ou desligados automaticamente por etapas. A escolha da quantidade e da dimensão dependem das condições de serviço. Os reguladores devem ser insensíveis dentro de uma margem determinada, para impedir que oscile o sistema de regulação.

Nas redes de distribuição, a compensação "shunt" é realizada considerando simplesmente que <sup>a</sup>compensação será feita em pontos tecnicamente escolhidos, com o propósito de que <sup>o</sup> suprimento de potência reativa pelos capacitores instalados em paralelo influa em todo o sistema.

A melhoria do fator de potência consiste na elevação do fator de potência mediante <sup>a</sup> instalação de bancos de capacitores, automáticos ou fixos, em paralelo no alimentador. Além de suprirem as necessidades de potência reativa do alimentador, os bancos de capacitores contribuirão para a melhoria da tensão primária, causando uma elevação de tensão que será máxima no ponto de instalação dos capacitores [l8, 35, 42].

Como o fator de potência do alimentador deverá ser o mais próximo possível da unidade, não devendo ser adiantado, a correção de tensão pela instalação de capacitores será limitada pela quantidade de reativos a ser inserida. Esta será uma das restrições a serem aplicadas no algoritmo a ser desenvolvido. Os capacitores contribuirão para a melhoria da tensão na rede primária da seguinte forma [42]:

- Elevação do nível de tensão com banco de capacitores ligados permanentemente (fixos). O superdimensionamento ou a operação fixa pode acarretar problemas de tensão elevada em carga leve.
- Redução da faixa de regulação com banco automático de capacitores; neste caso a tensão sofrerá elevação no período em que os capacitores estiverem ligados.

Os capacitores são equipamentos que geram uma corrente que ao somar-se com a corrente que circula pelo circuito (predominantemente indutiva), origina uma nova corrente com um módulo menor e um maior fator de potência. O capacitor tem um maior efeito para a redução de perdas que a troca de condutores já que atua sobre o valor do módulo da corrente, a qual encontra-se elevada ao quadrado [47]. O estado da arte em relação a capacitores "shunt" apresenta uma variedade de técnicas que são descritas resumidamente a seguir:

A solução do problema do controle de potência reativa em sistemas de distribuição foi abordado por Salama, Chikhani e Hackam [5-6] em 1985. A formulação é realizada para condições de carga fixa e carga variável, em dois estudos apresentados. A análise matemática está orientada à alocação ótima de capacitores "shunt" em alimentadores com carga uniformemente repartida e alimentadores com carga no final da linha.

Civanlar e Grainger [7], no ano de 1985, informam em três trabalhos (partes I, II e III), sobre o controle de tensão e potência reativa em sistemas de distribuição com ramais laterais, utilizando capacitores "shunt" e reguladores de tensão. O objetivo é minimizar perdas de potência e energia e obter um bom perfil de tensão, enquanto acontecem variações de carga. No método de solução para os capacitores, tem-se o propósito de determinar a posição e tamanho dos capacitores "shunt" e realizar o controle em tempo real com capacitores fixos <sup>e</sup> com chave on/off. Para o problema da instalação de reguladores de tensão se quer detenninar <sup>a</sup>posição e controle em tempo real com um número mínimo de reguladores.

O artigo apresentado por Baran e Wu [8] em 1989, tem o propósito de resolver o problema da alocação e tamanho ótimo de capacitores em redes de distribuição, para minimizar perdas. O problema é formulado como um problema de programação não-linear. Na formulação, <sup>é</sup> incorporado o modelo de fluxo de carga não-linear, restrições de tensão e custos de capacitores.

Abdel-Salam, Chikhani e Hackam [9] em 1994, apresentam uma nova técnica para a redução de perdas utilizando compensação com capacitores, aplicada a sistemas de distribuição com condições de carga variável. O método esta baseado numa técnica heurística para a redução de perdas reativas. No estudo, é considerada a variação da carga durante o ano.

Em 1994, Sundhararajan e Pahwa [10] propõem uma nova metodologia para determinar <sup>o</sup> tamanho, alocação, tipo e número de capacitores a ser instalados em sistemas de distribuição radial. O objetivo principal é minimizar as perdas de potência e energia, considerando o custo dos capacitores. Um método baseado na análise de sensibilidade é utilizado para escolher as posições candidatas para os capacitores <sup>e</sup>um novo método de otimização usando algoritmos genéticos é proposto para determinar a ótima escolha dos capacitores.

Um sistema especialista para controle de potência reativa em sistemas de distribuição foi desenvolvido por Laframboise et al. em 1995 [11]. Este sistema é utilizado para o planejamento a curto e longo prazo de controle de tensão e redução de perdas a curto e longo prazo usando capacitores "shunt" e reguladores de tensão. Idealmente o sistema especialista formaria parte de um sistema SCADA. O planejamento da potência reativa através de um sistema especialista permitiria a integração de heurísticas com equações que representam o modelo do sistema.

Em 1996, Sharaf e Ibrahim [12], fazem um estudo do problema de estabilidade de tensão associado com redes de distribuição radial, mediante a alocação ótima de capacitores. São estudados dois modelos de carga: o modelo com carga trifásica e o equivalente genérico de modelo de linha monofásica. A solução técnica é realizada com o módulo OPTIM do MATLAB para problemas de otimização não-linear. O estudo é realizado para um alimentador principal com 17 barras, onde o objetivo é minimizar a função custo para determinar a alocação e o ótimo tamanho do banco de capacitores

Um algoritmo computacional para controle ótimo de tensão e potência reativa apropriado para redes de distribuição grandes é proposto por Salama e Chikhani [13] em 1996. O método <sup>é</sup> utilizado para o controle de potência reativa em tempo real. Uma técnica apropriada de partição é usada para reduzir o tamanho da rede de distribuição, onde a redução de Kron é aplicada para representar o resto do sistema durante a execução do algoritmo de otimização. Para a detemiinação do tamanho ótimo e alocação dos capacitores "shunt" é utilizada a Programação Dinâmica. O sistema teste utilizado no artigo tem 34 barras.

Uma outra técnica desenvolvida para a alocação ótima do banco de capacitores e seu dimensionamento, está baseada numa metodologia de algoritmos genéticos e é apresentada por Lou Chin, Proença e Miranda [14] em 1996. A aplicação à rede teste inclui esquemas de controle de taps com o propósito de minimização de perdas na rede, de investimentos nos sistemas de compensação e de manutenção de nível de tensão nas barras do sistema dentro de uma faixa adequada. O objetivo da metodologia é determinar a mais adequada localização para instalar capacitores, os tipos e tamanhos de capacitores a serem instalados, o conjunto' de capacitores junto a diferentes condições de carga, observando 0 custo do capacitor em conjunto com as perdas de energia, enquanto condições de carga e restrições operacionais são contempladas.

Em 1996, Mantovani e Garcia [15], apresentam um método heuristico para 0 planejamento da potência reativa. O método para solucionar este problema está baseado em técnicas de busca binária e a utilização de uma heurística especial para obter uma solução discreta. São desenvolvidas duas versões; uma para executar em computadores convencionais (seqüenciais) <sup>e</sup>outra para executar em uma máquina com memória distribuída. Uma vez que o conjunto de barras candidatas está definida, o programa determina a alocação e valor das potências reativas necessárias.

Swain e Bengiamin [16] realizam um trabalho em 1996, com uma nova formulação matemática para solucionar o problema relacionado com capacitores multi-etapa em um alimentador de distribuição radial, usando uma curva de duração de carga reativa determinada. O objetivo é determinar os tempos ótimos de chaveamento das etapas do capacitor, para minimizar as perdas de energia sob condições de carga variando. Três modelos diferentes para a curva de duração de carga são considerados. Os autores manifestam que a extensão dos beneficios da compensação de potência reativa depende bastante de como os capacitores são dimensionados, colocados e controlados. Foi desenvolvido para este estudo um programa computacional chamado CapSize.

Em 1997, Wang et al. [17] propõem a alocação de capacitores e controle em tempo real em sistemas de distribuição. O artigo informa sobre uma nova fórmula de redução de perdas, <sup>a</sup> metodologia de solução e a respectiva justificação matemática. O problema é dividido em dois subproblemas: 0 subproblema de alocação de capacitores e o subproblema de controle de tempo real. A alocação de capacitores é realizada utilizando técnicas de programação inteira

quadrática e o subproblema de controle de tempo real é resolvido como um outro programa de programação inteira quadrática.

Luz e Zambroni de Souza [18], apresentam uma metodologia para a instalação ótima do banco de capacitores "shunt" orientadas ao planejamento de redes de distribuição. O trabalho considera qualquer tipo de configuração da carga e bitola de condutor, e o problema é resolvido através da simulação da instalação de capacitores em todos os pontos do sistema. Por outro lado, o programa computacional desenvolvido esta baseado no método da soma das potências. O programa fornece resultados do comportamento do sistema, o ganho de tensão, redução de perdas e liberação da capacidade da subestação de distribuição.

Kagan e Barioni de Oliveira [19], 1997, descrevem uma metodologia para a alocação de capacitores em redes de distribuiçào de energia elétrica. A formulação considera uma problema de decisão com restrições o qual pode ser resolvido através de uma ferramenta específica CDP-2 (Constraint Decision Problem Shell), onde o engenheiro de distribuição pode facilmente adaptar o modelo para as suas necessidades. Problemas como o perfil de tensão e minimização de perdas são consideradas no modelo. Também permite o tratamento de incertezas quanto às demandas nos centros de carga. O estudo de alocação de capacitores <sup>é</sup> realizado considerando múltiplos objetivos: a minimização de perdas ativas totais e a minimização do custo de investimento total.

O trabalho desenvolvido por Castillo, Arias e Parada [20], informa sobre um Sistema Especialista usado para apoiar a toma de decisões durante a operação de bancos de capacitores em alimentadores de distribuição. São mencionadas as etapas, estrutura <sup>e</sup> integração das técnicas utilizadas. Foi implementado um sistema especialista do tipo híbrido com técnicas de inteligência artificial e métodos algorítmicos. O sistema avalia a condição de operação do alimentador, sendo baseado em um conjunto de regras, aconselha as ações de controle sobre os bancos de capacitores disponíveis, além de avaliar o impacto das perdas elétricas.

Em 1997, Pinheiro et al. [33] apresentam um método para o controle de tensão em sistemas elétricos de potência. O método utiliza uma técnica de otimização estocástica baseada em algoritmos genéticos, onde esta técnica é acoplada a um programa de fluxo de carga. Os algoritmos genéticos tem analogia com a otimização e evolução natural das espécies, combinando os conceitos de adaptação seletiva e sobrevivência dos indivíduos mais capazes. Os limites de operação mais comuns considerados no modelo são: limites de injeção de potência reativa em barras de tensão controlada e limites de tensão em barras de carga.

A compensação "shunt" será contemplada nesta dissertação, como uma alternativa para suprir <sup>a</sup>necessidade de potência reativa capacitiva num sistema de distribuição e assim compensar adequadamente o sistema.

#### 2.5.2 coMPENsAÇÃo SÉRIE

As aplicações mais comuns dos capacitores série [21, 22, 23, 46], nos alimentadores de distribuição, são aquelas orientadas a melhorar o perfil de tensão e como conseqüência aumentar a capacidade de carga e reduzir as perdas.

Considere-se um alimentador radial compensado, com uma carga concentrada no extremo receptor. Uma condição necessária para que a tensão  $V_2$  no extremo receptor aumente por efeito da compensação série é que a carga inicialmente seja indutiva. Quando a carga <sup>é</sup> capacitiva, a compensação série produz uma diminuição de  $V_2$  [23].

Por outro lado, a perda de potência ativa por fase do alimentador é igual a  $R^*I^2$ . Se o consumo permanece constante, um aumento da tensão V<sub>2</sub> produzirá uma diminuição da corrente I na carga, em consequência as perdas se reduzirão proporcionahnente ao quadrado desta diminuição de corrente.

No balanço de potência reativa considera-se que o capacitor gera uma potência reativa igual a Qc=XC\*I2; portanto, a potência reativa absorvida pelo alimentador desde a rede de fornecimento diminuirá de acordo com a relação  $Q_1 = Q_2 + QL - Qc$ , onde,  $Q_1$ , é a potência reativa no extremo transmissor e QL corresponde à potência reativa associada à reatância indutiva do alimentador. Portanto, ao diminuir  $Q_1$  aumentará o fator de potência no extremo transmissor.

A compensação série permite modificar o perfil de tensão de um alimentador. O degrau de tensão XC\*I produzido pelo capacitor série permite melhorar substancialmente o perfil de tensão no sentido a jusante depois da posição do capacitor, em forma contínua e instantânea de acordo com o valor da corrente I no trecho. Quanto maior for a corrente, maior será <sup>o</sup> efeito do capacitor para diminuir a queda de tensão nas barras. Esta propriedade resulta de grande utilidade quando se quer reduzir as variações de tensão frente a cargas dinâmicas.

Ao estudar o comportamento da compensação frente a variações dinâmicas da carga, observase a variação da tensão como resultado das flutuações da demanda na carga. Um problema básico na aplicação da compensação série é determinar a alocação do capacitor de modo <sup>a</sup> obter o perfil de tensão desejado. Esta alocação dependerá do grau de compensação adotado <sup>e</sup> da magnitude e distribuição das cargas [23, 46].

Deve-se destacar que pouca literatura existente mostra o estado da arte em relação <sup>a</sup> capacitores série em sistemas de distribuição. Assim, o artigo apresentado por Vendramini [21] em 1991, considera as aplicações, projeto, desempenho e vantagens de capacitores série fiente a outras opções. São mencionadas as aplicações destes capacitores para aplicações de aumento de tensão, controle de tensão, melhora do fator de potência e redução de perdas. Também é comentado a forma de instalação do equipamento e o respectivo desempenho, além de mencionar a importância da redução de perdas na linha, as quais poderiam ser capitalizadas motivando uma instalação com um tempo de retomo relativamente curto.

Em 1995 os autores Vabo, Silva e Cavalcanti [22] da Ligth, apresentam uma aplicação de capacitores série em sistemas de distribuição. O trabalho demonstra que a aplicação de tais equipamentos a sistemas de distribuição é técnica e economicamente viável, constituindo na maioria dos casos, tuna alternativa mais eficiente que as soluções tradicionais. Esta recente implementação no Brasil abre uma nova perspectiva para as empresas de distribuição pela disponibilidade de um equipamento capaz de auto-regular a tensão nas linhas e aumentar <sup>a</sup> capacidade de transporte de energia através da redução de perdas, com grande confiabilidade e baixo custo.

Sanhueza, Arias e Madariaga [23] propõem um programa computacional para estudos de compensação série em alimentadores de distribuição radial. Os estudos realizados são orientados a melhorar o perfil de tensão e, como conseqüência, aumentar a capacidade de carga e reduzir as perdas elétricas. Os testes efetuados em alimentadores com diferentes distribuições de carga (carga uniforme, carga concentrada no extremo transmissor e carga concentrada no extremo final) apresentam resultados promissores. Também é considerado um estudo do comportamento da compensação frente a variações dinâmicas da carga, onde se observa a variação da tensão como resultado das flutuações da demanda.

Karady et al. [24] (1993), propõem um circuito de controle para regulação contínua de capacitores série, onde o banco de capacitores é inserido na linha de transmissão e controlado por uma chave GTO bi-direcional do tipo on-off. Os princípios de operação e as possibilidades deste novo dispositivo são demonstrados por uma simulação em computador. O sistema não tem partes móveis o qual permite operação contínua e pode ser construído com componentes 'disponíveis comercialmente. A desvantagem deste sistema é a geração de harmônicos requerendo-se o projeto de filtros.

Alguns outros bancos de capacitores série tem sido aplicados com sucesso em alimentadores de distribuição. Morgan, Barcus e Ihara [25] em 1993, apresentam um artigo onde descrevem as características dos novos capacitores série para distribuição, arranjos e experiências de operação. A proteção de capacitores série é realizada com um varistor de elevada energia, <sup>o</sup> qual limita a tensão do capacitor durante uma falha no alimentador. A ação do varistor também limita a magnitude da corrente de falta no alimentador. A instalação de capacitores série é reconhecida como uma solução econômica para problemas de oscilação de tensão.

## 2.6 GERENCIAMENTO DE BANCO DE DADOS E LINGUAGENS DE PROGRAMAÇÃO

A finalidade deste item é apresentar as características necessárias para a elaboração/confecção de um banco de dados, que facilite a organização da informação relacionada com os parámetros da rede e também fazer um pequeno histórico das linguagens de programação <sup>a</sup> ser utilizadas.

Um banco de dados é uma coleção de dados organizados e integrados, que constitue uma representação natural de dados, sem imposição de restrições ou modificações, para ser adequada a computadores e que possa ser utilizada por todas as aplicações relevantes, sem duplicação de dados [50].

As principais propriedades relativas à abordagem de banco de dados são a preocupação com <sup>a</sup> flexibilidade para o desenvolvimento de sistemas, a integração de dados por áreas e também entre todas as áreas da organização.

A integração de dados consiste, fundamentahnente, numa coleção de todos os dados de interesse, organizados e com inter-relações bem estabelecidas, capaz de atender às exigências de. informações de todas as aplicações, eliminando suas dependências em relação à representação física dos dados. Contudo, embora os problemas citados anteriormente pudessem ser solucionados com esta abordagem, surge um novo problema. A gestão dos arquivos, suas interligações, a passagem de ida e volta dos dados para as aplicações tomaramse tarefa demasiadamente complexa para estar embutida em cada programa de aplicação, fato agravado pela inadequação para isso das tradicionais linguagens de programação. Ficou então evidente a necessidade de afastar os problemas específicos das aplicações dos problemas de armazenamento e recuperação, os quais são comuns a todas as aplicações.

Desta evidência surgem então os GBD (gerenciadores de banco de dados), que são pacotes voltados para o gerenciamento de banco de dados com vistas a eliminar dos programas de aplicação a responsabilidade de tratar das questões acima mencionadas.

Com a abordagem de banco de dados e o GBD, a construção de sistemas passa a se desenvolver de maneira mais natural, sem interferir nos sistemas que com ele compartilham dados. Os programas de aplicação interagem com a visão lógica do banco de dados, onde a localização ñsica do dado lhe é transparente.

Ressalte-se que não mais existe a anterior subordinação de programa ou sistema ao arquivo. Por sua -vez, os dados estão integrados, não havendo incoerência de informação, possibilitando maior segurança nos processos operacionais e administrativos.

Entre as vantagens da abordagem de banco de dados, tem-se: flexibiliza o desenvolvimento de sistemas, integra dados a nível empresarial, atende às exigências de informação de todas as aplicações, apresenta transparências dos dados quanto às aplicações, utiliza "visões" do usuário, viabiliza a integridade de dados e facilita a adoção de segurança.

Como exigências têm-se: requer a instalação de um SGBD (sistema gerenciador de banco de dados), evidencia a necessidade de possuir um bom dicionário de dados, necessita centralizar <sup>a</sup>defmição de dados (administração de dados) e o projeto de tabelas (administração do banco de dados). Por tanto, a função genérica de um SGBD é possibilitar a definição, a armazenagem e 0 gerenciamento de dados de forma centralizada.

Um sistema de gerência de banco de dados ou SGBD [57], é um grupo ou conjunto de programas que dá ao usuário o acesso a um conjunto de informações armazenadas como dados. Esse conjunto de informações é chamado banco de dados. Num SGBD típico os dados são ao mesmo tempo compartilhados e integrados. Compartilhados significa que os dados podem ser usados por diversos programas ou diversos usuários, até mesmo simultaneamente. Integrados significa que os dados estariam normalmente em diferentes arquivos são estruturados logicamente em um número menor de arquivos (ou mesmo num único) para minimizar a redundância.

Um produto da linha dBASE é um SGDB. O primeiro produto da Asthon-Tate desta linha dBase, o dBase II, foi escrito por Wayne Ratliff e anunciado em 1980. No verão de 1984, uma nova versão foi liberada, o dBase III, que tirou proveito da grande disponibilidade de memória do IBM PC. Novos comandos foram adicionados, as especificações foram estendidas e a confiabilidade do produto foi aumentada. O dBase III Plus, com comandos adicionais e características de menu, foi liberado no início de 1986. Em 1988 o dBase evoluiu novamente para atender às necessidades dos usuários e projetistas. A nova versão, o dBase IV, é quase completamente compatível com o dBase III, apesar disso, oferece novas <sup>e</sup> formidáveis características. Uma das últimas atualizações é o dBase for Windows. Este último <sup>é</sup>o utilizado para criar o banco de dados que pode-se comunicar com o Delphi, por exemplo.

Dentre as ferramentas de apoio à programação a serem utilizadas, encontram-se as linguagens: FORTRAN, PASCAL, DELPHI.

Com o aumento crescente da complexidade dos programas de computador e a consequente evolução das técnicas de desenvolvimento do sofiware, tomou-se imperativo o uso de um conjunto restrito de estruturas de controle e de estruturas de dados para a construção de programas. A teoria da Programação Estruturada conduz à elaboração de programas com estrutura lógica claramente definida, o que facilita grandemente os aspectos de revisão, testes

<sup>e</sup>manutenção destes programas. A codificação dos algoritmos elaborados de acordo com os princípios da Programação Estruturada pode ser feita, em geral, em qualquer linguagem de programação. '

A linguagem FORTRAN [55] foi a prirneira linguagem de alto nível a tomar-se amplamente utilizada em todo o mundo. Surgiu em 1956 e, nessa época, a principal qualidade exigida de uma linguagem de programação era a geração de código executável eficiente, pois o hardware era caro e limitado. Com a evolução dos conceitos de linguagens de programação e o surgimento de linguagens mais modernas, demostrando na prática a importância de tais conceitos, 0 Fortran foi objeto de algumas modificações, visando a incorporação de recursos mais modernos sem, entretanto, poder distanciar-se demasiado das versões anteriores em função da sua grande utilização em todo o mundo.

A primeira grande modificação aconteceu em 1966 [58], quando o American National Standars Institute (ANSI) padronizou o Fortran IV em duas versões: o Básico e o Avançado. A segunda grande modificação ocorreu em 1977, quando esse mesmo Instituto padronizou <sup>o</sup> Fortran 77. A linguagem Fortran 77 [55] incorpora recursos que favorecem a Programação Estruturada e pode apresentar características diferentes e/ou pequenas restrições, em função do computador no qual os programas serão executados. Existem hoje disponíveis muitos compiladores Fortran 77.

O FORTRAN 90 é uma nova padronização da Intemational Organization for Standardization (ISO), equivalente à American National Standards Institute (ANSI) e o compilador XL Fortran versão 3.2 é uma implementação deste novo padrão, compatível com Fortran 77, além de adicionar outras funções.

O compilador a ser utilizado na implementação dos programas neste trabalho para os objetivos previstos, é <sup>o</sup>WATCOM for Windows NT, da WATCOM Intemational Corp. 1989- 1995. '

A linguagem de programação Pascal [56, 58] foi projetada pelo Dr Nicklaus Wirth em <sup>1972</sup> em Genebra, Suíça, inspiradas' nas linguagens Algol-60 e Algol-W. Esta linguagem, tem algumas características distintivas. Ela foi projetada para ser uma ferramenta de aprendizagem, mas descobriu-se que era tão poderosa que se tomou uma generalizada

linguagem de programação. Em parte, isto se deve à Borland e à sua mundialmente famosa série de compiladores Turbo Pascal, introduzida em 1985. O compilador Turbo Pascal tomou a linguagem ainda mais popular, especialmente na plataforma PC, devido a apropriada combinação de simplicidade e poder. Quando a linguagem Pascal foi projetada, existiam poucas linguagens de programação (entre elas, Fortran, Cobol e Basic). A idéia chave da nova linguagem era ordem, onde é fundamental o conceito de *tipo de dados*.

Escrever tipos de dados existentes, defmir novos tipos de dados e escrever código em pequenos blocos (sub-rotinas) é a essência de programação Pascal tradicional. Mas as modernas versões Pascal permitem uma abordagem completamente diferente: linguagens de programação orientadas a objetos (Object Oriented Programming - OOP). As linguagens OOP baseiam-se em três conceitos fundamentais: classes, herança e polimorfismo (ou ligação tardia - late binding). Estas três características estão disponíveis na linguagem Object Pascal, que é a linguagem utilizada por Delphi [5 l].

O Delphi é uma poderosa linguagem de desenvolvimento de aplicativos que possam ser executados em ambiente Windows. Entre as diversas características do Delphi [52, 53, 54], pode-se citar: é baseado na linguagem Pascal; é orientado a objetos; acessa a funções API do Windows, permitindo que um aplicativo manipule os recursos do Windows; permite o uso de bibliotecas (DLL) criadas em C/C++/Pascal; gera arquivos executáveis (.EXE); cria de forma simples e rápida aplicativos que utilizam Banco de Dados; manipula arquivos de Banco de dados de diversos formatos; cria aplicativos que manipulam Banco de Dados Cliente - Servidor; cria também de forma simples e rápida relatórios e etiquetas.

Delphi tem a possibilidade de acessar os seguintes tipos de banco de dados [51, 52]: Paradox, dBASE; Access, FoxPro, Btrieve; arquivos ASCII; Local Interbase Server; Banco de Dados SQL: Oracle, Sybase, Microsofi SQL Server, Informix Interbase.

### 2.7 CONCLUSÕES

Foi apresentada uma descrição sucinta do estado da arte referente a fluxo de carga, controle de tensão, fator de potência, compensação "shunt" e compensação série.

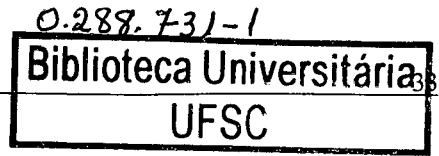

O estudo dos trabalhos relacionados com fluxo de carga serviram para decidir sobre o método de fluxo de carga a utilizar na implementação do algoritmo base. Portanto, o fluxo de carga constitui-se na ferramenta principal para diagnosticar o desempenho de um sistema de distribuição.

Uma abordagem com o uso de banco de dados no desenvolvimento do software, permite gerenciar melhor a informação relacionada com os dados das redes do sistema de distribuição.

Nesta dissertação vai se utilizar a linguagem Delphi, devido a suas características, que permite integrar o uso de banco de dados, com a linguagem de programação Fortran, além de melhorar a interface com os usuários.

#### CAPITULO III

# FLUXO DE CARGA, COMPENSAÇÃO "SHUNT" E SÉRIE EM SISTEMAS DE DISTRIBUIÇÃO RADIAL

## 3.1 INTRODUÇÃO

Nos sistemas elétricos a análise de fluxo de carga é utilizada nas fases de projeto, planejamento da expansão, planejamento da operação e a operação do sistema, podendo esta técnica ser utilizada para efetuar a análise da rede elétrica ou integrar estudos mais complexos avaliando contingências, otimização, controle e supervisão [43].

Os estudos de fluxo de carga no planejamento da expansão desempenham um papel muito importante, pois permitem verificar, admitida uma projeção de carga ao longo do tempo, se O sistema proposto será capaz de se manter dentro dos critérios de qualidade estabelecidos no atendimento aos usuários. Permitem ainda a comparação de altemativas de expansão, bem como a avaliação do impacto no sistema causado pela entrada de novos equipamentos [38].

Por outro lado, os estudos de fluxo de carga são também muito utilizados para a operação, notadamente no planejamento da operação. A partir de informações mais confiáveis a respeito da carga, se pode definir um melhor desempenho da operação do sistema, obtendo o melhor perfil de tensões, bem como o ajuste de taps de transformadores, manutenção de componentes e adequadas condições para o chaveamento de banco de capacitores [38].

Os estudos de fluxo de carga, realizados para O planejamento ou operação, simulam o funcionamento do sistema elétrico em regime permanente, considerando situações normais ou de emergência [38], permitindo analisar a melhoria do perfil de tensão quando são alocados capacitores, reguladores, etc.

Para realizar estudos de Compensação "Shunt" e Compensação Série se faz uso de um Fluxo de Carga, que apresenta modificações em suas equações com relação ao Fluxo de Carga Base, o que será apresentado nos próximos itens.

As equações apresentadas são usadas nos algoritmos para a realização de dois tipos de estudos tanto em relação à compensação "shunt" e quanto em relação a compensação série. O primeiro tipo de estudo está baseado no critério de que um valor de Tensão Específica minima deve ser atingido em uma das barras do alimentador ou rede. No segundo tipo de estudo, <sup>o</sup> critério é atingir a um valor de Fator de Potência Específico na subestação.

### 3.2 EQUAÇÕES DE FLUXO DE CARGA

O método escolhido para o estudo de fluxo de carga é o método de Soma das Potências modificado para a análise de redes de distribuição [2-4]. Sua solução se baseia em um equivalente elétrico e na eliminação dos ângulos de fase de tensão nas equações a serem solucionadas, o que pennite obter a solução exata trabalhando somente com as magnitudes de tensão, sendo de fácil programação e tendo boas características de convergência. Este modelo assume que uma rede de distribuição radial balanceada pode ser representada por seu diagrama equivalente de linha monofásica.

A FIGURA 3.1 apresenta' um sistema de distribuição que consiste somente de um alimentador radial principal, com os respectivos elementos a serem considerados na obtenção das equações fundamentais.

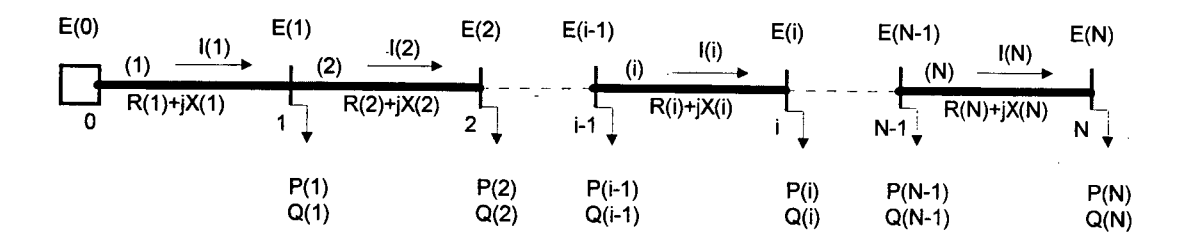

Figura 3.1 Alimentador Principal, N barras e N ramos

A FIGURA 3.2 mostra o equivalente elétrico da FIGURA 3.1 onde: E(0) é o módulo de tensão na subestação e E(1) é o módulo da tensão na barra equivalente.

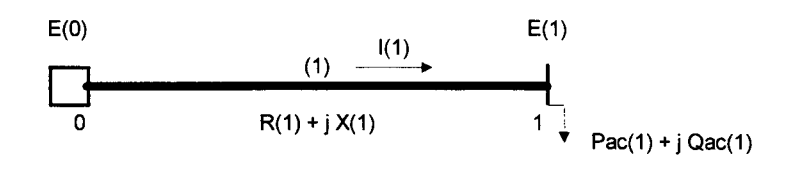

Figura 3.2 Equivalente Elétrico

## 3.2.1 cÁLcULo DAS PoTÊNc1As ACUMULADAS

Segundo a FIGURA 3.2 as potências ativa e reativa totais acumuladas, têm as seguintes equações:

$$
Pac(1) = \sum_{i=1}^{N} P(i) + \sum_{i=2}^{N} LPac(i)
$$
 (1)

$$
Qac(1) = \sum_{i=1}^{N} Q(i) + \sum_{i=2}^{N} LQac(i)
$$
 (2)

onde,  $N$  é o número total de barras,  $Pac(1)$  e  $Qac(1)$  são as demandas ativa e reativa totais acumuladas na barra 1,  $P(i)$  e  $Q(i)$  são as demandas ativa e reativa na barra i,  $LPac(i)$  e LQac(i) são as perdas de potência ativa e reativa no ramo i.

Está claro nas equações (1) e (2) que o total da carga que se alimenta desde a barra I até o final é a carga na barra 1, mais as cargas de todas as outras barras, mais as perdas de todos os ramos exceto o ramo 1. As equações (1) e (2), podem ser generalizadas, para o cálculo das potências acumuladas em cada barra, então, utilizam-se as relações (3-4), quando i < N:

$$
Pac(i) = \sum_{j=i}^{N} P(j) + \sum_{j=i+1}^{N} LPac(j)
$$
 (3)

$$
Qac(i) = \sum_{j=i}^{N} Q(j) + \sum_{j=i+1}^{N} LQac(j)
$$
 (4)

onde  $Pac(i)$  e  $Qac(i)$  são as demandas ativa e reativa acumuladas na barra i.

#### Quando  $i = N$ , tem-se:

$$
Pac(i) = P(i) \tag{5}
$$

$$
Qac(i) = Q(i) \tag{6}
$$

Lembra-se que, quando  $i = N$ , trata-se de uma barra final de linha, e não existem perdas que podem ser acrescentadas, em termos de potência de um ramo vizinho.

### 3.2.2 CÁLCULO DAS PERDAS ATIVA E REATIVA

As perdas para cada ramo, tanto ativa como reativa, são calculadas com as seguintes equações:

$$
LPac(i) = \frac{R(i)^*(Pac(i)^2 + Qac(i)^2)}{E(i)^2}
$$
\n(7)

$$
LQac(i) = \frac{X(i)^*(Pac(i)^2 + Qac(i)^2)}{E(i)^2}
$$
 (8)

onde  $R(i)$  e  $X(i)$  são a resistência e a reatância indutiva, respectivamente, do i-ésimo ramo e  $E(i)$  é o módulo de tensão na barra i.

## 3.2.3 CÁLCULO DAS TENSÕES

As tensões em cada barra ou nó são calculadas através das relações (9-12) [3,4]:

$$
E(i)^4 + A(i)^* E(i)^2 + B(i) = 0
$$
\n(9)

onde:

$$
A(i) = 2*(Pac(i)*R(i) + Qac(i)*X(i)) - E(i-1)^2
$$
\n(10)

$$
B(i) = (Pac(i)^{2} + Qac(i)^{2}) * (R(i)^{2} + X(i)^{2})
$$
\n(11)

cuja solução encontra-se em:

$$
E(i) = \sqrt{-\frac{A(i)}{2} + \sqrt{\left(\frac{A(i)}{2}\right)^2 - B(i)}}
$$
(12)

onde  $E(i-1)$  é a magnitude do fasor tensão do extremo transmissor do ramo i e  $E(i)$  é a magnitude do fasor tensão do extremo receptor do ramo i. Lembrar que somente são reais os valores positivos da solução de (12).

## 3.2.4 CÁLCULO DOS ÂNGULOS DAS TENSÕES

Os ângulos das tensões podem ser calculadas conforme a seguinte equação [23]:

$$
tg\beta(i) = \frac{Pac(i)*X(i) - Qac(i)*R(i)}{Pac(i)*R(i) + Qac(i)*X(i) + E(i)^{2}}
$$
(13)

onde  $\beta(i)$  é a diferença angular entre os fasores  $E(i-1)$  e  $E(i)$ .

## 3.2.5 EQUAÇÕES PARA O CÁLCULO DE OUTROS PARÂMETROS DO SISTEMA

As correntes em cada ramo são calculadas com a equação:

$$
I(i) = \frac{\sqrt{Pac(i)^2 + Qac(i)^2}}{E(i)}
$$
 (14)

onde I(í) é a corrente no ramo i.

Após a convergência do processo iterativo efetua-se o cálculo das perdas ativa e reativa totais do sistema utilizando as equações (15-16).

$$
SLPac = \sum_{i=1}^{N} LPac(i)
$$
 (15)

$$
SLQac = \sum_{i=1}^{N} LQac(i)
$$
 (16)

onde SLPac e SLQac são as perdas ativa e reativa totais do sistema.

Obtendo-se por fim, as potências ativa e reativa totais do sistema:

$$
P\text{sist} = Pac(1) + LPac(1) \tag{17}
$$

$$
Qsist = Qac(1) + LQac(1)
$$
 (18)

onde Psist e Qsist são as potências ativa e reativa totais do sistema.

## 3.3 EQUAÇOES PARA COMPENSAÇÃO "SHUNT"

 $\Delta \tau$ 

A compensação "shunt" utiliza as equações (1-18) apresentadas para o fluxo de carga. Em relação ao cálculo da potência reativa, as equações (2), (4) e (6) são modificadas, com a finalidade de se modelar as cargas de potência reativa capacitiva. Então têm-se:

$$
Qac(1) = \sum_{i=1}^{N} Q(i) + \sum_{i=2}^{N} LQac(i) - Qc(k)
$$
\n(19)

$$
Qac(i) = \sum_{j=i}^{N} Q(j) + \sum_{j=i+1}^{N} LQac(j) - Qc(k)
$$
 (20)

$$
Qac(i) = Q(i) - Qc(k) \tag{21}
$$

onde k é o número de barra da posição onde está alocado o capacitor e  $Qc(k)$  é a potência reativa deste capacitor.

## 3.4 EQUAÇÕES PARA COMPENSAÇÃO SÉRIE

As equações utilizadas para estudos de compensação série estão também baseadas nas equações de fluxo de carga (1-18), onde são feitas as modificações correspondentes à reatância capacitiva, ligada em série, que aparece como um elemento a ser incluído na modelagem da rede. Assim, basicamente, o fato de se efetuar compensação série significa executar um fluxo de carga, quando é incluída uma reatância capacitiva nas equações de fluxo de potência.

Em relação às perdas reativas, a equação (8) é modificada, porque é necessário modelar <sup>a</sup> reatância capacitiva. Portanto tem-se:

$$
LQac(i) = \frac{(X(i) - XC(i))^*(Pac(i)^2 + Qac(i)^2)}{E(i)^2}
$$
\n(22)

onde  $XC(i)$  é a reatância capacitiva na **i-ésima** barra, quando  $i = k$ .

Para o cálculo das tensões, as equações (10-11) apresentam uma modificação devido à presença da reatância capacitiva:

$$
A(i) = 2*(Pac(i)*R(i) + Qac(i)*(X(i) - XC(i))) - E(i-1)^{2}
$$
\n(23)

$$
B(i) = (Pac(i)^{2} + Qac(i)^{2}) * (R(i)^{2} + (X(i) - XC(i))^{2})
$$
\n(24)

Finahnente, para o cálculo dos ângulos das tensões é modificada a equação (13). Então tem-se:

$$
tg\beta(i) = \frac{Pac(i)* (X(i) - XC(i)) - Qac(i)*R(i)}{Pac(i)*R(i) + Qac(i)* (X(i) - XC(i)) + E(i)^{2}}
$$
(25)

### 3.4.1 GRAU DE COMPENSAÇÃO

Variando a capacidade do capacitor, o fator  $(X(i) - XC(i))$  pode se fazer pequeno, zero ou negativo, reduzindo em consequência a queda de tensão [23]. O grau de compensação <sup>é</sup> definido como a razão entre a reatância do capacitor e a reatância indutiva da linha  $XC(i)/X(i)$ . Quando este grau de compensação se faz maior que a unidade, acontece uma sobrecompensação. O fator de potência do consumo influi neste processo, já que o efeito da compensação série será maior quanto maior for o ângulo do respectivo fator de potência na carga.

## 3.4.2 CÁLCULO DA POTÊNCIA DO CAPACITOR

O cálculo da potência do capacitor é realizado com a equação (26). Assim, na conexão série <sup>a</sup> geração da potência reativa está condicionada pela corrente da carga, considerando que a reatância do capacitor permanece constante [22,46].

 $Qc = XC * I^2$  (26)

## 3.5 ALGORITMO PARA O CÁLCULO DO FLUXO DE CARGA

As redes de distribuição têm diferentes topologias, razão pela qual um algoritmo geral <sup>é</sup> importante para o estudo de todos os casos que se apresentam na realidade. O algoritmo utilizado é novo, simples e permite encontrar a solução de fluxo de carga sem problemas de convergência, para redes sem laterais (alimentadores) ou redes com laterais e sublaterais.

Um aspecto importante a ser considerado está relacionado com a ordenação das barras <sup>e</sup> ramos da rede, ou seja, a codificação da rede é fundamental para a rapidez do processo. Em [4] o cálculo do fluxo de carga é efetuado em duas partes (utilizando dois algoritmos). A primeira parte identifica barras, ramos e suas interconexões. A segunda parte, uma vez que todas as barras, ramos e conexões são identificados, busca solucionar o problema de fluxo de carga propriamente dito. Estes dois algoritmos em conjunto implicam num aumento no código do programa e no tempo computacional.

Uma contribuição deste trabalho reside numa fácil ordenação e identificação das barras inicial <sup>e</sup> final (entrada de dados), diminuindo assim o código do programa. Esta ordenação e identificação permite urna representação rápida e adequada das conexões entre as barras e os ramos de um alimentador, através de apontadores de fim de linha. Um exemplo aplicativo desta ordenação será apresentado neste item, onde ficará devidamente destacada a importância destes apontadores de fim de linha.

O processo geral para calcular o fluxo de carga começa com a leitura de dados da rede, e logo se faz o cálculo das potências (ativa e reativa) acumuladas em cada barra e perdas (ativa <sup>e</sup> reativa) em cada ramo. Os cálculos mencionados devem ser realizados desde as cargas até a fonte a montante, enquanto que, posteriormente, o cálculo das tensões se efetua desde a fonte até as cargas a jusante. O algoritmo básico para o processo de fluxo de carga se apresenta na FIGURA 3.3

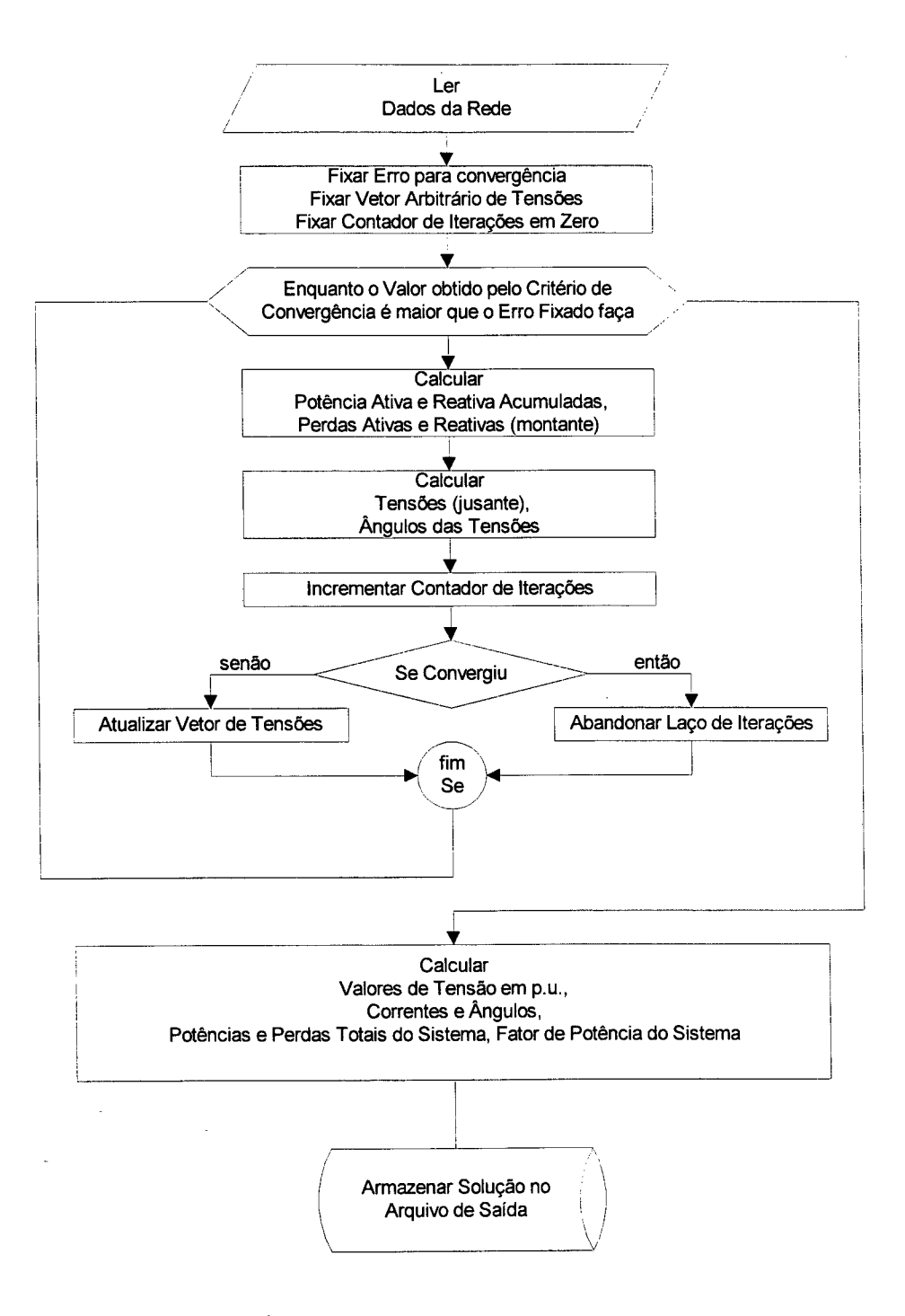

Figura 3.3 Fluxograma do Algoritmo de Fluxo de Carga

### 3.5.1 EXPLICAÇÃO DETALHADA DO ALGORITMO

O algoritmo respectivo é aplicado à topologia da rede exemplo apresentado na FIGURA 3.4 <sup>e</sup> segundo as ligações de conectividade da TABELA 3.1, onde é salientada a importância desta numeração, pois evita-se a necessidade de um outro algoritmo de ordenação dentro do processo.

Na rede exemplo, tem-se a subestação identificada como a barra 0, mais 14 barras e 14 ramos, segundo mostra a topologia da FIGURA 3.4. Observar que é uma rede com ramais laterais, para se salientar a potencialidade do algoritmo.

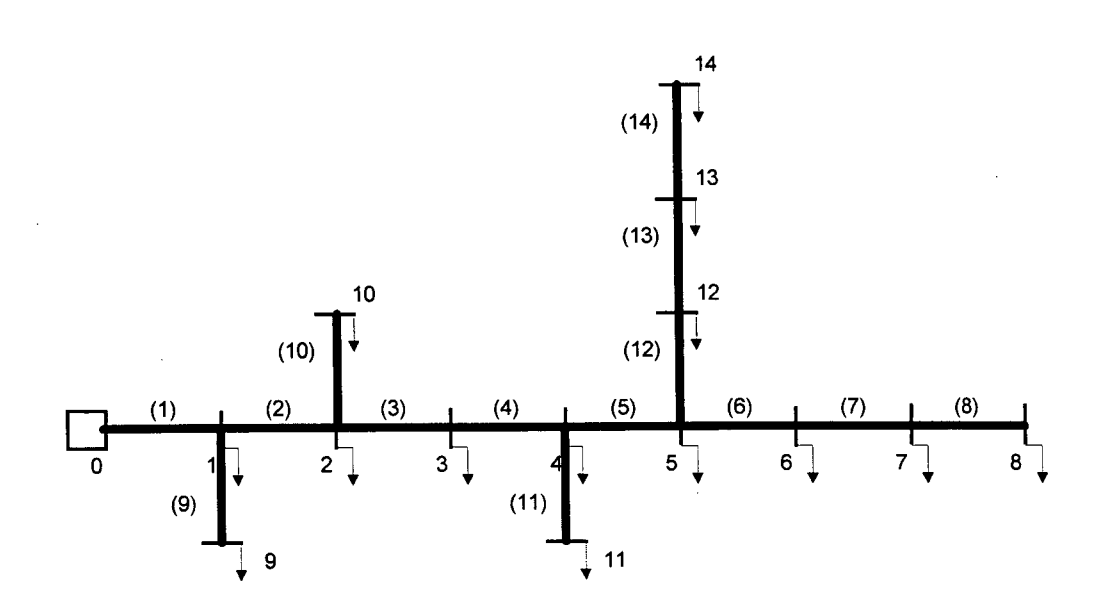

Figura 3.4 Rede Exemplo - 14 barras e 14 ramos

#### Identificação das barras e ramos:

Cada barra ou nó é identificada por um número e cada ramo por um número entre parêntesis. Por exemplo, o ramo (1), está entre a barra inicial 0 e barra final 1, assim como o ramo (8) está entre as barras inicial e final 7 e 8 respectivamente, etc.

#### Ordenação orientada dos ramos:

A TABELA 3.1, mostra a ordenação dos ramos onde pode-se observar o seguinte:

- ¢ A primeira coluna No. Ramo da tabela codifica em ordem sequencial ascendente o número de ramos que contém a rede, onde I é a variável que contém o número de ramo.
- <sup>0</sup>A coluna Barra Inicial contém os nós iniciais de cada ramo e INI(I) é o vetor que armazena os respectivos nós ou barras.
- Por sua vez, a coluna Barra Final contém os nós finais de cada ramo. O vetor FIM(I) pode estar conectado ou não, segundo sua situação física na rede, sendo que num ramo de fim de linha o nó final não estará conectado. O vetor FIM(I) contém as barras finais para cada ramo.

| No. Ramo                                                       | Barra Inicial | Barra Final | Barra Final Ligada |
|----------------------------------------------------------------|---------------|-------------|--------------------|
|                                                                | INI(I)        | FIM(I)      | MRC(I)             |
|                                                                | 0             |             |                    |
| 2                                                              |               | 2           |                    |
| 3                                                              | 2             | 3           |                    |
| 4                                                              | 3             | 4           |                    |
| 5                                                              | 4             | 5           |                    |
| 6                                                              | 5             | 6           |                    |
|                                                                | 6             |             |                    |
| 8                                                              |               | 8           | 0                  |
| 9                                                              |               | 9           | 0                  |
| 10                                                             | 2             | 10          | 0                  |
| 11                                                             |               | Н           | 0                  |
| 12                                                             | 5             | 12          |                    |
| 13                                                             | 12            | 13          |                    |
| 14                                                             | 13            | 14          | 0                  |
| MRC(I)=1, Ramo com Barra final conectada                       |               |             |                    |
| MRC(I)=0, Ramo com Barra final não conectada ou final de linha |               |             |                    |

TABELA 3.1 Sistemas de Distribuição Radial - Rede Exemplo Ordenação das Barras e Ramos

Finahnente, na última coluna da tabela, denominada de Barra Final Ligada, utiliza-se dos valores 1 e 0 para definir um fim de linha. Assim, MRC(I)=1, indica que 0 nó final do ramo

está conectado a um próximo ramo e MRC(I)=0, indica que a barra final do ramo não está conectada, ou seja, trata-se de um ramo final de linha. Assim, MRC(I) é um vetor com zeros <sup>e</sup> uns. Esta representação é de fimdamental importância ao se analisar a melhoria dos perfis de tensão. De acordo com esta metodologia, os ramos (8), (9), (10), (11) e (14), são ramos de final de linha.

É de muita importância para propósitos do algoritmo, que a coluna Barra Final esteja ordenada em ordem sequencial ascendente como se apresenta na TABELA 3.1. Assim, qualquer rede do tipo radial pode ser codificada desta forma, sejam redes sem laterais, com ramais laterais ou redes com ramais laterais e sublaterais.

#### Inicio da ordenação:

Para fazer esta ordenação, deve-se iniciar no tronco principal até encontrar um fim de linha (MRC(I)=0). Em seguida selecionar cada ramal lateral e ordenar até encontrar seu respectivo fim de linha. Do mesmo modo se procede para as demais ramificações.

### Cálculo das Potências Acumuladas:

Como o cálculo das potências de carga ativa e reativa acumuladas em cada barra e das perdas ativa e reativa em cada ramo, deve ser feito no sentido jusante para montante (das cargas para a fonte), o algoritmo prevê começar este cálculo a partir da barra 14, sendo esta considerada como a última barra.

No caso de um alimentador sem laterais, se considerarmos a rede da FIGURA 3.4 sem laterais, se tomando um alimentador de 8 ramos (FIGURA 3.4 sem laterais), o cálculo das potências <sup>e</sup> perdas é realizado a partir da barra 8 e ramo (8) e diminuindo de maneira sequencial descendente até chegar à barra 1.

Para o cálculo das potências e perdas precisa-se de um processo que permita percorrer as barras em ordem descendente, ou seja, a partir da barra 14 até a barra 1 (carga-fonte).

#### Cálculo das Tensões:

O cálculo das tensões por conseguinte, consistirá em percorrer de forma sequencial <sup>e</sup> ascendente a partir da barra 1 até a barra 8. Portanto, segundo a TABELA 3.1, a ordem dos cálculos será realizada segundo a ordenação sequencial numérica das barras e ramos, não importando mais a topologia da rede. Este é o aspecto interessante do algoritmo proposto. Nestas circunstâncias, para a rede exemplo, e de acordo com a ordenação efetuada, o cálculo de potências e perdas acontece em 5 etapas:

Etapa 1. São calculadas as potências acumuladas e perdas correspondentes ao lateral composto pelas barras 14, 13, e 12, sendo que a barra 12 está ligada à barra 5. Portanto, não continua o cálculo da barra 5 e ramo 5, o qual poderia supor-se ser o próximo cálculo. O algoritmo armazena estes valores até que efetuada a soma das potências de carga das barras 8, 7 e 6, pertencentes ao ramal vizinho.

Etapa 2. Calcula-se o ramal lateral que liga a barra 11 com 4, ou seja, são calculadas as potências e perdas da barra 11 e ramo 11, respectivamente.

Etapa 3. Na continuação, são calculadas as perdas e potências em relação ao *ramo10* e *barra* 10 respectivamente. Este ramo 10 faz parte da ramificação lateral que liga a barra 10 com a barra 2.

Etapa 4. Em seguida continua o lateral ligado à barra 1. Corresponde à conexão da barra 9 com a barra 1 e aqui são calculadas as potências e perdas da barra 9 e ramo 9.

Etapa 5. Finalmente, são realizados os cálculos dos parâmetros do sistema em forma descendente, para as *barras* de 8 até 1. Note-se que ao chegar à *barra* 5, os valores das potências acumuladas e perdas da Etapa 1 do ramal lateral ligado a esta barra (barra 12 ligada a barra 5) são acrescentados aos valores acumulados de 8 até 5. Na barra 4, também tem-se uma soma dos valores calculados até este ponto, e os valores calculados na Etapa 2 (barra 11 e ramo 11). E assim se procede até a subestação. Os cálculos das tensões também são efetuados seguindo um caminho descontinuo de acordo com a topologia da rede, percorrendo desde a *barra 1* até 14.

Como pode-se observar, a topologia da rede definírá os caminhos a percorrer pela rede para realizar os respectivos cálculos de potências, perdas e tensões através da sequência imposta pelo algoritmo. Observa-se que, somente em redes sem laterais (somente com o alimentador principal), se notará um caminho contínuo para efetuar o percurso (carga-fonte) ou (fontecarga). O diagrama de fluxo para o cálculo do fluxo de carga é apresentado no APÊNDICE B.

## 3.6 ALGORITMOS PARA COMPENSAÇÃO "SHUNT"

São desenvolvidos dois algoritmos para estudos de compensação "shunt". Nestes processos, a potência reativa do capacitor deve ser incrementada até alcançar a convergência, ou seja, o valor da potência reativa capacitiva deve ser incrementado em cada iteração em uma percentagem adequada (ver item 5.1).

Os algoritmos apresentados na FIGURA 3.5 e FIGURA 3.6, pertencem aos processos quando se deseja alocar capacitores em uma barra particular da rede. Assim o bloco Entrar Número de Barra da Posição do Capacitor, mencionado em cada algoritmo, permite definir o número de barra onde se deseja alocar o banco de capacitores.

Quando se deseja realizar a alocação em todas as barras do sistema, se faz a respectiva modificação no algoritmo, acrescentando um laço de controle que permita gerar de maneira automática todas as barras da rede fisica para proceder com a simulação, ou seja, aproveitando <sup>o</sup>mesmo algoritmo é criado um procedimento para alocar o capacitor ou banco de capacitores, a partir da barra I até a barra N. Porém devem ser feitas modificações nos programas, para armazenar a informação que corresponde à alocação de capacitores em todas as barras da rede, quando esta alocação for possível.

Com base no fluxograma do processo de fluxo de carga (APÊNDICE B), são desenvolvidos quatro módulos de programa para compensação "shunt", dois para processos de alocação em barra específica (Barra-Tensão e Barra-Fator de Potência) e dois para processos de alocação de capacitores em todas as barras do sistema (Rede-Tensão e Rede-Fator de Potência).

## 3.6.1 ALGORITMO PARA COMPENSAÇÃO "SHUNT" - TENSÃO ESPECÍFICA

O objetivo principal é atingir a um valor de Tensão Específica em uma das barras do alimentador ou rede, escolhida como a barra mais adequada e que apresenta problemas de tensão. Os passos do algoritmo que permitem obter uma solução do problema são apresentados na FIGURA 3.5.

## 3.6.2 ALGORITMO PARA COMPENSAÇÃO "SHUNT" - FATOR DE POTÊNCIA ESPECÍFICO

O objetivo principal é atingir a um valor de Fator de Potência Específico na subestação. Os passos do algoritmo são apresentados na FIGURA 3.6.

## 3.7 ALGORITMOS PARA COMPENSAÇÃO SÉRIE

Para os estudos de compensação série também são desenvolvidos dois algoritmos. Assim, a reatância capacitiva do capacitor é incrementada até alcançar a convergência, onde o incremento do valor da reatância capacitiva em cada iteração deve ser o mais adequado (ver item 5.1).

São apresentados os algoritmos quando se deseja alocar um banco de capacitores em uma barra particular. Assim, nas FIGURAS 3.7 e 3.8, o bloco Entrar Número de Barra da Posição do Capacitor, faz a solicitação para entrar o número de barra onde se deseja alocar o capacitor.

Analogamente ao item 3.6, para automatizar o processo de alocar capacitores em todas as barras da rede do sistema, deve-se acrescentar um laço de controle que de maneira sequencial permita a alocação em cada uma das barras existentes na rede.

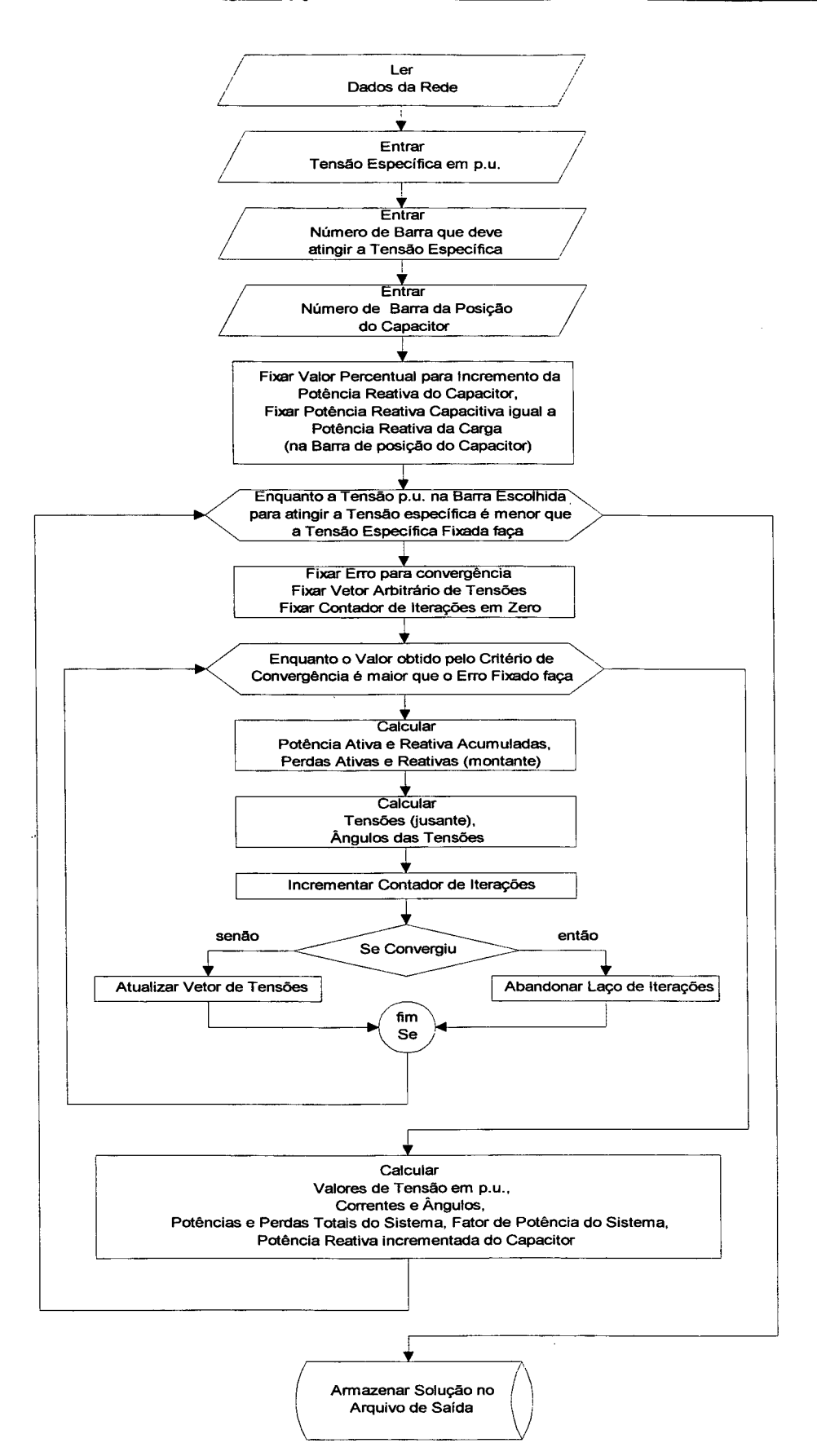

Figura 3.5 Fluxograma do Algoritmo para Compensação "Shunt" - Tensão Especifica

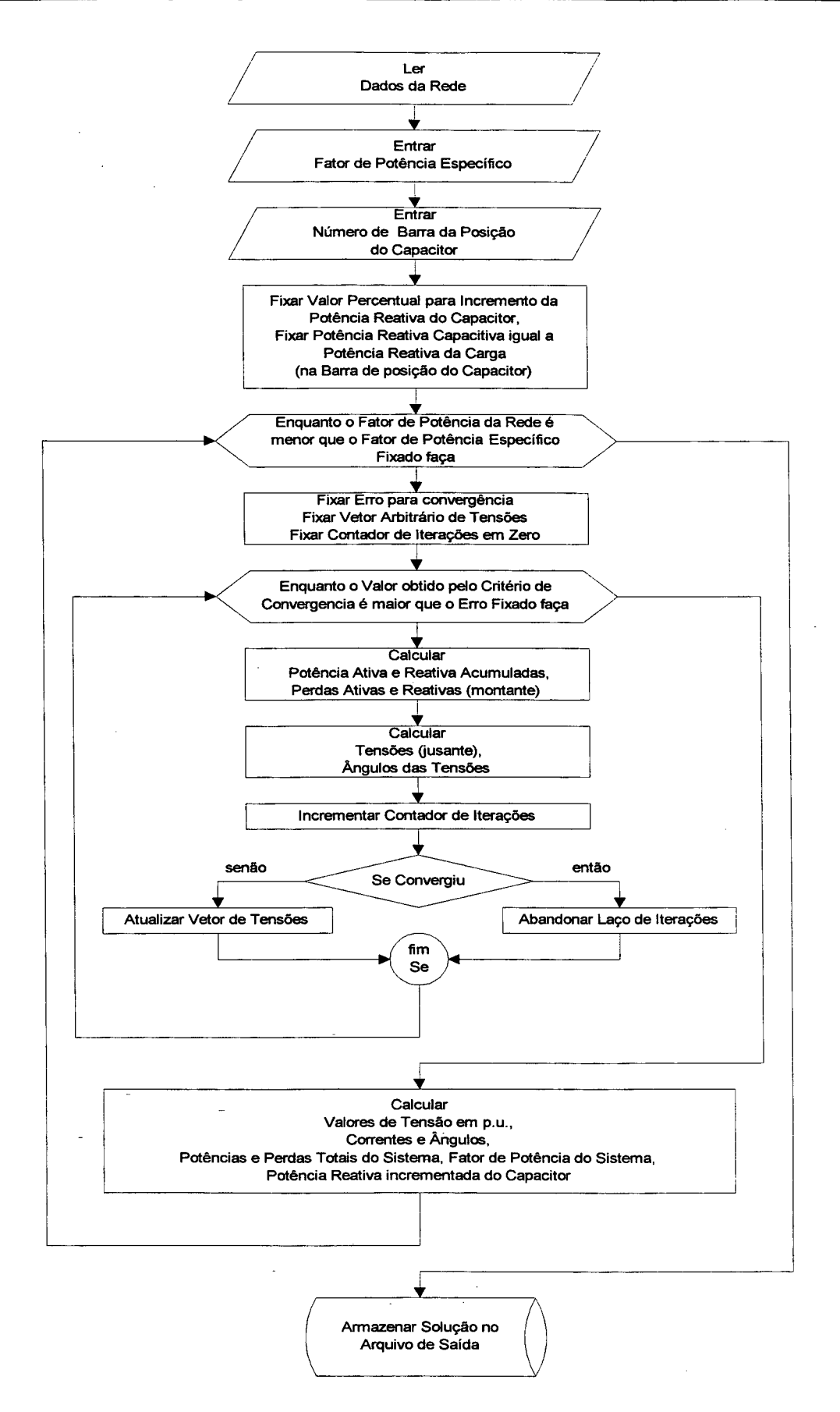

Figura 3.6 `Fluxograma do Algoritmo para Compensação "Shunt" - Fator de Potência Específico

Baseado no fluxograma do processo de fluxo de carga (APÊNDICE B), são desenvolvidos quatro módulos de programa para compensação série, dois para processos de barra particular (Barra-Tensão e Barra-Fator de Potência) e dois para processos de alocação de capacitores em todas as barras do sistema (Rede-Tensão e Rede-Fator de Potência). Análogo ao item 3.6.

## 3.7.1 ALGORITMO PARA COMPENSAÇÃO SÉRIE - TENSÃO ESPECÍFICA

Análogo ao item 3.6.1, o objetivo principal é atingir a um valor de Tensão Específica, em alguma barra da rede, escolhida esta como a mais adequada e que apresenta problemas de tensão. O algoritmo básico é apresentado na FIGURA 3.7.

## 3.7.2 ALGORITMO PARA COMPENSAÇÃO SÉRIE - FATOR DE POTÊNCIA **ESPECIFICO**

O objetivo é atingir a um valor de Fator de Potência Específico na subestação. Os passos do algoritmo básico são apresentados na FIGURA 3.8.

## 3.3 CONSIDERAÇÕES ADICIONAIS AOS PROCESSOS DE FLUXO DE CARGA, COMPENSAÇÃO "SHUNT" E COMPENSAÇÃO SÉRIE

## 3.8.1 CRITÉRIO DE CONVERGÊNCIA

Os algoritmos desenvolvidos utilizam uma técnica iterativa para encontrar a solução do problema. O critério de convergência adotado no processo de fluxo de carga está relacionado com os módulos de tensão, ou seja:

$$
\sum_{i=1}^{N} |E(i) - Eant(i)| < E \text{rro}
$$
\n
$$
(27)
$$

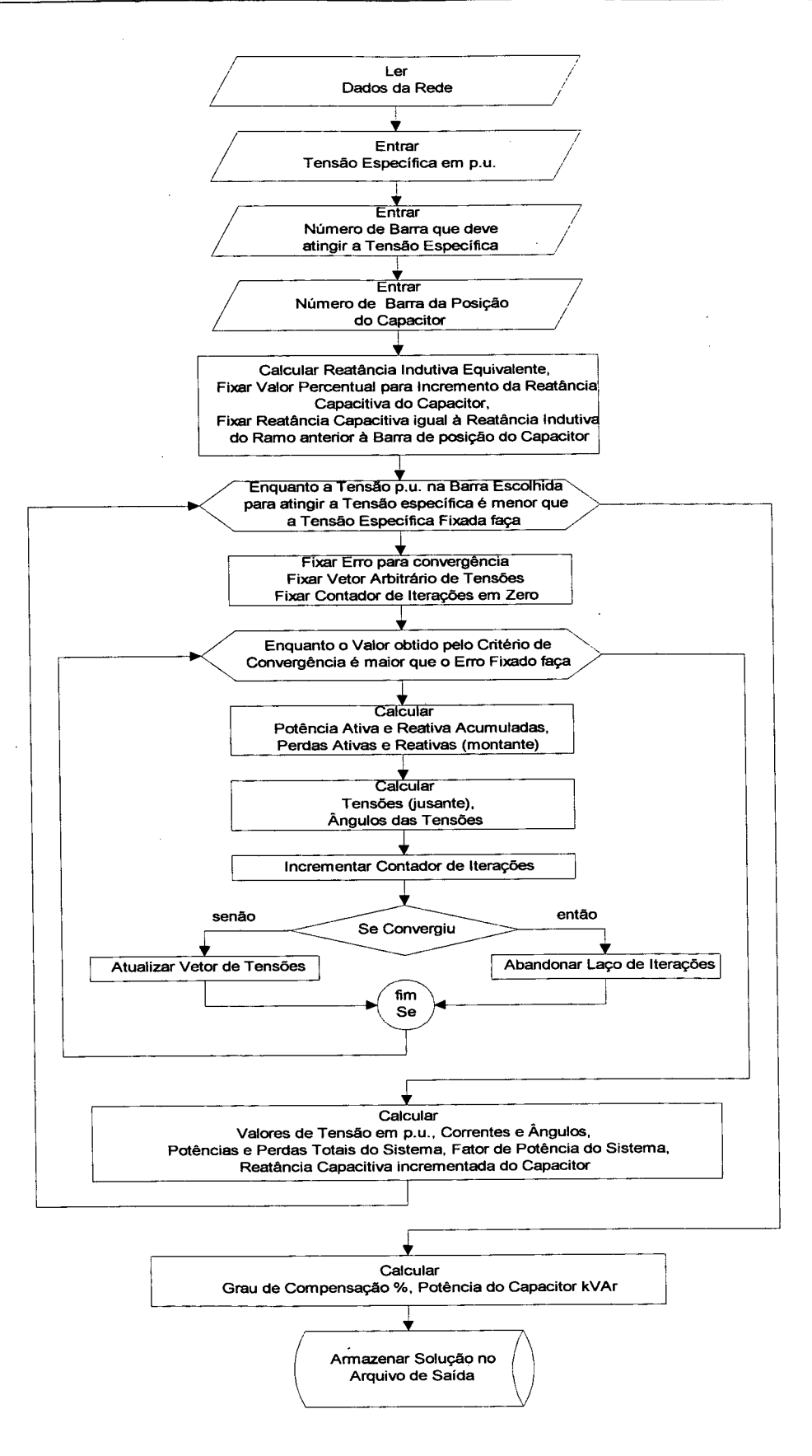

Figura 3.7 Fluxograma do Algoritmo para Compensação Série - Tensão Específica

53

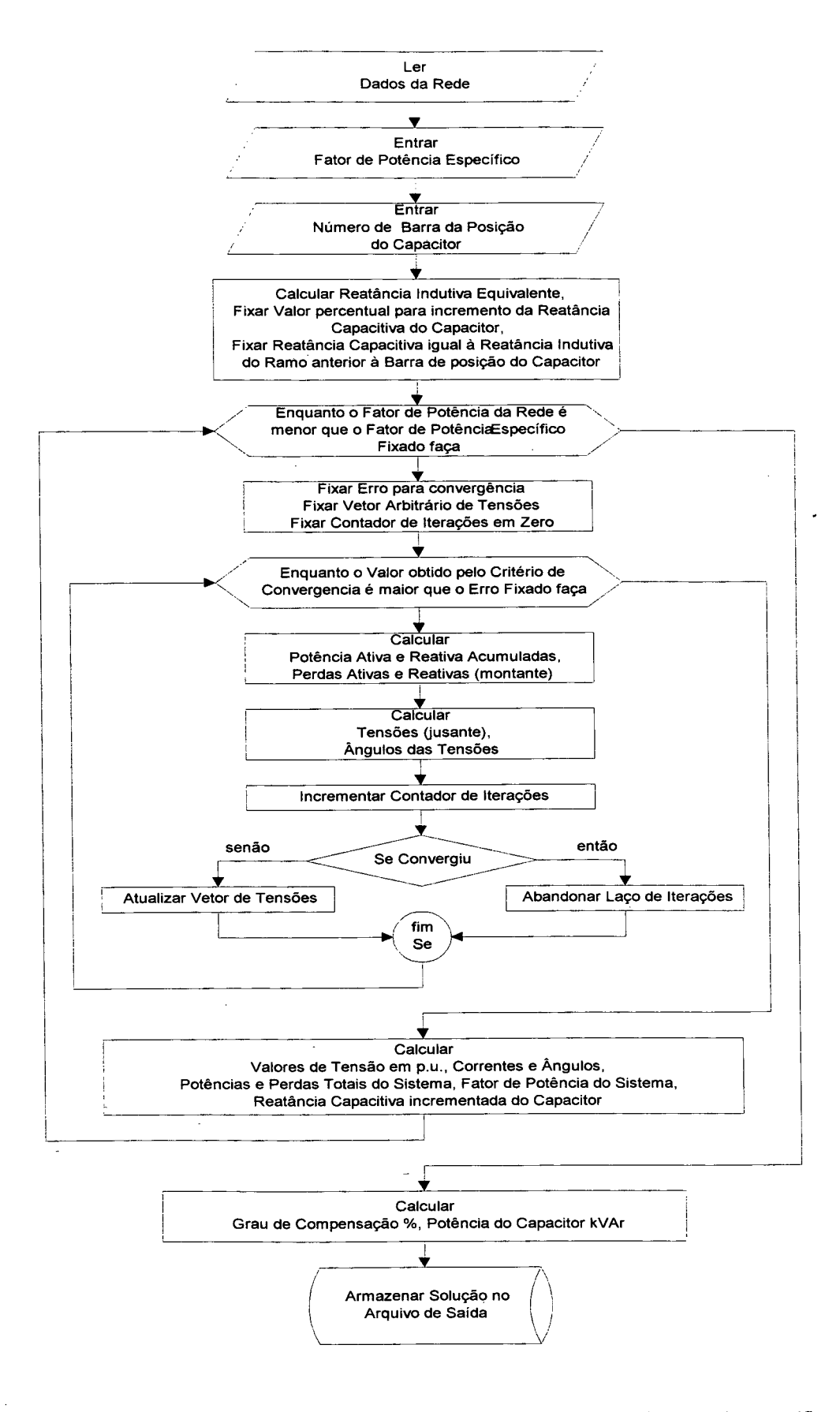

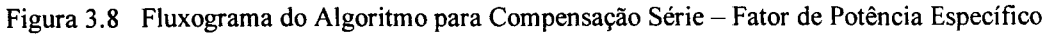

onde E(i) é o módulo da tensão na barra i para a iteração atual e Eam(í) é o módulo da tensão na barra i para a iteração anterior e Erro é o erro pré-fixado.

Em estudos de fluxo de carga, compensação série ou compensação "shunt", o valor do Erro adotado para a convergência é de  $1,0$  volt, sendo este um valor que garante convergência, conforme aos testes realizados com valores de erro de 0,0001, 0,001, 0,01, e 0,1.

#### 3.9 coNcLUsõEs

Neste capítulo foram apresentadas as equações utilizadas para o cálculo do fluxo de carga em sistemas de distribuição radiais. Uma vez modificadas estas equações devido à presença de potências reatívas (capacitor "shunt") e reatâncías capacitivas (capacitor série) é possivel encontrar uma solução para os respectivos problemas de compensação "shunt" e compensação série.

Foi proposto um novo algoritmo e simples para o cálculo de fluxo de carga em sistemas de distribuição radial que apresentem diferentes topologias. Serve para sua aplicação em alimentadores ou redes com ramais laterais e ramais sublaterais.

No algoritmo destaca-se a importância da ordenação das barras e ramos da rede por ser fundamental para a rapidez do processo, que através dos *indicadores de fim de linha* se evita realizar um algoritmo a parte somente para ordenação. Uma contribuição deste trabalho apresentada neste capítulo, reside numa fácil ordenação e identificação das barras inicial e final (entrada de dados), diminuindo assim o código do programa.

Os algoritmos para compensação "shunt" e compensação série são desenvolvidos com base no algoritmo do processo de fluxo de carga, onde as equações são modificadas para cada tipo de compensação.

A diferença principal dos algoritmos de compensação "shunt" em relação aos dois tipos de alocação, consiste em que no algoritmo que busca atingir uma tensão específica, o laço de

controle de iterações verifica se a tensão p.u. na barra escolhida como a mais adequada é menor que a tensão específica pré-fixada. No algoritmo que busca atingir um fator de potência específico na subestação o laço de controle de iterações confere se o fator de potência da rede é menor que o fator de potência específico pré-fixado.

Finalmente, deve-se destacar que os algoritmos elaborados se caracterizam por apresentar uma boa convergência.

## CAPITULO IV

# PROGRAMA ÇOMPUTAÇIONAL PARA FLUXO DE CARGA, COMPENSAÇÃO SÉRIE E COMPENSAÇÃO "SHUNT"

## 4.1 INTRODUÇÃO

O programa computacional desenvolvido permite analisar Sistemas de Distribuição com características radiais em modo operacional interativo e ambiente gráfico do tipo Windows. Desta maneira espera-se ter uma ferramenta auxiliar no treinamento seja de alunos de engenharia, seja de profissionais do setor.

Mediante este programa é possível determinar o Perfil de Tensão de um Alimentador ou Rede, executando o respectivo Fluxo de Carga, e também realizar a alocação de Capacitores Série e "Shunt" para Compensação Série e Compensação "Shunt", respectivamente.

Diferentes tipos de topologias podem ser resolvidas com a ajuda desta ferramenta, ou seja, tem sua aplicação em alimentadores sem ramais laterais <sup>e</sup>com redes que apresentem ramais laterais e sub-laterais.

Por outro lado, podem ser determinados parâmetros representativos de um Sistema de Distribuição, como Potência Aparente, Potência Ativa, Potência Reativa, Fator de Potência, Perdas Ativas, Perdas Reativas e Potência Reativa do Capacitor.

Os diversos processos de fluxo de carga, compensação série e compensação "Shunt" criam uma série de arquivos com extensão .OUT. Todos estes arquivos podem ser recuperados
utilizados, por exemplo, com uma planilha eletrônica (EXCEL) para realizar outros tipos de estudos com o auxilio de gráficos adicionais.

### 4.2 CARACTERÍSTICAS DO PROGRAMA COMPUTACIONAL

Este Sistema Computacional está desenvolvido nas linguagem de programação Fortran e Delphi, com a intenção de conseguir uma melhor interação entre o usuário e o programa propriamente dito, o que significa ter um sistema com mais facilidades de uso para o processamento da informação.

Uma das vantagens do uso do Delphi encontra-se na possibilidade de trabalhar com Banco de Dados, onde a informação está devidamente organizada. Delphi permite a comunicação com diversos tipos de bases de dados. Para o caso em estudo, tem-se uma interação com o DBASE para Windows.

Uma série de módulos, que são anotados a seguir, formam parte deste programa computacional. Basicamente o sistema apresenta um Menu Principal, onde se tem as seguintes opções: dados, fluxo de carga, compensação série, compensação "shunt", relatórios e gráficos. Outras opções podem ser desenvolvidas e anexadas, utilizando a mesma base de dados.

Os arquivos executáveis relacionados com os módulos desenvolvidos em Fortran são descritos oportunamente, sendo que o arquivo principal do sistema é denominado de SDR.EXE (Sistemas de Distribuição Radial), que é um arquivo compilado pelo Delphi. A FIGURA 4.1 apresenta as diferentes opções do programa desenvolvido.

## 4.2.1 oPÇÃo DADOS

Esta opção gerencia a entrada de dados para as respectivas Bases de Dados que tem o sistema, onde tem-se um submenu composto pelas opções: Subestação, Rede, Ramos, Barras <sup>e</sup> Tensões.

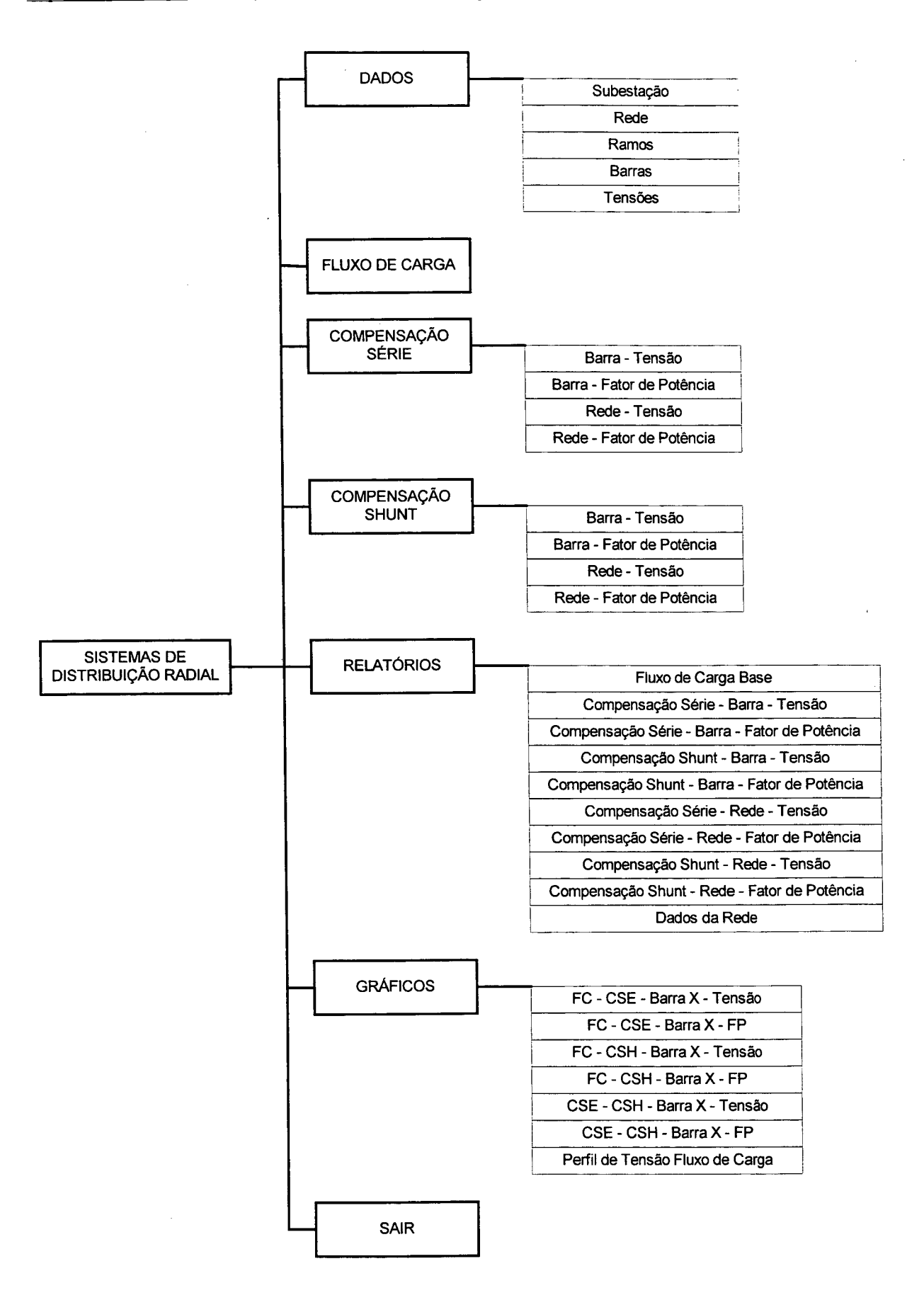

Figura 4.1 Menu de Opções

O sistema desenvolvido trabalha com cinco bases de dados (cinco arquivos com extensão .DBF que são arquivos em formato DBase), que correspondem às opções citadas anteriormente e os arquivos para cada base de dados são descritos a seguir:

SDSUB.DBF - Armazena a informação relacionada com as Subestações do sistema, ou seja contem dados como o código da subestação, nome e respectiva capacidade em MVA.

SDRED.DBF - Contém o código da rede ou alimentador, nome da rede, e código da subestação à qual pertence. Mais de uma rede pode ser parte da subestação descrita no parágrafo anterior.

SDRAM.DBF - Nesta base de dados estão armazenados o número do ramo, número do nó inicial, número do nó final, indicador de barra final conectada, valores de resistência (Ohms/km), reatância (Ohrns/km) e comprimento (km) do trecho ou ramo. O número de ramo deve obedecer a ordenação citada no capítulo anterior.

SDBAR.DBF - Armazena os dados relacionados com as barras do sistema. O número da barra, a potência ativa (kW), a potência reativa (kVAr), a potência aparente (kVA) e o fator de potência são parte desta base de dados. A opção de fornecer o fator de potência e a potência aparente excluem a necessidade de fomecer as potências ativa e reativa.

SDTEN.DBF - O número da barra da subestação, a tensão base (kV), o ângulo da tensão e o valor da tensão em p.u. são armazenados nesta base de dados.

O fato de se utilizar uma base de dados única e ordenada auxilia a que não se tenha informação repetida em relação a cada rede.

## oPÇÃo SUBESTAÇÃO .

A FIGURA 4.2 apresenta a correspondente tela para a opção subestação, a qual está associada ao arquivo SDSUB.DBF. Pode-se observar uma janela que tem três campos para a entrada da informação. Estes três campos formam um registro que corresponde aos dados de uma subestação com seu respectivo código.

|               | Código SE Nome da Subestação     | Capacidade (MVA) - |   |  |
|---------------|----------------------------------|--------------------|---|--|
| <b>SE0001</b> | SUBESTAÇÃO CHILE                 | 10                 |   |  |
| <b>SE0002</b> | SUBESTAÇÃO PARÁ                  | 10                 |   |  |
| SE0003        | SUBESTAÇÃO DAS - KOTHARI - INDIA | 10                 |   |  |
| <b>SE0004</b> | SUBESTAÇÃO FLORIANÓPOLIS         | 10                 |   |  |
| <b>SE0005</b> | SUBESTAÇÃO BARAN                 | 10                 |   |  |
| <b>SE0006</b> | SUBESTAÇÃO DAS - NAGI - INDIA    | 10                 |   |  |
| <b>SE0007</b> | SUBESTAÇÃO IGARAPE GRANDE        | 10                 |   |  |
| <b>SE0008</b> | SUBESTAÇÃO MARACANA 1            | 10                 |   |  |
| <b>SE0009</b> | SUBESTAÇÃO MARACANA 2            | 10                 |   |  |
| SE0010        | SUBESTAÇÃO IEEE                  | 10                 |   |  |
| <b>SE0011</b> | SUBESTAÇÃO DAS - PATAMARES       | 10                 | 艶 |  |
| <b>SE0012</b> | SUBESTAÇÃO SHARAF - IBRAHIM      | 10                 |   |  |
| <b>SE0013</b> | SUBESTAÇÃO RIO MAIPO             | 10                 |   |  |
|               |                                  |                    |   |  |
|               |                                  |                    |   |  |
|               |                                  |                    |   |  |
|               |                                  |                    |   |  |
|               |                                  |                    |   |  |
|               |                                  |                    |   |  |
|               |                                  |                    |   |  |
|               |                                  |                    |   |  |

Figura 4.2 Tela Opção Dados da Subestação

O campo Código SE serve para entrar um código chave que permite codificar as subestações que serão gerenciadas pelo programa. Trata-se de um campo que deve conter até 6 dígitos alfanuméricos.

O campo Nome da Subestação identifica o nome da subestação que pode ter um máximo de 35 caracteres alfanuméricos.

Capacidade (MVA) é o campo para registrar a capacidade da subestação e pode ter 7 dígitos, dos quais 2 são dígitos decimais.

Acima a janela pode-se observar também, no canto superior direito, uma barra denominada barra de navegação que tem a finalidade de movimentar um ponteiro pela base de dados para indicar o registro ativo ou em uso. Assim, os respectivos botões desta barra tem funções determinadas como mover o ponteiro ao registro primeiro, anterior, próximo, último ou inserir, apagar, editar, guardar, cancelar um registro e atualizar a base de dados, permitindo ao usuário navegar com facilidade pela tabela.

O botão Sair serve para voltar ao menu principal.

#### U Passos para criar um novo Registro de Subestação

- $\checkmark$  Clique sobre o botão para mover o ponteiro até o último registro.
- $\checkmark$  Utilize a tecla Tab ou a tecla seta para baixo para criar um registro em branco.
- $\sqrt{\ }$  Preencha os campos em branco com *código*, nome e *capacidade* da nova subestação.

## OPÇÃO REDE

A opção Rede utiliza a janela da FIGURA 4.3 para entrar os dados da rede ou alimentador.

Duas janelas formam parte da tela desta opção. A janela Subestação da esquerda, já descrita, serve como referência para entrar os dados na janela da direita. O conteúdo desta janela não pode ser modificado. Na direita está a janela Rede que contém três campos, sendo que esta janela está associada à base de dados SDRED.DBF.

Assim, o campo Código da Rede serve para entrar um código de 6 dígitos alfanuméricos que codificará a rede ou alimentador.

O campo Nome da Rede ou Alimentador permite entrar a respectiva identificação da Rede ou Alimentador, podendo-se utilizar até 35 caracteres alfanuméricos para este propósito.

O campo Código SE é o código associado à janela Subestação, ou seja, este código é criado automaticamente no instante em que se deseja entrar um novo registro com os dados da rede que pertencem a uma subestação já definida ou criada com antecedência. Não é possível entrar dados de uma rede quando não existe uma subestação para associar a ela. Deste modo os apontadores na FIGURA 4.3 indicam que a rede REOO28 está associada à subestação SE0012. Por sua vez as redes REOOl3 e REOOI4 estão ligadas à subestação SE0006.

Para criar um novo registro na janela Rede deve ser utilizado o botão Incluir Código SE fazendo um clique sobre ele.

Com um clique no botão Sair se consegue retornar ao menu anterior ou principal.

| <b>Subestação</b> | m                                | $\mathbf{C}$<br>EI | <b>Rede</b>   | $\blacktriangleright$                   |               |
|-------------------|----------------------------------|--------------------|---------------|-----------------------------------------|---------------|
|                   | Código SE Nome da Subestação     | Capacidade MVA     |               | Código Rede Nome da Rede ou Alimentador | Codigo SE     |
| <b>SE0001</b>     | SUBESTACÃO CHILE                 | 10 <sup>1</sup>    | RE0013        | Das Nagi Kothari 1 - India (11 B)       | <b>SE0006</b> |
| SE0002            | SUBESTAÇÃO PARÁ                  | 10                 | <b>RE0014</b> | Das Nagi Kothari 2 - India (27 B)       | SE0006        |
| SE0003            | SUBESTACÃO DAS - KOTHARI - INDIA | 10                 | <b>RE0015</b> | Igarapé Grande                          | <b>SE0007</b> |
| <b>SE0004</b>     | SUBESTAÇÃO FLORIANÓPOLIS         | 10                 | <b>RE0016</b> | Maracana 1                              | <b>SE0008</b> |
| <b>SE0005</b>     | SUBESTACÃO BARAN                 | 10                 | RE0017        | Maracanã 2                              | SE0009        |
| <b>SE0006</b>     | SUBESTAÇÃO DAS - NAGI - INDIA    | 10                 | <b>RE0018</b> | Grande Florianópolis 3 - 1.00 p.u.      | <b>SE0004</b> |
| <b>SE0007</b>     | SUBESTAÇÃO IGARAPE GRANDE        | 10                 | RE0019        | Baran 3 (32 B) - 1.00 p.u.              | SE0005        |
| <b>SE0008</b>     | SUBESTACÃO MARACANA 1            | 10                 | RE0020        | Distribution Planning Working IEEE      | SE0010        |
| <b>SE0009</b>     | SUBESTAÇÃO MARACANA 2            | 10                 | <b>RE0021</b> | Das (11 B) - Patamar 0.7                | SE0011        |
| <b>SE0010</b>     | SUBESTACÃO IEEE                  | 10                 | <b>RE0022</b> | Das (11 B) - Patamar 0.8                | SE0011        |
| <b>SE0011</b>     | SUBESTACÃO DAS - PATAMARES       | 10                 | <b>RE0023</b> | Das (11 B) - Patamar 0.9                | SE0011        |
| SE0012            | SUBESTACÃO SHARAF - IBRAHIM      | 10                 | <b>RE0024</b> | Das (11 B) - Patamar 1.0                | SE0011        |
| SE0013            | SUBESTAÇÃO RIO MAIPO             | 10                 | <b>RE0025</b> | Das [11 B] - Patamar 1.1                | SE0011        |
|                   |                                  |                    | <b>RE0026</b> | Das (11 B) - Patamar 1.2                | SE0011        |
|                   |                                  |                    | RE0027        | Das (11 B) - Patamar 1.3                | <b>SE0011</b> |
|                   |                                  |                    | $H$ RE0028    | Sharaf - Ibrahim (17 B)                 | SE0012        |
|                   |                                  |                    | <b>RE0029</b> | Grande Florianopolis (Ano 1) 1998       | <b>SE0004</b> |
|                   |                                  |                    | <b>RE0030</b> | Grande Florianopolis [Ano 2] 1999       | SE0004        |
|                   | Processando                      |                    | RE0031        | Grande Florianopolis (Ano 3) 2000       | <b>SE0004</b> |
|                   |                                  |                    | RE0032        | Grande Florianopolis (Ano 4) 2001       | <b>SE0004</b> |
| SE 001            | SUBESTACÃO SHARAF - IBRAHIM      |                    | <b>RE0033</b> | Grande Florianopolis (Ano 5) 2002       | <b>SE0004</b> |

Figura 4.3 Tela Opção Dados da Rede

#### p Passos para criar um novo Registro de Rede

- √ Escolha a subestação a qual pertence a nova rede ou alimentador, selecionando simplesmente com um clique do "mouse" sobre o registro. Na parte inferior da tela duas pequenas janelas mostram o código e o nome da subestação escolhida.
- √ Clique sobre o botão Incluir Código SE, para adicionar automaticamente o código da subestação e criar os campos em brancos do novo registro.

 $\checkmark$  Preencha os campos em branco com o *código* e *nome* da nova rede ou alimentador.

## OPÇÃO RAMOS

A FIGURA 4.4 apresenta a tela que permite entrar dados relacionados com os ramos de um novo alimentador ou rede.

| <b>Rede</b>   |               | H<br>H                                  | $\mathbf{C}$     |   | <b>Ramos</b>         |                |           |                | $ A  =  A  +  A  -  A $ |  |
|---------------|---------------|-----------------------------------------|------------------|---|----------------------|----------------|-----------|----------------|-------------------------|--|
| Codigo SE     |               | Código Rede Nome da Rede ou Alimentador | $\blacktriangle$ |   | Código Rede No. Ramo |                | No. Barra | No. Barra J    | JC=1; JNC=0 Resistênc   |  |
| <b>SE0009</b> | <b>RE0017</b> | Maracanã <sub>2</sub>                   |                  |   | <b>D</b> RE0028      |                |           | n              |                         |  |
| <b>SE0004</b> | RE0018        | Grande Florianópolis 3 - 1.00 p.u.      |                  |   | <b>RE0028</b>        | $\overline{c}$ |           |                | 2                       |  |
| <b>SE0005</b> | RE0019        | Baran 3 (32 B) - 1.00 p.u.              |                  |   | <b>RE0028</b>        | 3              |           | 2              | 3                       |  |
| <b>SE0010</b> | RE0020        | Distribution Planning Working IEEE      |                  |   | <b>RE0028</b>        | 4              |           | 3              |                         |  |
| <b>SE0011</b> | RE0021        | Das (11 B) - Patamar 0.7                |                  |   | <b>RE0028</b>        | 5              |           |                | 5                       |  |
| SE0011        | RE0022        | Das (11 B) - Patamar 0.8                |                  |   | <b>RE0028</b>        |                | 6         | 5              | 6                       |  |
| <b>SE0011</b> | RE0023        | Das (11 B) - Patamar 0.9                |                  |   | <b>RE0028</b>        | 7              |           | 6              | 7                       |  |
| <b>SE0011</b> | RE0024        | Das [11 B] - Patamar 1.0                |                  |   | <b>RE0028</b>        |                | 8         | 7              |                         |  |
| SE0011        | RE0025        | Das [11 B] - Patamar 1.1                |                  |   | <b>RE0028</b>        | 9              |           | 8              |                         |  |
| <b>SE0011</b> | RE0026        | Das (11 B) - Patamar 1.2                |                  |   | <b>RE0028</b>        | 10             |           | 9              | 10                      |  |
| SE0011        | RE0027        | Das [11 B] - Patamar 1.3                |                  |   | <b>RE0028</b>        | 11             |           | 10             | 11                      |  |
| SE0012        | <b>RE0028</b> | Sharaf - Ibrahim (17B)                  |                  |   | <b>RE0028</b>        | 12             |           | 11             | 12                      |  |
| <b>SE0004</b> | <b>RE0029</b> | Grande Florianopolis (Ano 1) 1998       |                  |   | <b>RE0028</b>        | 13             |           | 12             | 13                      |  |
| <b>SE0004</b> | RE0030        | Grande Florianopolis (Ano 2) 1999       |                  |   | <b>RE0028</b>        | 14             |           | 13             | 14                      |  |
| SE0004        | RE0031        | Grande Florianopolis (Ano 3) 2000       |                  |   | <b>RE0028</b>        | 15             |           | 14             | 15                      |  |
| <b>SE0004</b> | <b>RE0032</b> | Grande Florianopolis (Ano 4) 2001       |                  |   | <b>RE0028</b>        | 16             |           | 15             | 16                      |  |
| SE0004        | RE0033        | Grande Florianopolis (Ano 5) 2002       | ▼                |   | <b>RE0028</b>        | 17             |           | 16             | 17                      |  |
|               |               |                                         |                  |   | <b>RE0029</b>        |                | 1         | 0              |                         |  |
|               |               | Processando                             |                  |   | <b>RE0029</b>        |                | 2         |                |                         |  |
|               |               |                                         |                  |   | <b>RE0029</b>        |                | 3         | $\overline{2}$ | 3                       |  |
|               | <b>RE0028</b> | Sharaf - Ibrahim [17B]                  |                  | × |                      |                |           |                |                         |  |

Figura 4.4 Tela Opção Dados dos Ramos

A janela Rede da esquerda serve de referência para escolher a rede desejada para a qual serão criados os respectivos ramos. É uma janela somente de leitura, não sendo possível efetuar modificações em seu conteúdo. Uma barra de navegação acionada por cinco botões está disponível para auxiliar nos movimentos sobre os registros cujas ações foram indicadas anteriormente.

A janela Ramos da direita contém oito campos que formam o registro do ramo. Esta janela está associada ao arquivo SDRAM.DBF. Uma barra de navegação de dez botões está disponível para aplicar suas ações sobre os registros desta janela

O campo Código de Rede é criado automaticamente ao se clicar sobre o botão Incluir Código de Rede. Este campo contém 6 dígitos alfanuméricos.

O campo No. Ramo permite entrar um valor numérico de até 4 dígitos numéricos. É um valor para identificar o número de ramo a ser criado.

No. Barra I e No. Barra J são a identificação do número de barra inicial e final do ramo, respectivamente.

O campo  $JC=1;JNC=0$ , serve para identificar se a barra final do ramo é uma barra fim de linha (dígito 0) ou não (dígito 1). Assim 0 significa que a barra é fim de linha, orientando <sup>o</sup> algoritmo no seu processamento.

Os campos Resistência (ohms/km) e Reatância Indutiva (ohms/km) permitem entrar com um valor numérico com 9 dígitos dos quais 5 são dígitos decimais. E finalmente, o campo Comprimento (km) aceita entrar um valor numérico com 9 dígitos dos quais 2 são dígitos decimais.

Para criar um novo registro na janela Ramos deve ser utilizado o botão Incluir Código Rede, pressionando-o.

Com um clique no botão Sair se consegue retomar ao menu anterior ou principal.

#### 1:1 Passos para criar um novo Registro de Ramo

 $\checkmark$  Escolha a *rede* para a qual será criado o *ramo*, através de um clique do "mouse" sobre o registro. Na parte inferior da tela duas pequenas janelas mostram o código e o nome da rede selecionada.

- $\checkmark$  Clique sobre o botão *Incluir Código Rede*, para adicionar automaticamente o código da rede e criar os campos em branco do novo registro.
- $\checkmark$  Preencha os campos em branco com o número de ramo, número da barra inicial, número da barra final, 1 ou 0 para indicar se o final do ramo está ligado, valor da resistência, valor da reatância e comprimento do novo ramo.

## OPÇÃO BARRAS

A opção Barras cria uma janela como aquela da FIGURA 4.5 para entrar os dados das potências de demanda ativa e reativa das barras.

Analogamente à opção anterior, a *janela Rede* da esquerda serve de referência para escolher a rede desejada para a qual serão criadas as respectivas barras.

A janela Barras da direita contém seis campos que formam um registro da barra, sendo que na FIGURA 4.5 aparecem apenas quatro campos. Esta janela está associada ao arquivo SDBAR.DBF.

O campo Código de Rede é criado automaticamente ao se clicar sobre o botão Incluir Código de Rede. Este campo contem 6 dígitos alfanuméricos.

O campo No. Barra permite entrar um valor numérico com até 4 dígitos numéricos. É um valor para identificar o número da barra a ser criada.

Os campos Demanda de Potência Ativa (kW), Demanda de Potência Reativa (kVAr) <sup>e</sup> Demanda de Potência Aparente (kVA), permitem entrar um valor numérico com 8 dígitos dos quais 2 são dígitos decimais.

O campo Fator de Potência aceita entrar um valor numérico com 9 dígitos dos quais 5 são dígitos decimais.

Para criar um novo registro na janela Barras deve ser utilizado o botão Incluir Código Rede fazendo um clique sobre ele.

Com um clique no botão Sair se consegue retornar ao menu anterior ou principal.

| Rede          |               | トの場<br>$\mathbf C$<br>H<br>ЕŤ           |                              | <b>Barras</b>         | $\mathbf{H}$ + - - -<br>H                    |  |
|---------------|---------------|-----------------------------------------|------------------------------|-----------------------|----------------------------------------------|--|
| Codigo SE     |               | Código Rede Nome da Rede ou Alimentador | $\left  \cdot \right\rangle$ | Código Rede No. Barra | Demanda Potência Ativa (KW) Demanda Potência |  |
| SE0009        | RE0017        | Maracanã 2                              |                              | HRE0028               | 90.00                                        |  |
| <b>SE0004</b> | <b>RE0018</b> | Grande Florianópolis 3 - 1.00 p.u.      |                              | <b>RE0028</b>         | 2<br>100.00                                  |  |
| <b>SE0005</b> | RE0019        | Baran 3 (32 B) - 1.00 p.u.              |                              | <b>RE0028</b>         | 3<br>90.00                                   |  |
| SE0010        | <b>RE0020</b> | Distribution Planning Working IEEE      |                              | <b>RE0028</b>         | 120.00<br>Δ                                  |  |
| SE0011        | RE0021        | Das (11 B) - Patamar 0.7                |                              | <b>RE0028</b>         | 5<br>60.00                                   |  |
| <b>SE0011</b> | RE0022        | Das (11 B) - Patamar 0.8                |                              | <b>RE0028</b>         | 60.00<br>6                                   |  |
| <b>SE0011</b> | RE0023        | Das (11 B) - Patamar 0.9                |                              | <b>RE0028</b>         | 7<br>200.00                                  |  |
| SE0011        | RE0024        | Das (11 B) - Patamar 1.0                |                              | <b>RE0028</b>         | 8<br>200.00                                  |  |
| SE0011        | RE0025        | Das (11 B) - Patamar 1.1                | 灣                            | <b>RE0028</b>         | 60.00<br>9                                   |  |
| <b>SE0011</b> | RE0026        | Das (11 B) - Patamar 1.2                |                              | <b>RE0028</b>         | 10<br>60.00                                  |  |
| SE0011        | <b>RE0027</b> | Das (11 B) - Patamar 1.3                |                              | <b>RE0028</b>         | 11<br>45.00                                  |  |
| SE0012        | <b>RE0028</b> | Sharaf - Ibrahim (17 B)                 |                              | <b>RE0028</b>         | 12<br>60.00                                  |  |
| <b>SE0004</b> | <b>RE0029</b> | Grande Florianopolis (Ano 1) 1998       |                              | <b>RE0028</b>         | 13<br>60.00                                  |  |
| <b>SE0004</b> | RE0030        | Grande Florianopolis (Ano 2) 1999       |                              | <b>RE0028</b>         | 120.00<br>14                                 |  |
| <b>SE0004</b> | <b>RE0031</b> | Grande Florianopolis (Ano 3) 2000       |                              | <b>RE0028</b>         | 15<br>60.00                                  |  |
| <b>SE0004</b> | RE0032        | Grande Florianopolis (Ano 4) 2001       |                              | <b>RE0028</b>         | 16<br>60.00                                  |  |
| SE0004        | RE0033        | Grande Florianopolis (Ano 5) 2002       | <b>X</b>                     | <b>RE0028</b>         | 60.00<br>17                                  |  |
|               |               |                                         |                              | <b>RE0029</b>         | 59.12                                        |  |
|               |               | Processando                             |                              | <b>RE0029</b>         | 120.75                                       |  |
|               |               |                                         |                              | <b>RE0029</b>         | 3<br>144.90                                  |  |
|               | <b>RE0028</b> | Sharaf - Ibrahim (17 B)                 |                              | 图像                    |                                              |  |
|               |               |                                         |                              |                       |                                              |  |

Figura 4.5 Tela Opção Dados das Potências das Barras

### Passos para criar um novo Registro de Barra

- Gelecione a rede para a qual será criada a barra, através de um clique do "mouse" sobre o registro. Na parte inferior da tela duas pequenas janelas mostram o código e o nome da rede selecionada.
- √ Clique sobre o botão *Incluir Código Rede* para adicionar automaticamente o código da rede e criar os campos em branco do novo registro.

√ Preencha os campos em branco com o número da barra e escolha entre preencher os dados de demanda de potência ativa, ou os dados de demanda de potência reativa, demanda de potência aparente e fator de potência da nova barra.

## OPCÃO TENSÕES

A FIGURA 4.6 apresenta a tela para a entrada de dados da tensão a ser utilizada para cada rede.

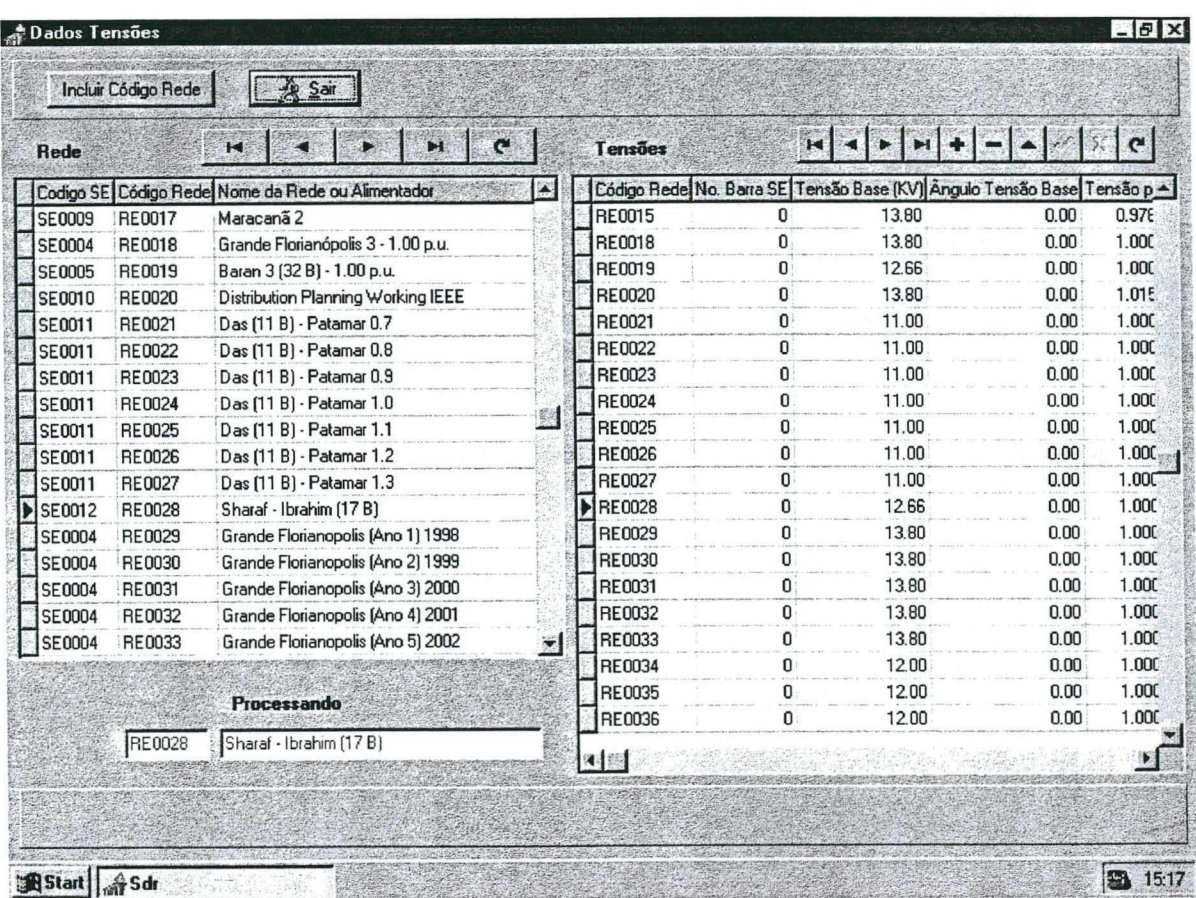

#### Figura 4.6 Tela Opção Tensões

Analogamente à opção anterior, a janela Rede da esquerda serve apenas de referência para escolher a rede desejada para a qual serão criadas as respectivas tensões, sendo o procedimento similar aos anteriores.

A janela Tensões da direita, associada ao arquivo SDTEN.DBF, contém seis campos que formam um registro da tensão.

O campo Código de Rede é criado automaticamente ao clicar sobre o botão Incluir Código de Rede. Este campo contem 6 dígitos alfanuméricos.

O campo No. Barra SE permite entrar um valor numérico até com 4 dígitos numéricos. É um valor para identificar o número de barra da subestação que geralmente tem o valor de  $\theta$ ; deste modo a numeração da próxima barra levará o número 1.

Os campos Tensão Base (kV), e Ângulo Tensão Base, permitem entrar valores numéricos com <sup>6</sup>dígitos. Em ambos casos se utilizam 2 dígitos decimais.

O campo Tensão p. u. aceita entrar um valor numérico com 9 dígitos dos quais 5 são dígitos decimais.

Para criar um novo registro na janela Tensões deve ser utilizado o botão Incluir Código Rede fazendo um clique sobre ele.

Com um clique no botão Sair se consegue retomar ao menu anterior ou principal.

#### cn Passos para criar um novo Registro de Tensão

- $\checkmark$  Escolha a *rede* para a qual serão criados os valores de *Tensão*, selecionando simplesmente com um clique do "mouse" sobre o registro. Na parte inferior da tela duas pequenas janelas mostram o código e o nome da rede selecionada.
- $\checkmark$  Clique sobre o botão *Incluir Código Rede*, para adicionar automaticamente o código da rede e criar os campos em branco do novo registro.
- $\checkmark$  Preencha os campos em branco com o *número da Barra SE*, tensão base, ângulo da tensão base e tensão p.u. da nova tensão.

Todas as opções citadas anteriormente permitem criar a base de dados que formam parte do Banco de Dados do Sistema que contém as informações necessárias para executar os processos relacionados a fluxo de carga, compensação "shunt" e compensação série.

Deve-se lembrar que para apagar um registro tem-se disponível na barra de navegação o botão apagar, marcado com '-'. Somente pode-se realizar esta ação de apagar um registro quando a barra de navegação tem o botão citado.

## 4.2.2 OPÇÃO FLUXO DE CARGA

Após o registro de todos os dados do circuito, pode-se processar o fluxo de carga correspondente.

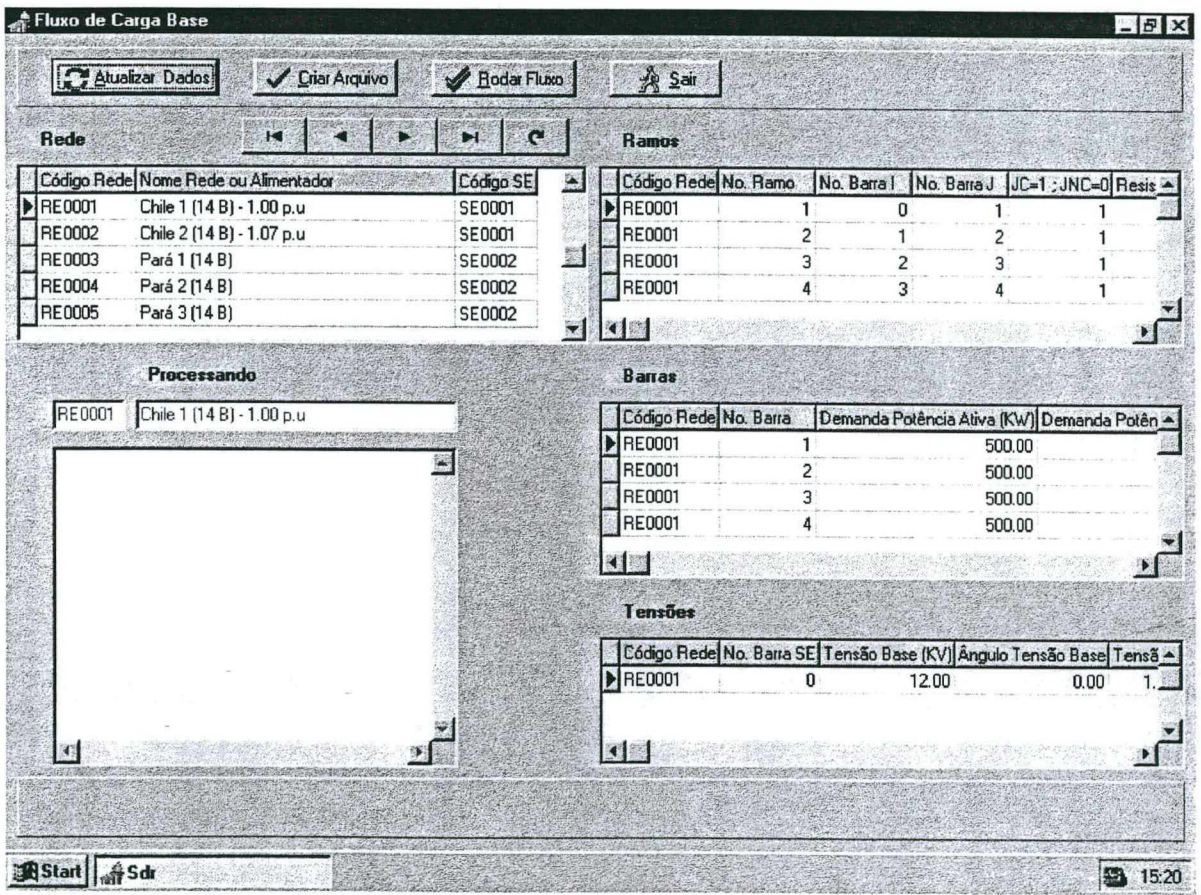

Figura 4.7 Tela Opção Fluxo de Carga

A FIGURA 4.7 apresenta a tela para a opção fluxo de carga, que basicamente mostra <sup>3</sup> janelas (à direita) com a informação dos ramos, das barras e das tensões que pertencem à rede indicada pela posição do ponteiro na janela Rede (a esquerda). A barra de navegação disponível auxilia na escolha da rede desejada. As duas janelas que aparecem embaixo do título Processando indica qual rede foi selecionada.

A janela que aparece vazia na parte inferior esquerda da FIGURA 4.7 conterá os dados da rede escolhida para o processamento uma vez que se clique sobre o botão Criar Arquivo.

O botão Saír serve para voltar ao menu principal.

Uma vez que a base de dados tenha sido criada, o processamento de um fluxo de carga se faz com a sequência de passos mostrados na FIGURA 4.8.

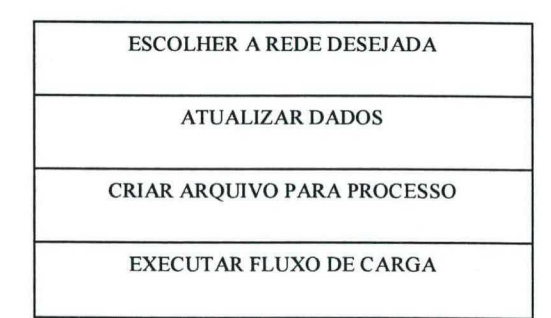

Figura 4.8 Procedimento para Fluxo de Carga

Estes passos são executados com a significativa ajuda do "mouse", acordo com os botões que apresenta a janela de diálogo na tela do computador. Com esta opção determina-se o perfil de tensão da rede ou de cada alimentador, além de seus parâmetros de potências aparente, ativa e reativa, corrente, perdas e fator de potência.

A este módulo de fluxo de carga está associado o arquivo FXPR.EXE, desenvolvido na linguagem de programação Fortran.

## 4.2.3 oPÇÃo COMPENSAÇÃO SÉRIE

A opção Compensação Série utiliza uma tela análoga à apresentada na FIGURA 4.7.

A compensação série apresenta duas possibilidades de determinação da melhoria do perfil de tensão. A primeira considera uma tensão específica a ser alcançada em alguma das barras da rede que é escolhida como a mais adequada e a outra opção efetua o cálculo considerando um fator de potência específico que se quer atingir na subestação. Estas duas opções são excludentes.

De acordo com o Menu de Opções apresentado na FIGURA 4.1, o estudo pode ser realizado de forma particular para determinada barra (opções Barra-Tensão ou Barra-Fator de Potência) ou para todas as barras (opções Rede-Tensão ou Rede - Fator de Potência), onde a simulação é efetuada alocando capacitores instalados em série. Assim, as opções do submenu são as seguintes:

Barra - Tensão, faz o cálculo do perfil de tensão considerando a alocação do capacitor ou banco de capacitores numa barra particular da rede, procurando como objetivo alcançar um valor de tensão específico e mínimo, de maneira que todas as barras da rede também estejam dentro do limite de tensão pré-fixado, melhorando assim o perfil de tensão de todo o sistema.

A FIGURA 4.9 apresenta a sequência de passos para este processo, que devem ser executados após os passos mostrados na FIGURA 4.8.

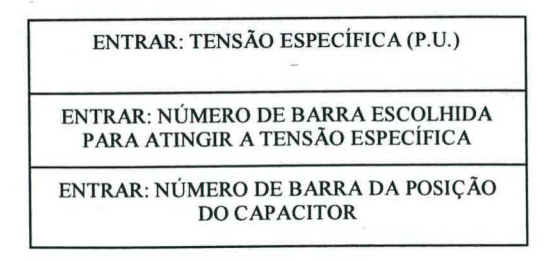

Figura 4.9 Procedimento para Compensação Série, Barra - Tensão

A cada vez é simulada a alocação em uma determinada barra.

Barra - Fator de Potência, onde a determinação do perfil de tensão é realizado considerando <sup>a</sup>alocação dos capacitores numa barra particular e tendo como objetivo atingir um fator de potência específico e também mínimo na subestação.

Os passos a seguir para este processo são apresentados na FIGURA 4.10, os quais também devem ser executados posteriormente à execução do fluxo de carga relacionado na FIGURA 4.8.

> ENTRAR; FATOR DE POTÊNCIA ESPECÍFICO ENTRAR: NÚMERO DE BARRA DA POSIÇÃO

> > DO CAPACITOR

Figura 4.10 Procedimento para Compensação Série, Barra - Fator de Potência

Rede - Tensão, permite realizar a simulação de alocar capacitores em todas as barras da rede ou alimentador, com o objetivo de atingir uma tensão específica mínima fixada em alguma barra escolhida como a mais apropriada. Assim, após a alocação para cada uma das barras, o usuário escolhe a melhor configuração de acordo com critérios preestabelecidos.

A FIGURA 4.11 apresenta os passos que se seguem à execução do fluxo de carga mencionados na FIGURA 4.8.

> ENTRAR: NÚMERO DE BARRA COM TENSÃO **ESPECÍFICA**

ENTRAR: TENSÃO ESPECÍFICA (P.U.)

Figura 4.11 Procedimento para Compensação Série, Rede - Tensão

Rede - Fator de Potência, onde a alocação de capacitores é realizada em todas as barras do sistema e o objetivo é atingir um determinado fator de potência na subestação.

Para este processo, depois de se efetuar os passos do fluxo de carga da FIGURA 4.8, se executa o passo mostrado na FIGURA 4.12.

ENTRAR: FATOR DE POTÊNCIA ESPECÍFICO

Figura 4.12 Procedimento para Compensação Série, Rede - Fator de Potência

Todas estas opções fornecem resultados relacionados com os parâmetros do sistema, tais como potências, perdas, potência do capacitor e tempo de CPU.

## 4.2.4 OPÇÃO COMPENSAÇÃO "SHUNT"

O

De maneira análoga, a compensação "shunt" também permite o cálculo da respectiva compensação tendo como referência uma tensão específica em determinada barra do sistema ou conforme o fator de potência desejado na subestação.

Neste módulo também existe a possibilidade de calcular os respectivos perfis de tensão para uma barra em particular, através das opções Barra - Tensão e Barra - Fator de Potência, ou para o conjunto das barras com as opções Rede - Tensão e Rede - Fator de Potência. Assim, <sup>a</sup>função de cada uma destas opções são idênticas às descritas na compensação série, com a diferença de que a simulação é feita para capacitores "shunt".

A opção Compensação "Shunt" utiliza uma tela análoga à apresentada para o fluxo de carga na FIGURA 4.7.

# 4.2.5 OPCÃO RELATÓRIOS E GRÁFICOS

Uma importante facilidade para o usuário é optar entre obter um relatório, um gráfico ou ambos. Inicialmente o usuário pode analisar os gráficos obtidos, para então decidir imprimir o relatório apropriado.

A FIGURA 4.13 apresenta a tela com as opções de imprimir e/ou visualizar os relatórios de barra.

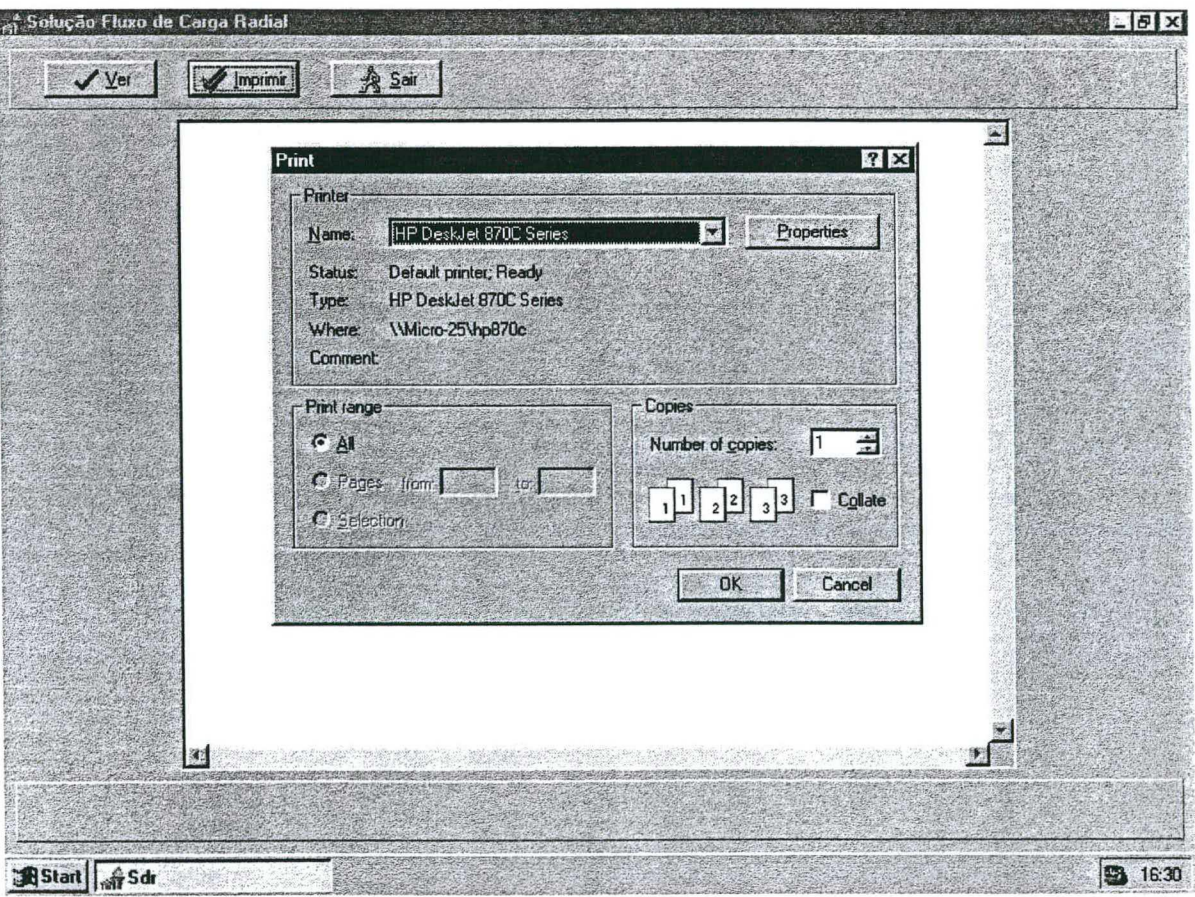

Figura 4.13 Tela das Opções de Impressão dos Relatórios de Barra

De acordo com o Menu de Opções apresentado na FIGURA 4.1, os relatórios de barra, que podem ser visualizados e impressos, são listados a seguir:

- **Fluxo de Carga**  $\bullet$
- Compensação Série Barra Tensão  $\bullet$
- o Compensação Série Barra Fator de Potência
- <sup>0</sup>Compensação "Shunt" Barra Tensão
- <sup>0</sup>Compensação "Shunt" Barra Fator de Potência

Existe também a possibilidade de se visualizar a informação dos resultados em relação à rede, para as seguintes opções:

- <sup>0</sup>Compensação Série Rede Tensão.
- o Compensação Série Rede Fator de Potência
- <sup>o</sup>Compensação "Shunt" Rede Tensão
- <sup>0</sup>Compensação "Shunt" Rede Fator de Potência

Finalmente, em qualquer análise, pode-se ver e/ou imprimir os *dados da rede*, com a opcão:

## Dados da Rede

Os gráficos apresentam os perfis de tensão dos processos realizados. Mostram-se então, em cada gráfico, a evolução do perfil de tensão obtidos com compensação série ou "shunt", comparando-se com o perfil de tensão que corresponde ao fluxo de carga base ou de rede sem compensação.

As opções gráficas são:

- <sup>o</sup>Fluxo de Carga Compensação Série Barra X Tensão
- <sup>z</sup>Fluxo de Carga Compensação Série Barra X Fator de Potência
- <sup>o</sup>Fluxo de Carga Compensação "Shunt" Barra X Tensão
- <sup>ø</sup>Fluxo de Carga Compensação "Shunt" Barra X Fator de Potência
- <sup>o</sup>Compensação Série Compensação "Shunt" Barra X Tensão
- <sup>0</sup>Compensação Série Compensação "Shunt" Barra X Fator de Potência
- 0 Perfil de Tensão Fluxo de Carga Base

\* Barra X, indica que o gráfico corresponde à alocação do capacitor em determinada barra do sistema.

Ao se fazer um clique na opção gráfica, aparece uma tela que apresenta o botão Gráfico Atual. Logo, com um novo clique neste botão, consegue-se ver o gráfico atualizado.

O gráfico do Perfil de Tensão Fluxo de Carga Base tem uma tela como a apresentada na FIGURA 4.14

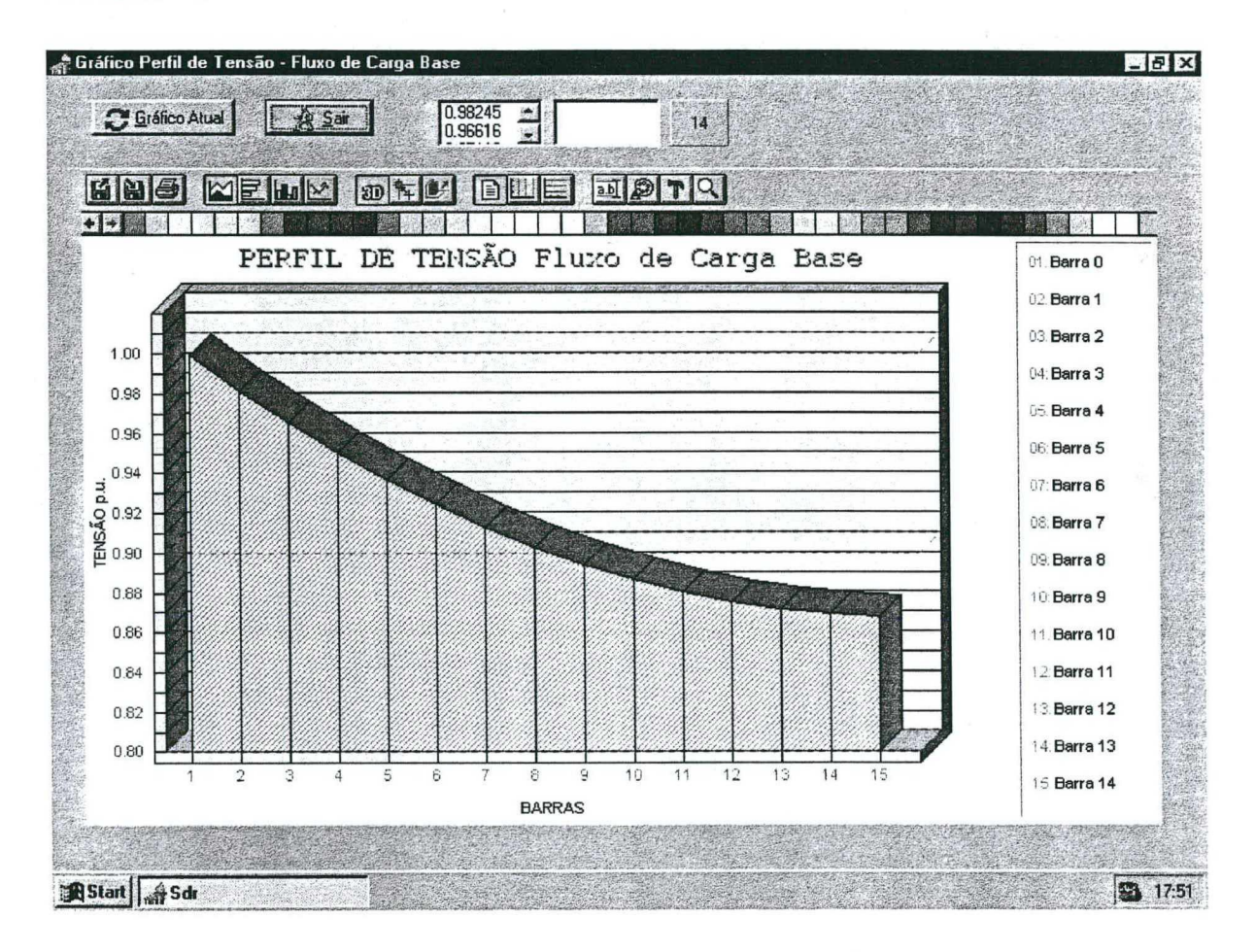

Figura 4.14 Tela Gráfico do Perfil de Tensão de um Fluxo de Carga

Por último, um gráfico de Fluxo de Carga - Compensação "Shunt" - Barra X- Tensão é apresentado na FIGURA 4.15

As FIGURAS 4.14 e 4.15 podem ser também mostradas como um gráfico de barras.

Por outro lado, uma série de botões estão disponíveis para realizar outras ações sobre o gráfico obtido. Assim, é possível gravar, imprimir, obter quatro tipos de gráficos, ver o gráfico em duas ou três dimensões, aplicar rotação, colocar novos títulos, usar diferentes tamanhos e formas de letras, ativar e desativar padrões de cores e também mudar a escala do gráfico.

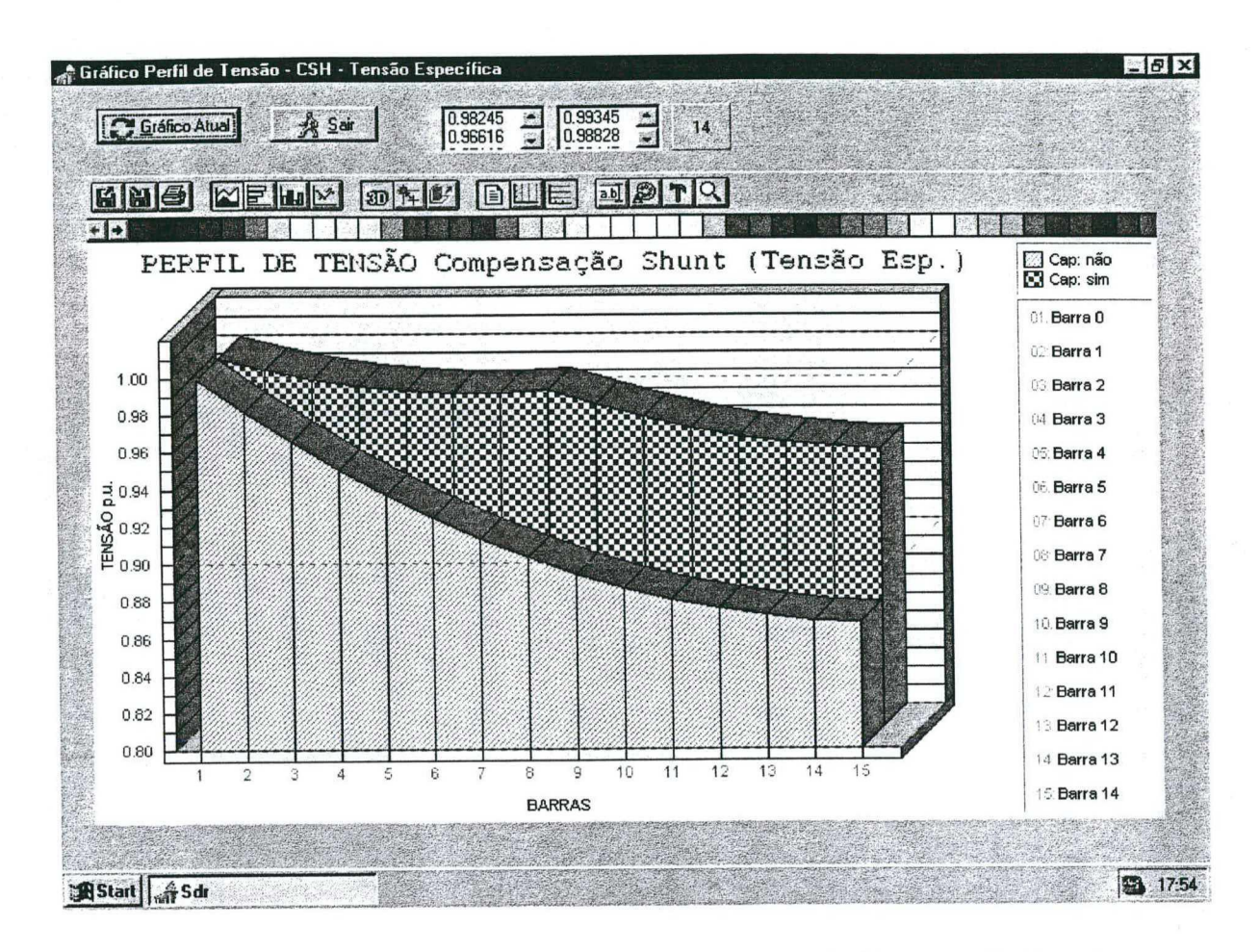

Figura 4.15 Tela Gráfico dos Perfis de Tensão com Compensação "Shunt" e sem Compensação

Ao programa desenvolvido pode-se adicionar ainda uma série de novos módulos de cálculo, o que significa que pode ser expandido e melhorado adaptando-se às necessidades do usuário.

## 4.2.7 OPÇÃO SAIR

Finalmente esta opção como o seu nome indica, serve para terminar ou abandonar o ambiente de trabalho Windows do software de aplicação.

## 4.3 coNcLUsÕEs

Um programa conversacional e de fácil uso para execução e análise de fluxo de carga, compensação série e compensação "shunt" em sistemas de distribuição foi apresentado.

O programa oferece a facilidade de executar vários estudos, analisar os gráficos dos perfis de tensão, analisar a diminuição de perdas e somente então imprimir os relatórios saída.

Conforme pode ser constatado, a atualização das respectivas bases de dados é extremadamente facilitada, mediante a adição ou atualização dos registros através da barra de navegação do Delphi.

O programa computacional desenvolvido permite sua expansão, anexando novos módulos <sup>e</sup> utilizando ainda o mesmo banco de dados.

Apresenta-se assim uma eficiente e versátil ferramenta computacional, que pode ser utilizada com facilidade (devido a sua interface gráfica) pelo planejador. Constitui-se ainda em importante ferramenta de apoio a ser empregada no ensino e no treinamento da operação e planejamento de sistemas de distribuição.

# ALocAÇÃo DE cAPAc1ToREs "SHUNT" E CAPACITORES SÉRIE

## 5.1 INTRODUÇÃO

Este capítulo tem a fmalidade de apresentar resultados obtidos na alocação de capacitores "shunt" e capacitores série através das opções fluxo de carga, compensação "shunt" <sup>e</sup> compensação série disponíveis no programa computacional desenvolvido. São analisados diversos casos para demonstrar a potencialidade do programa, quando aplicados em alimentadores com as diferentes topologias que apresentam as redes nos sistemas de distribuição do tipo radial. Assim, foram realizados estudos com alimentadores sem laterais, redes com ramais laterais e redes com ramais laterais e sublaterais, para observar o comportamento dos perfis de tensão quando é instalado um banco de capacitores "shunt" ou um banco de capacitores série.

O cálculo do perfil de tensões pode ser realizado considerando que uma tensão especifica deve ser alcançada em uma determinada barra da rede ou considerando que um fator de potência específico deve ser atingido na subestação.

Para a escolha da melhor alocação do capacitor ou banco de capacitores, é considerado como critério principal o fato de que todas as barras do alimentador ou rede estejam dentro dos limites de tensão pré-fixados e que se consiga a maior redução de perdas ativa e reativa, para o sistema. Uma maior redução de perdas contribui <sup>a</sup>um maior aproveitamento das linhas ou cabos.

O valor da potência do capacitor ou banco de capacitores "shunt", é obtido acrescentando um valor percentual de 1 % ao valor da *potência reativa capacitiva* em cada iteração. Inicialmente o valor da *potência do capacitor* é igual ao valor da *potência reativa* da carga na barra onde está situado o capacitor. O valor da potência do capacitor ou banco de capacitores série, é obtido acrescentando um valor percentual de 1 % ao valor da reatância capacitiva em cada iteração. Inicialmente o valor da reatância do capacitor é igual ao valor da reatância indutíva do ramo anterior que está ligado à barra da posição do capacitor. Os respectivos incrementos se realizam até alcançar o valor da tensão especifica pré-fixada ou o valor do fator de potência especifico pré-fixado na subestação, segundo 0 tipo de processo escolhido para determinar o perfil de tensão.

O valor percentual de 1% é considerado o mais adequado porque valores maiores (5 % ou 10 %) podem incrementar em muito os valores de potência reativa capacitiva e da reatância do capacitor acontecendo que, em uma próxima iteração, o valor da tensão atingida seja maior do que o especificado.

O grau de compensação utilizado na alocação de capacitores série, conforme utilizado nesta dissertação é defmido como a razão entre a reatância do capacitor e a reatância indutíva da linha e o seu valor pode ser maior que a unidade, quando acontece uma sobrecompensação.

## 5.2 MELHORIA DO PERFIL DE TENSÃO EM REDE SEM LATERAIS

A rede analisada neste caso é basicamente um alimentador sem laterais, FIGURA 5.1, que corresponde a um sistema de 12,66 kV [l2], cujos dados de entrada estão no APÊNDICE A.

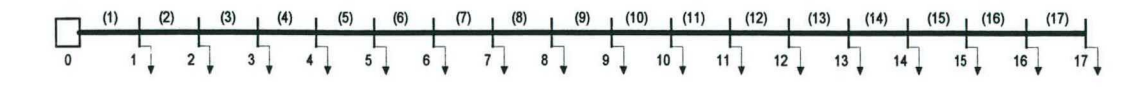

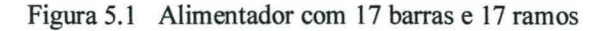

Neste caso se apresentam dois tipos de estudos. O primeiro considera *uma tensão específica* a ser obtida em determinada barra, elegendo-se aquela que apresente o menor valor de tensão, através da alocação sequencial de capacitores em todas as barras. O segundo estudo considera que um determinado *fator de potência* deve ser alcançado na subestação, também alocando capacitores sequencialmente em todas as barras.

# 5.2.1 MELHORIA DO PERFIL DE TENSÃO ATINGINDO TENSÃO ESPECÍFICA -**ALOCAÇÃO DE CAPACITORES "SHUNT"**

Com a opção Fluxo de Carga procede-se a determinar o perfil de tensão e a tela da FIGURA 5.2 é utilizada para este propósito. Obviamente considera-se que todos os dados da rede citada já estão devidamente armazenados nas respectivas bases de dados.

| Rede          |                                      | H | $\mathbf c$<br>E |                         | <b>Ramos</b>          |                |                |                                                                    |                    |  |
|---------------|--------------------------------------|---|------------------|-------------------------|-----------------------|----------------|----------------|--------------------------------------------------------------------|--------------------|--|
|               | Código Rede Nome Rede ou Alimentador |   | Código SE        | 籉                       | Código Rede No. Ramo  |                | No. Barra I    | No. Barra J                                                        | JC=1 : JNC=0 Resis |  |
| <b>RE0024</b> | Das [11 B] - Patamar 1.0             |   | <b>SE0011</b>    |                         | HRE0028               |                | Ü              |                                                                    |                    |  |
| RE0025        | Das (11 B) - Patamar 1.1             |   | SE0011           |                         | <b>RE0028</b>         | $\overline{c}$ | 1              |                                                                    |                    |  |
| <b>RE0026</b> | Das [11 B] - Patamar 1.2             |   | SE0011           |                         | <b>RE0028</b>         | 3              | $\overline{2}$ |                                                                    |                    |  |
| RE0027        | Das (11 B) - Patamar 1.3             |   | SE0011           |                         | RE0028                | 4              | 3              |                                                                    |                    |  |
| <b>RE0028</b> | Sharaf - Ibrahim (17 B)              |   | SE0012           | $\overline{\mathbf{y}}$ | 图图                    |                |                |                                                                    |                    |  |
|               |                                      |   |                  |                         |                       |                |                |                                                                    |                    |  |
|               | Processando                          |   |                  |                         | <b>Barras</b>         |                |                |                                                                    |                    |  |
| <b>RE0028</b> | Sharaf - Ibrahim (17 B)              |   |                  |                         | Código Rede No. Barra |                |                | Demanda Potência Ativa (KW) Demanda Potên -                        |                    |  |
|               |                                      |   |                  |                         | RE0028                |                |                | 90.00                                                              |                    |  |
|               |                                      |   |                  |                         | <b>RE0028</b>         |                |                | 100.00                                                             |                    |  |
|               |                                      |   |                  |                         | RE0028                | 3              |                | 90.00                                                              |                    |  |
|               |                                      |   |                  |                         | <b>RE0028</b>         | 4              |                | 120.00                                                             |                    |  |
|               |                                      |   |                  |                         | 4 調                   |                |                |                                                                    |                    |  |
|               |                                      |   |                  |                         |                       |                |                |                                                                    |                    |  |
|               |                                      |   |                  |                         | <b>Tensões</b>        |                |                |                                                                    |                    |  |
|               |                                      |   |                  |                         |                       |                |                | Código Rede No. Barra SE Tensão Base (KV) Angulo Tensão Base Tensã |                    |  |
|               |                                      |   |                  |                         | ▶ RE0028              |                | Û              | 12.66                                                              | 0.00               |  |
|               |                                      |   |                  |                         |                       |                |                |                                                                    |                    |  |
|               |                                      |   |                  |                         | $\blacksquare$        |                |                |                                                                    |                    |  |

Figura 5.2 Tela Fluxo de Carga - Atualizar Dados

Na janela superior esquerda da FIGURA 5.2 (base de dados Rede), escolhe-se com ajuda da barra de navegação a rede de 17 barras com código RE0028 e nome Sharaf - Ibrahim (17 B). Nota-se que um ponteiro marca o registro escolhido e se observa o código e o nome embaixo do título Processando em duas pequenas janelas, confirmando a escolha. Logo, com um clique no botão *Atualizar Dados* se atualizam as três janelas da direita que contém os demais dados da rede em relação a Ramos, Barras e Tensão. Cada uma das três janelas tem duas barras de rolagem vertical e horizontal para conferir a informação que elas apresentam. A informação que aparece nesta tela não pode ser modificada, pois é uma tela para processamento.

A FIGURA 5.3 apresenta a tela correspondente quando é ativado o botão Criar Arquivo através do "mouse", gerando arquivo auxiliar REDE.DAD que será utilizado pelo programa Fortran (ver janela inferior esquerda, que também tem duas barras de rolagem).

| Rede          |                                |                              | I.                                   |              | $\mathbf{C}$<br>H |   | <b>Hamos</b>                                                         |    |                                                    |        |      |  |
|---------------|--------------------------------|------------------------------|--------------------------------------|--------------|-------------------|---|----------------------------------------------------------------------|----|----------------------------------------------------|--------|------|--|
|               |                                |                              | Código Rede Nome Rede ou Alimentador |              | Código SE         | 讏 | Código Rede No. Ramo                                                 |    | No. Barra 1   No. Barra J   JC=1 ; JNC=0   Resis = |        |      |  |
| <b>RE0024</b> |                                |                              | Das (11 B) - Patamar 1.0             |              | <b>SE0011</b>     |   | <b>RE0028</b>                                                        | 14 | 13                                                 | 14     |      |  |
| <b>RE0025</b> |                                |                              | Das (11 B) - Patamar 1.1             |              | SE0011            |   | <b>RE0028</b>                                                        | 15 | 14                                                 | 15     |      |  |
| <b>RE0026</b> |                                |                              | Das (11 B) - Patamar 1.2             |              | SE0011            |   | <b>RE0028</b>                                                        | 16 | 15                                                 | 16     | 1    |  |
| <b>RE0027</b> |                                |                              | Das (11 B) - Patamar 1.3             |              | SE0011            |   | <b>RE0028</b>                                                        | 17 | 16                                                 | 17     | 0    |  |
| FIE0028       |                                |                              | Sharaf - Ibrahim (17 B)              |              | SE0012            | ۳ | ■翻                                                                   |    |                                                    |        |      |  |
|               |                                |                              |                                      |              |                   |   |                                                                      |    |                                                    |        |      |  |
|               |                                | <b>Processando</b>           |                                      |              |                   |   | <b>Barras</b>                                                        |    |                                                    |        |      |  |
| <b>RE0028</b> |                                |                              | Sharaf - Ibrahim (17 B)              |              |                   |   | Código Rede No. Barra                                                |    | Demanda Potência Ativa (KW) Demanda Potên -        |        |      |  |
|               |                                |                              |                                      |              |                   |   | <b>RE0028</b>                                                        | 14 |                                                    | 120.00 |      |  |
| 17            |                                |                              |                                      |              | 丕                 |   | <b>RE0028</b>                                                        | 15 |                                                    | 60.00  |      |  |
| 1             | $\mathbf{1}$<br>$\overline{c}$ | $\mathbf{1}$<br>$\mathbf{1}$ | 0.09220<br>0.49300                   | 0.04<br>0.25 | 糕                 |   | <b>RE0028</b>                                                        | 16 |                                                    | 60.00  |      |  |
|               | з                              | $\mathbf{1}$                 | 0.36600                              | 0.18         |                   |   | <b>RE0028</b>                                                        | 17 |                                                    | 60.00  |      |  |
|               |                                | 1                            | 0.38110                              | 0.15         |                   |   | 石器                                                                   |    |                                                    |        |      |  |
|               | 5                              | $\mathbf{1}$<br>1            | 0.81900<br>0.18720                   | 0.70<br>0.61 |                   |   |                                                                      |    |                                                    |        |      |  |
|               | 7                              | $\mathbf{1}$                 | 0.71140                              | 0.28         |                   |   | Tensões                                                              |    |                                                    |        |      |  |
|               |                                | 1                            | 1.03000                              | 0.74         |                   |   |                                                                      |    |                                                    |        |      |  |
| 9             | 9<br>10                        | 1<br>$\mathbf{1}$            | 1.04400<br>0.19660                   | 0.74<br>0.06 |                   |   | Código Rede No. Barra SE Tensão Base (KV) Angulo Tensão Base Tensã - |    |                                                    |        |      |  |
| 10            | 11                             | $\mathbf{1}$                 | 0.37440                              | 0.12         |                   |   | ▶ RE0028                                                             | O  | 12.66                                              |        | 0.00 |  |
| 11            | 12                             | $\mathbf{I}$                 | 1.46800                              | 1.15         |                   |   |                                                                      |    |                                                    |        |      |  |
|               |                                |                              |                                      |              |                   |   | 图图                                                                   |    |                                                    |        |      |  |
|               |                                |                              |                                      |              |                   |   |                                                                      |    |                                                    |        |      |  |

Figura 5.3 Tela Fluxo de Carga - Criar Arquivo

O seguinte passo a executar é o fluxo de carga com um clique sobre o botão Rodar Fluxo: uma nova janela aparece na tela do computador para entrar a opção de cálculo, selecionada (FIGURA 5.4).

O fluxo de carga pode ser executado utilizando dados de Potência Aparente e Fator de Potência (opção 1) ou utilizando dados de Potência Ativa e Potência Reativa (opção 2), segundo a disponibilidade da informação armazenada na base de dados.

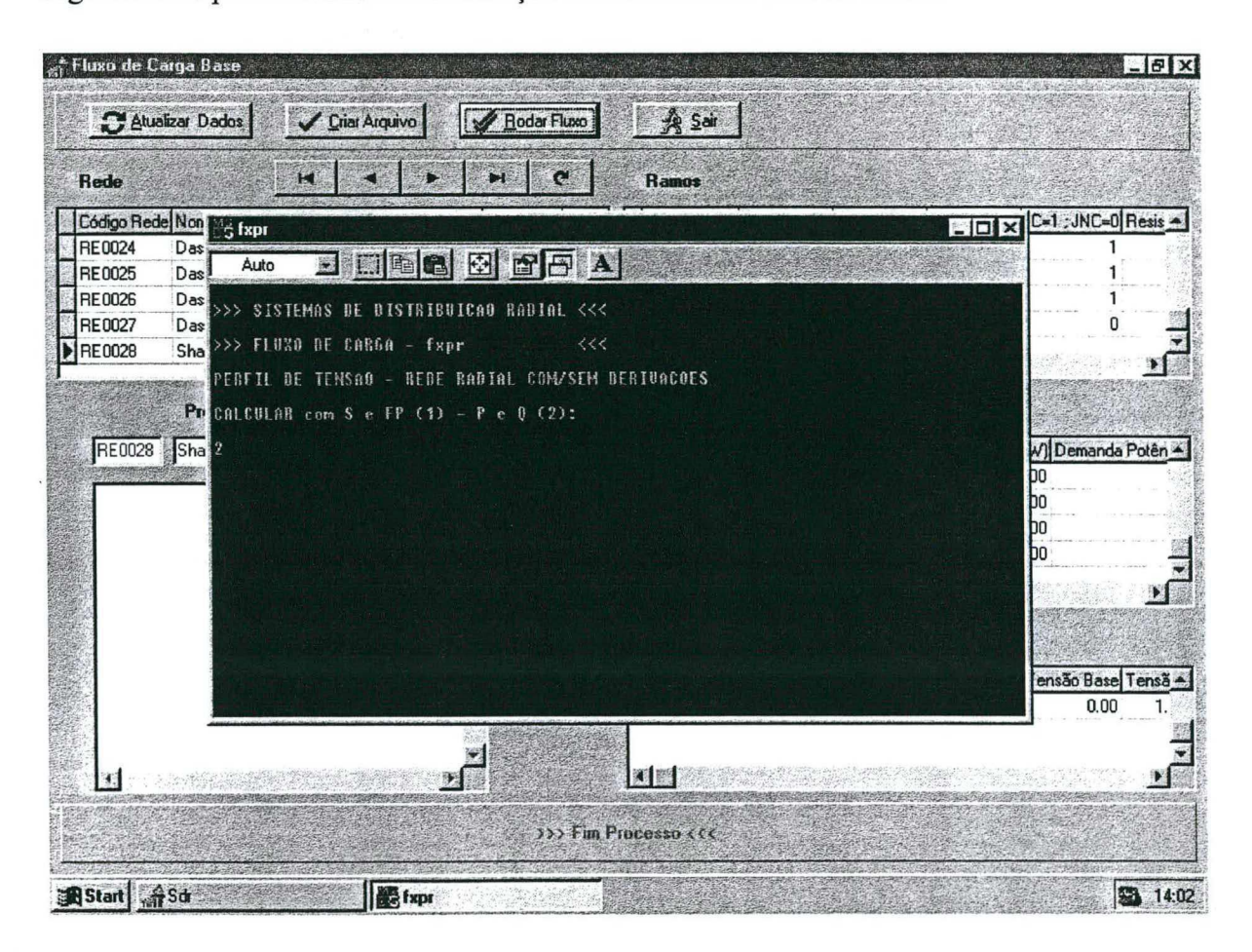

Figura 5.4 Tela Fluxo de Carga - Executar Fluxo de Carga

Como resposta à mensagem Calcular com S e FP (I) ou P e Q (2), pode-se optar pela opção 2, por exemplo e com a tecla Enter termina-se o processo.

Lembra-se que o retomo ao menu anterior é realizado com um clique no botão Sair, disponível em cada tela apresentada pelo programa.

Os resultados do fluxo de carga base são armazenados no arquivo FXPR.OUT. Pode-se observar a solução respectiva com um clique na opção Relatórios do menu principal e logo outro clique na opção Fluxo de Carga Base.

A FIGURA 5.5 apresenta a tela que permite ver e/ou imprimir os resultados da simulação. Assim, com um clique no botão Ver pode-se observar uma janela que apresenta duas barras de rolagem horizontal e vertical para observar toda a informação contida.

A critério do usuário, pode-se proceder a imprimir a solução encontrada através do botão Imprimir, sendo que a configuração do programa desenvolvido requer impressão em folha A4.

Como o arquivo FXPR.OUT é um arquivo tipo texto, pode-se importar, por exemplo, com Microsoft Word para realizar a impressão dos resultados em outro formato.

| 6                       | 1063.94                                                                                                    | 501.55                                                                                          | 1.70           | 5.63 | ÷. |
|-------------------------|----------------------------------------------------------------------------------------------------|-------------------------------------------------------------------------------------------------|----------------|------|----|
| $\overline{\mathbf{z}}$ | 998.13                                                                                                    | 479.63                                                                                          | 5.80           | 1.92 |    |
| 8                       | 792.78                                                                                                    | 375.79                                                                                          | 5.35           | 3.84 |    |
| 9                       | 589.77                                                                                                    | 273.65                                                                                          | 3.01           | 2.13 |    |
| 10                      | 529.31                                                                                                    | 253.50                                                                                          | 0.46           | 0.15 |    |
| 11                      | 468.61                                                                                                    | 233.27                                                                                          | 0.70           | 0.23 |    |
| 12                      | 421.39                                                                                                    | 201.52                                                                                          | 2.22           | 1.75 |    |
| 13                      | 360.79                                                                                                    | 165.74                                                                                          | 0.59           | 0.78 |    |
| 14                      | 300.35                                                                                                    | 130.34                                                                                          | 0.44           | 0.39 |    |
| 15                      | 180.17                                                                                                    | 50.21                                                                                           | 0.18           | 0.13 |    |
| 16                      | 120.02                                                                                                    | 40.02                                                                                           | 0.14           | 0.19 |    |
| 17                      | 60.00                                                                                                    | 20.00                                                                                           | 0.02           | 0.02 |    |
|                         | DEMANDA POTENCIA ATIVA :<br>DEMANDA POTENCIA REATIVA :<br>PERDAS POTENCIA ATIVA<br>PERDAS POTENCIA REATIVA :<br>POTENCIA ATIVA SISTEMA<br>$\ddot{\phantom{a}}$<br>POTENCIA REATIVA SISTEMA :<br>POTENCIA APARENTE SISTEMA:<br><b>FATOR DE POTENCIA SISTEMA:</b> | 1505.00 KW<br>740.00 KVAR<br>49.04 KW<br>34.59 KVAR<br>1554.04 KW<br>774.59 KVAR<br>1736.38 KVA | 0.89 em atraso |      |    |
|                         |                                                                                                    |                                                                                                 |                |      |    |

Figura 5.5 Tela Relatório Fluxo de Carga Base

Com a opção Gráficos disponível no menu principal do programa computacional pode-se observar o perfil de tensão correspondente através da opção Perfil de Tensão Fluxo de Carga que se encontra relacionado na opção Gráficos.

Um gráfico de barras é gerado automaticamente, porém, é possível escolher 4 tipos de gráficos diferentes em três dimensões. Os botões para realizar estas ações estão disponíveis na tela do computador. Por exemplo, a FIGURA 5.6 apresenta um gráfico de áreas, que melhor representa o perfil de tensão do alimentador em análise, onde a menor tensão acontece na barra 17.

![](_page_100_Figure_3.jpeg)

Figura 5.6 Tela Gráfico Fluxo de Carga - Alimentador com 17 barras e 17 ramos

Após a determinação do perfil de tensão do alimentador em relação ao fluxo de carga base, pode-se continuar com a alocação de capacitores "shunt" para melhorar o perfil de tensão e calcular outras grandezas do sistema.

## a) ALOCACÃO EM TODAS AS BARRAS DO ALIMENTADOR

Neste caso se deseja calcular o perfil de tensão e a capacidade do banco de capacitores, considerando uma tensão específica na barra 17, porque esta barra apresenta o menor valor de tensão (0,94187 p.u. no caso base da TABELA 5.2). Têm-se o propósito de que todas as barras, a partir da barra 1 até a barra 17, alcancem um perfil de tensão mínimo fixado em  $0,95$  p.u..

A FIGURA 5.7 apresenta a tela padrão para determinar os perfis de tensão em relação à opção Compensação "Shunt" e opção Rede - Tensão disponível no programa desenvolvido. Esta tela aparece depois de se realizar os passos: escolher a rede desejada, atualizar dados, criar arquivo e rodar fluxo.

![](_page_101_Picture_4.jpeg)

Figura 5.7 Tela Compensação "Shunt" - Rede - Tensão, para alocação de capacitores em todas as barras

Segundo a FIGURA 5.7 e dando resposta às mensagens que aparecem, são fomecidos os seguintes dados para realizar o processo de alocação de capacitores "shunt" em todas as barras do alimentador:

Calcular com  $S$  e FP (1) ou  $P$  e  $O(2)$ : 2 Entrar Tensão Específica (p.u.): 0.95 Entrar número de barra escolhida para atingir a tensão especifica: 17

Após cada um dos passos anteriores se pressiona a tecla Enter. No processamento, depois de entrar o valor 17 se observa uma mensagem de que está sendo processada a respectiva alocação. Um clique no botão Saír permite voltar ao menu anterior.

Os resultados da simulação de alocar capacitores "shunt" no conjunto de barras do alimentador pode ser visualizado com a opção Relatórios, opção Compensação "Shunt" - Rede - Tensão, botão Ver. A FIGURA 5.8 apresenta esta tela.

Toda a informação do processo Compensação "Shunt", opção Rede - Tensão está também armazenada no arquivo CPPRlG.OUT. O uso do Software EXCEL permite recuperar esta informação para elaborar tabelas adicionais, como está apresentado na TABELA 5.1.

A seguir serão apresentados alguns resultados desta simulação. Na segunda coluna têm-se <sup>o</sup> perfil de tensão do sistema quando não existe compensação, ou seja, este perfil de tensão corresponde ao fluxo de carga base, onde as barras 12, 13, 14, 15, 16 e 17 têm um valor de tensão menor do que o valor especificado.

A seguir é analisado detalhadamente o que se verifica ao serem alocados capacitores em cada barra. As barras I, 2, 3, 4, e 5 não permitem a alocação de capacitores "shunt", pois apesar de ser atingido o valor de tensão específico, os valores necessários de potência reativa requeridos são muito elevados e fazem com que o sistema tenha predominância de carga capacitiva, oque significa que o fator de potência estará adiantado.

| 12.03<br>12.03                  | 12.03<br>12.03 | 12.03<br>12.03 | 12.03<br>12.03 | 12.03<br>12.03 | $\blacktriangle$ |
|---------------------------------|----------------|----------------|----------------|----------------|------------------|
|                                 |                |                |                |                |                  |
| >>> PERFIL DE TENSAO (P.U.) <<< |                |                |                |                |                  |
| 1                               | $\mathbf{2}$   | 3              | 4              | 5              |                  |
| 1.00658                         | 1.00008        | 0.99962        | 0.99941        | 0.99914        | $\bf{0}$ .       |
| 1.00097                         | 1.00097        | 0.99796        | 0.99664        | 0.99490        | 0.               |
| 0.99711                         | 0.99710        | 0.99706        | 0.99489        | 0.99205        | $\bf{0}$ .       |
| 0.99335                         | 0.99334        | 0.99330        | 0.99336        | 0.98936        | 0.               |
| 0.98510                         | 0.98510        | 0.98505        | 0.98512        | 0.98505        | 0.               |
| 0.98186                         | 0.98186        | 0.98181        | 0.98188        | 0.98181        | $\bf{0}$ .       |
| 0.97660                         | 0.97660        | 0.97655        | 0.97662        | 0.97655        | 0.               |
| 0.96956                         | 0.96956        | 0.96951        | 0.96958        | 0.96951        | 0.               |
| 0.96427                         | 0.96426        | 0.96422        | 0.96428        | 0.96421        | 0.               |
| 0.96349                         | 0.96348        | 0.96344        | 0.96350        | 0.96343        | 0.               |
| 0.96216                         | 0.96216        | 0.96211        | 0.96218        | 0.96211        | 0.               |
| 0.95661                         | 0.95660        | 0.95656        | 0.95663        | 0.95656        | 0.               |
| 0.95456                         | 0.95455        | 0.95451        | 0.95458        | 0.95451        | 0.               |
| 0.95295                         | 0.95294        | 0.95290        | 0.95296        | 0.95289        | $\bf{0}$ .       |
| 0.95189                         | 0.95188        | 0.95184        | 0.95190        | 0.95183        | 0.               |
| 0.95042                         | 0.95041        | 0.95037        | 0.95044        | 0.95037        | 0.               |
| 0.95005                         | 0.95005        | 0.95000        | 0.95007        | 0.95000        | $\mathbf 0$ .    |
|                                 |                |                |                |                |                  |

Figura 5.8 Tela Relatório de Compensação "Shunt" - Rede - Tensão

Da barra 6 até a barra 16 é possível alocar capacitores, quando se obtém um bom perfil de tensão em todas as barras do sistema. Estas são as posições viáveis para alocação de capacitores. Observar que a alocação na barra 17 pode ser considerada também viável, porque os valores de tensão nas *barras 15* e 16 têm valores próximos a 0,95.

A parte inferior da tabela apresenta resultados adicionais que serão utilizados para eleger a alocação mais adequada. Assim, em relação à alocação de capacitores na barra 8, nota-se a maior redução de perdas, 15,72 %, ou seja, as perdas sem compensação de um valor de 49,04 kW diminuem até 41,33 kW. Analogamente, existe uma maior redução de perdas em kVAr, de um valor de 34,59 kVAr diminuem a 29,17 kVAr, representando um valor percentual do 15,67 %. A potência do capacitor para esta barra é de 410,80 kVAr.

![](_page_104_Picture_13.jpeg)

Tensão Específica 0.95 p.u. - Barra 17

![](_page_104_Picture_14.jpeg)

Portanto, sob esta ótica, a alocação de capacitor na barra 8 pode ser considerada como a mais adequada. A liberação da subestação em termos de potência ativa e reativa corresponde <sup>a</sup> 0,5 % e 53,73 %, respectivamente. Pode-se observar que é mais significativa a redução de potência reativa que de um valor de 774,59 kVAr diminui a 358,37 kVAr.

Outro aspecto a considerar é o aumento do fator de potência de 0,89 (sem compensação) até um valor de 0,97 (com compensação na barra 8), associando a instalação de capacitores "shunt" para melhorar 0 fator de potência do sistema com a melhora do perfil de tensão de toda a rede.

Deve-se também destacar a diminuição de potência reativa de 774,59 kVAr até 156,72 kVAr, quando é alocado o capacitor na barra 6, sendo esta possibilidade também adequada no caso de se procurar uma maior liberação da subestação. Obviamente esta opção está associada ao custo de ter um capacitor de maior capacidade e não ter a maior redução de perdas.

#### b) ALOCAÇÃO EM UMA BARRA PARTICULAR DO ALIMENTADOR

Uma outra possibilidade disponível no programa é o cálculo do perfil de tensão para a alocação de capacitores "shunt" em uma barra particular da rede ou alimentador com a opção Compensação "Shunt" e a opção Barra - Tensão.

A FIGURA 5.9 apresenta a tela padrão depois de executados os seguintes passos: escolher a rede ou alimentador, atualizar dados, criar arquivo e rodar fluxo.

As mensagens que aparecem na tela de diálogo recebem a seguinte resposta:

Calcular com  $S$  e FP (1) ou  $P$  e  $Q$  (2):

Entrar Tensão Específica (p.u.): 0.95 Entrar número de barra escolhida para atingir a tensão especifica: 17 Entrar número de barra da posição do capacitor:

8

2

![](_page_106_Picture_1.jpeg)

A tecla Enter confere a entrada de cada um destes dados.

Figura 5.9 Tela Compensação "Shunt" - Barra ~ Tensão, para alocação de capacitores na barra <sup>8</sup>

Os resultados da simulação de alocar capacitores "shunt" na barra 8 podem ser visualizados nos Relatórios e Gráficos de FGURAS 5.10 e 5.11 respectivamente.

O Software EXCEL pode importar a informação armazenada nos arquivos FXPR.0UT CPPRl.OUT e CPPR1G.OUT para elaborar tabelas adicionais e apresentar os gráficos da FIGURA 5.12, FIGURA 5.13 e FIGURA 5.14.

![](_page_107_Figure_1.jpeg)

Figura 5.10 Tela Relatório Compensação "Shunt" - Barra 8 - Tensão

![](_page_107_Figure_3.jpeg)

Figura 5.11 Tela Gráfico Fluxo de Carga - Compensação "Shunt" - Barra 8 - Tensão
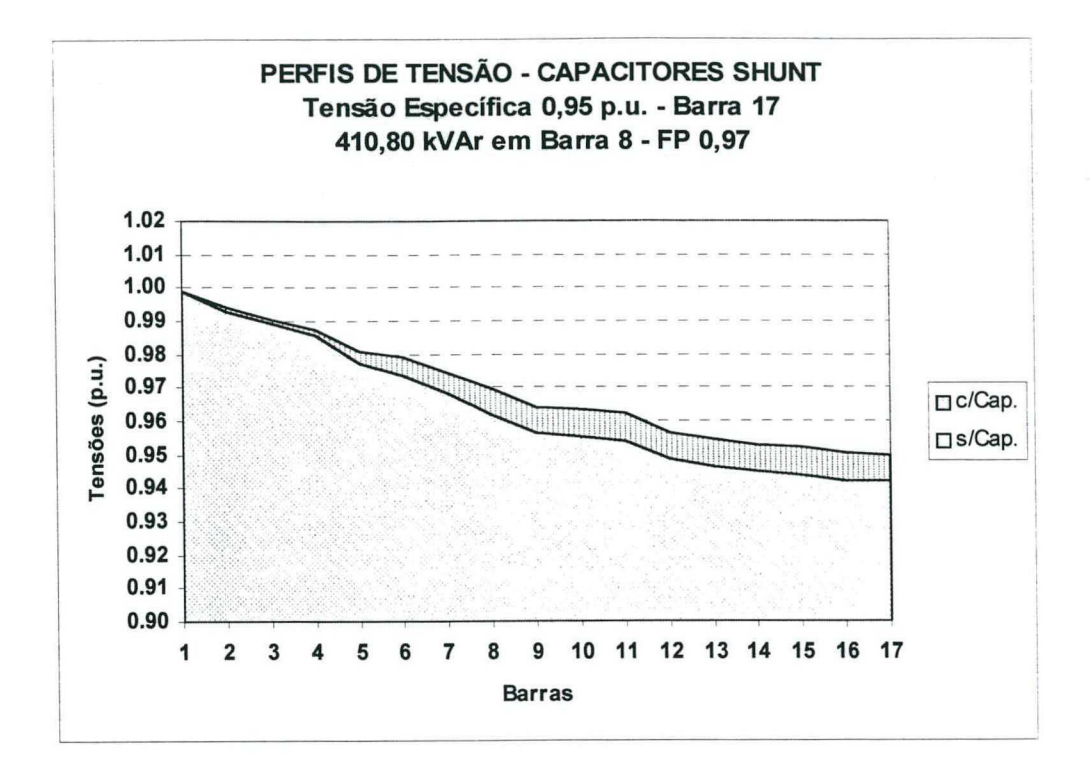

Figura 5.12 Perfis de Tensão com alocação na barra 8 - Alimentador com 17 barras e 17 ramos -Compensação "Shunt" - Tensão

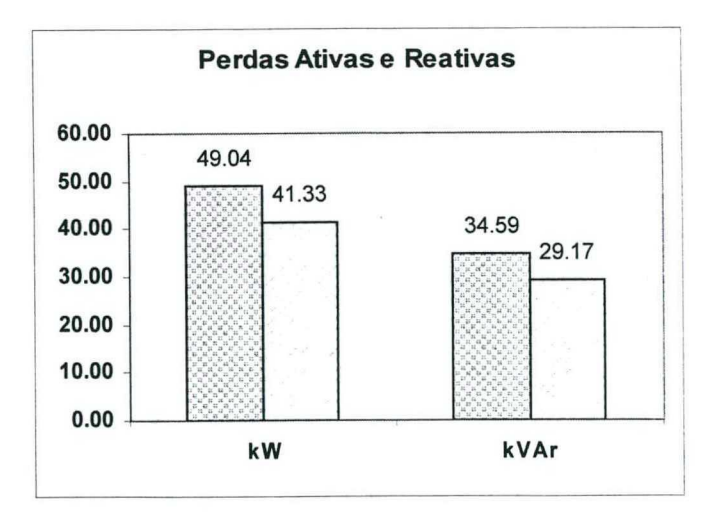

Figura 5.13 Perdas Ativas e Reativas antes e após a inserção de capacitores na barra 8 -Alimentador com 17 barras e 17 ramos - Compensação "Shunt" - Tensão

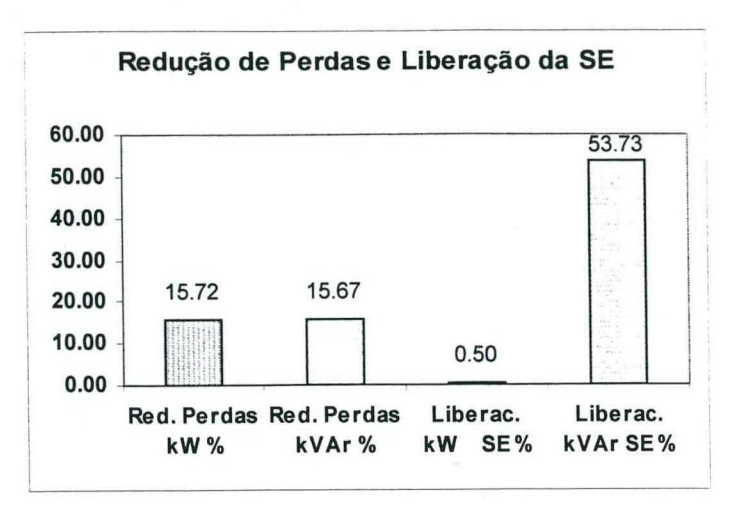

Figura 5.14 Redução de Perdas e Liberação da Subestação - Alimentador com 17 barras e l7 ramos - Compensação "Shunt" - Tensão

## 5.2.2 MELHORIA DO PERFIL DE TENSÃO ATINGINDO FATOR DE POTÊNCIA ESPECÍFICO - ALOCAÇÃO DE CAPACITORES "SHUNT"

O segundo tipo de estudo detennina a evolução dos perfis de tensão, conforme ocorre <sup>a</sup> alocação de capacitores em todas as barras do sistema, considerando que um fator de potência de 0,95 deve ser alcançado na subestação, não importando os valores de tensão que possam ter as barras do sistema.

### a) ALOCAÇAO EM TODAS AS BARRAS DO ALIMENTADOR

Os resultados do fluxo de carga base apresentados no item 5.2.1, são considerados para continuar com a alocação em estudo, utilizando a opção Compensação "Shunt" e a opção Rede - Fator de Potência disponíveis no programa.

A tela da FIGURA 5.15 aparece no computador depois de escolher a rede, atualizar dados, criar arquivo e rodar fluxo, quando são necessárias as seguintes mensagens para a entrada de dados:

Calcular com  $S$  e FP (1) ou  $P$  e  $Q$  (2):

### Entrar Fator de Potência Específico:

0.95

Analogamente às simulações anteriores, a tecla Enter confere a entrada destes dados.

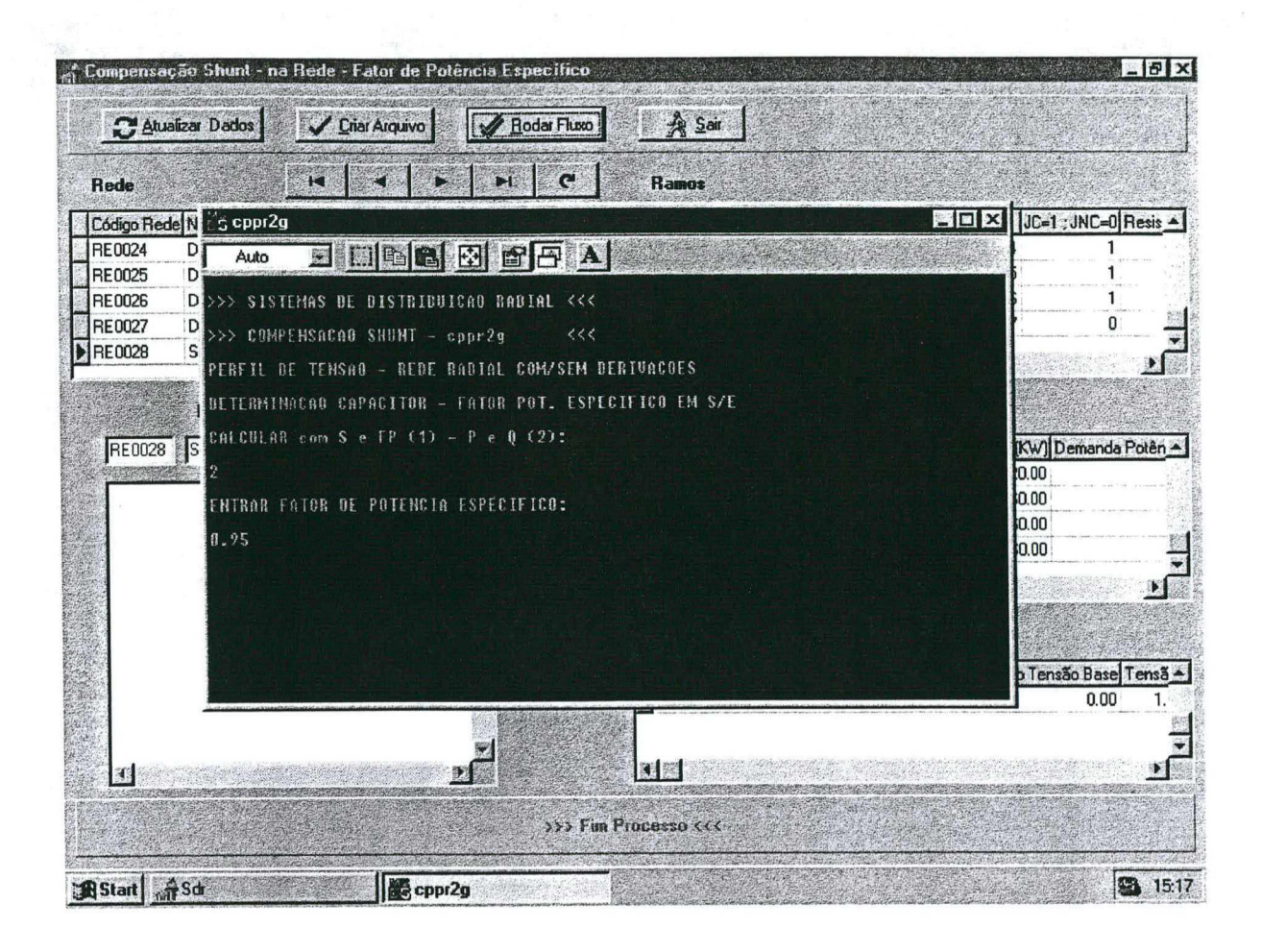

Figura 5.15 Tela Compensação "Shunt" observando o Fator de Potência na Subestação - Alocação em todas as barras

Com a opção Relatórios e a opção Compensação "Shunt" - Rede - Fator de Potência podese ver os resultados em um relatório análogo ao da FIGURA 5.8.

A TABELA 5.2 mostra os resultados da alocação de capacitores nas diferentes barras do alimentador.

Segundo a tabela para a alocação de capacitores, em todas as barras se alcança o fator de potência desejado, que de um valor de 0,89 passa para 0,95.

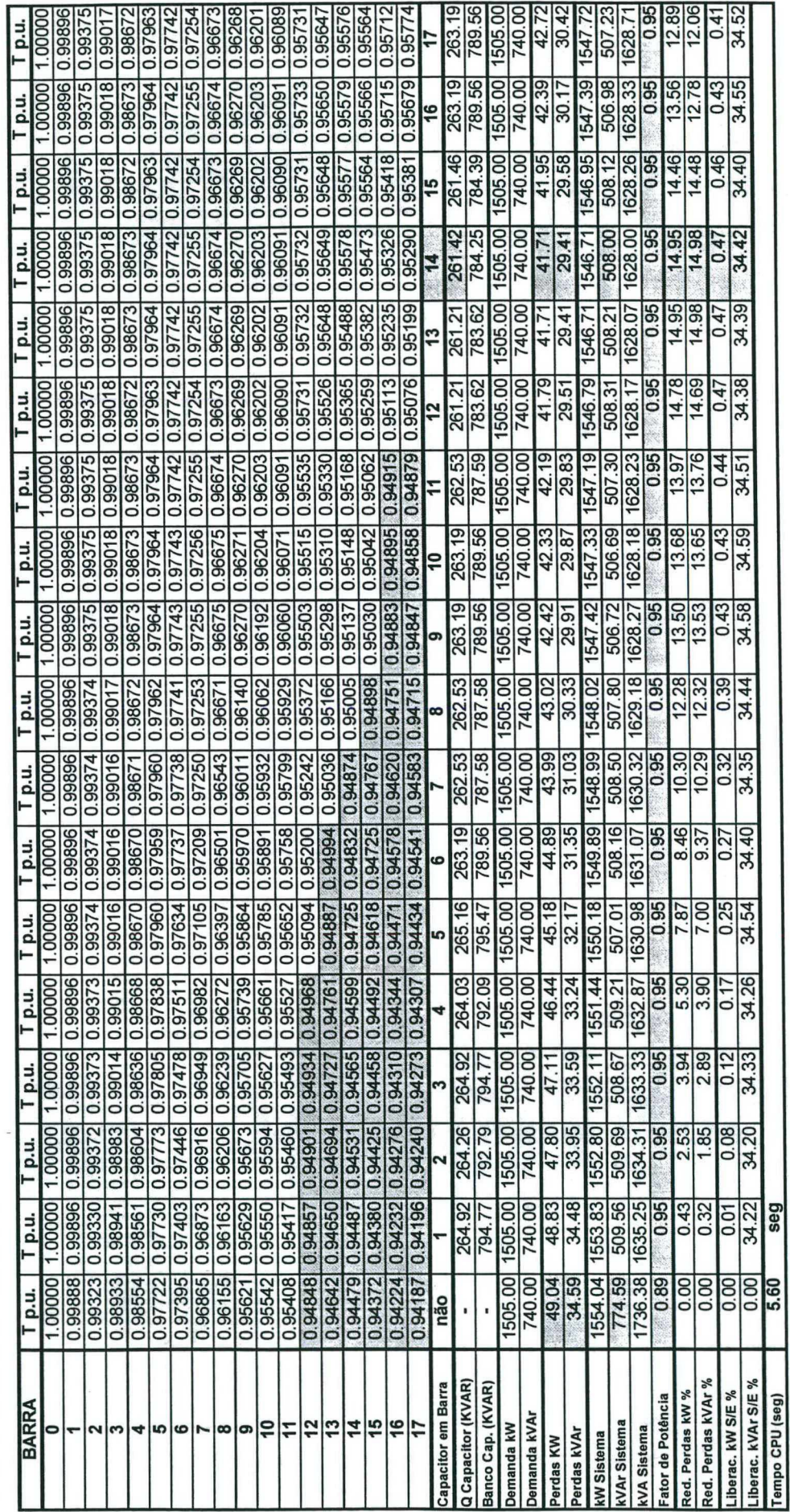

Tabela 5.2<br>SISTEMAS DE DISTRIBUIÇÃO RADIAL - Rede com 17 barras e 17 ramos<br>PERFIS DE TENSÃO - BANCO DE CAPACITORES SHUNT

Fator de Potência Específico 0.95 - S/E

A maior redução de perdas em kW e kVAr corresponde à alocação do capacitor na barra 14, onde as perdas ativas diminuem de 49,04 kW a 41,71 kW (14,95 % de redução) e as perdas reativas, de um valor de 34,59 kVAr, diminuem até 29,41 kVAr (14,98 % de redução). O valor do capacitor para ser alocado na barra 14 é de uma potência de 261,42 kVAr.

A liberação da subestação em termos de potência reativa alcança percentuahnente 34,42 %, ou seja de 774,59 kVAr é diminuída até 508,00 kVAr. A liberação de potência ativa é da ordem de 0,47 %. Algumas outras barras próximas a esta, são também boas altemativas por índices de desempenho valores muito próximos ao da barra 14.

Pode-se constatar que alocando capacitores nas barras de 1 até II, o perfil de tensão do sistema ou de parte do conjunto de barras está fora do desejado. Por outro lado, alocando capacitores nas barras de 12 até 17, se garante um melhor perfil de tensão. Por conseguinte, é possível satisfazer as restrições de um bom fator de potência e de um bom perfil de tensão nestas barras. Nesta rede em particular os valores das reduções (melhorias) são muito próximas uma das outras.

Finalmente, deve-se salientar que as escolhas de melhor alocação de capacitores dependem dos critérios adotados pelo planejador e do objetivo do estudo: melhora do perfil de tensão ou melhora do fator de potência. Deve-se lembrar também que fatores econômicos, devem influenciar nesta escolha, assim como a facilidade (ou dificuldade) da instalação dos capacitores no local indicado.

Registra-se ainda que o tempo de CPU requerido para simular este processo de alocar capacitores em cada barra do sistema para compensação "shunt" é de 7,58 seg., para 0 primeiro estudo e 5,60 seg para o segundo. O computador utilizado foi um PC 486 DX de <sup>100</sup> MHZ, 32 MB RAM e 256 KB Cache.

### b) ALOCAÇÃO EM UMA BARRA PARTICULAR DO ALIMENTADOR

O programa também permite realizar a alocação de capacitores "shunt" para Luna determinada barra. Assim, a opção Compensação "Shunt" e opção Barra - Fator de Potência é efetuada segundo o procedimento apresentado na FIGURA 5.16, depois de escolher a rede, atualizar dados, criar arquivo e rodar o fluxo.

| Rede                    |                    | $\mathbf{H}$<br><b>Ramos</b>                                                                                                  |               |
|-------------------------|--------------------|----------------------------------------------------------------------------------------------------|---------------|
|                         |                    | Código Rede No. Ramo No. Barra   No. Barra J JC=1 ; JNC=0 Resis -<br>Código Rede Nome Rede ou Alimentador<br><b>Código SE</b> |               |
| <b>RE0024</b><br>RE0025 | $Das 111 -$        | <b>S cppr2</b><br>- 101                                                                                                    |               |
| <b>RE0026</b>           | Das (11<br>Das (11 | $\blacksquare$ $\blacksquare$ $\blacksquare$ $\blacksquare$<br>围<br>下。<br>Auto                                                |               |
| <b>RE0027</b>           | Das (11            |                                                                                                    |               |
| <b>RE0028</b>           | Sharaf -           | >>> SISTEMAS DE DISTRIBUICAO RADIAL <<<                                                                                       |               |
|                         |                    | >>> COMPENSACAO SHUNT - cppr2<br><<                                                                                           |               |
|                         |                    | Procen PERFIL DE TEMSAO - REDE RADIAL COM/SEM DERIVACOES                                                                      |               |
| RE0028                  | Sharaf -           | DETERMINACAO CAPACITOR - FATOR POT. ESPECIFICO EM S/E                                                                         | emanda Potên  |
|                         | $6 - 6 - 6 - 10$   | CALCULAR com S e FP $(1) - P e Q (2)$ :                                                                                       |               |
|                         |                    |                                                                                                    |               |
|                         |                    | ENTRAR FATOR DE POTENCIA ESPECIFICO:                                                                                          |               |
|                         |                    |                                                                                                    |               |
|                         |                    | 0.95                                                                                                    |               |
|                         |                    | ENTROR NUMERO DE BARRA DA POSSICAO DO CAPACITOR:                                                                              |               |
|                         |                    | 14                                                                                                    |               |
|                         |                    |                                                                                                    | So Base Tensã |
|                         |                    |                                                                                                    | 0.00          |
|                         |                    |                                                                                                    |               |
|                         |                    | 图题                                                                                                    |               |
|                         |                    |                                                                                                    |               |

Figura 5.16 Tela Compensação "Shunt" - Barra - Fator de Potência, para alocação de capacitor na barra 14 A seguinte informação é utilizada para dar resposta às mensagens que vão surgindo na tela:

Calcular com  $S$  e FP (1) ou  $P$  e  $Q$  (2):

2

Entrar Fator de Potência Específico:

0.95

Entrar número de barra da posição do capacitor:

14

A opção Relatórios e opção Compensação "Shunt" - Barra - Fator de Potência permite ver os resultados da simulação. O relatório que aparece no computador é análogo ao da FIGURA 5.10

Existe a possibilidade de construir o gráfico que apresenta os perfis de tensão do fluxo de carga base e compensação "shunt", para cada barra, com a opção Gráficos e opção FC - CSH - Barra  $X - FP$ , onde X é o número da barra escolhida. Deve-se lembrar que um clique no botão Gráfico Atual apresenta o gráfico desejado.

A FIGURA 5.17 apresenta o resultado das ações anteriores.

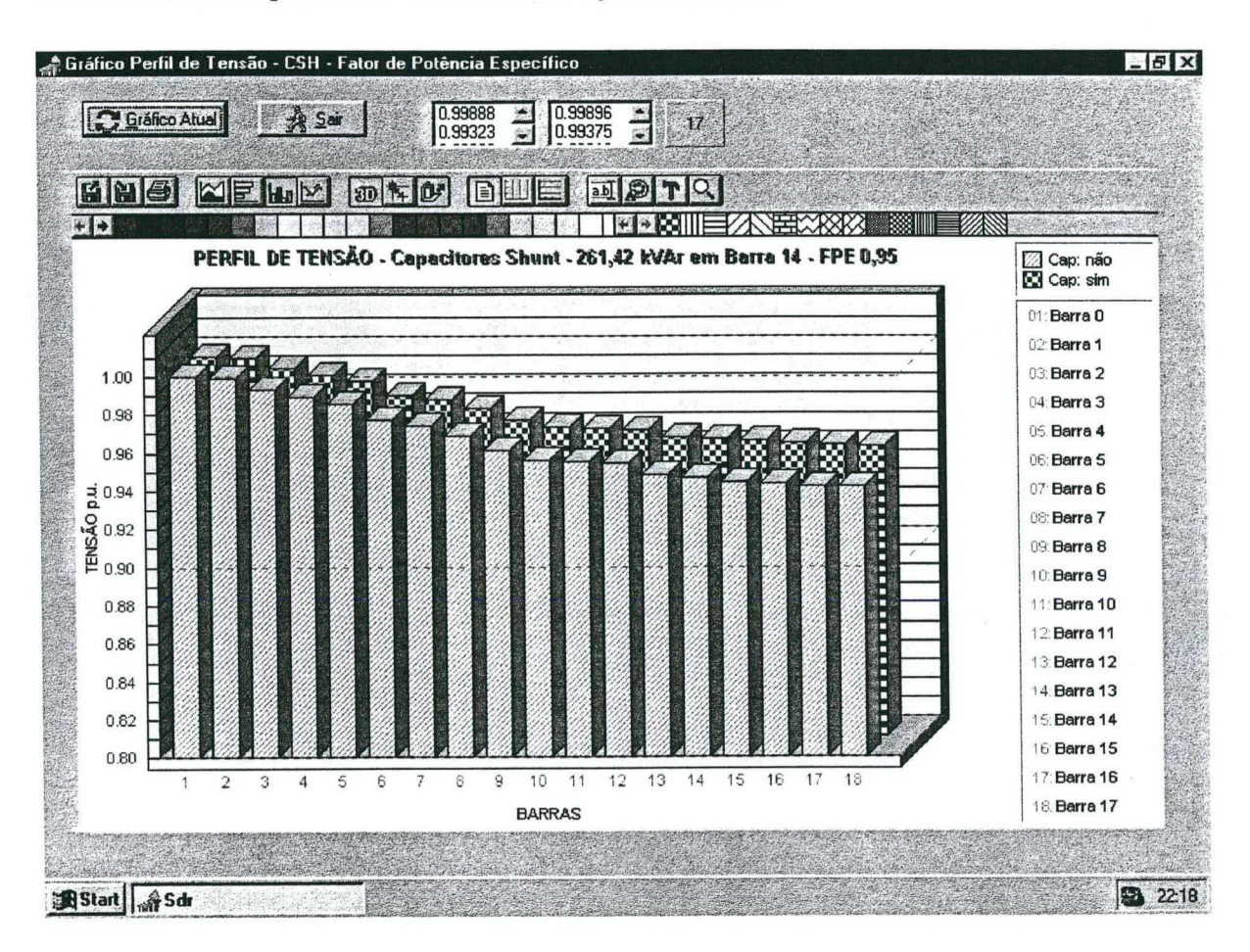

Figura 5.17 Tela Gráfico Fluxo de Carga - Compensação "Shunt" - Barra 14 - Fator de Potência

Os resultados da simulação são armazenados no arquivo CPPR2.OUT. Este arquivo junto aos arquivo FXPR.OUT e CPPR2G.OUT podem ser utilizados com o auxílio de uma planilha EXCEL para obter as FIGURAS 5.18, 5.19 e 5.20.

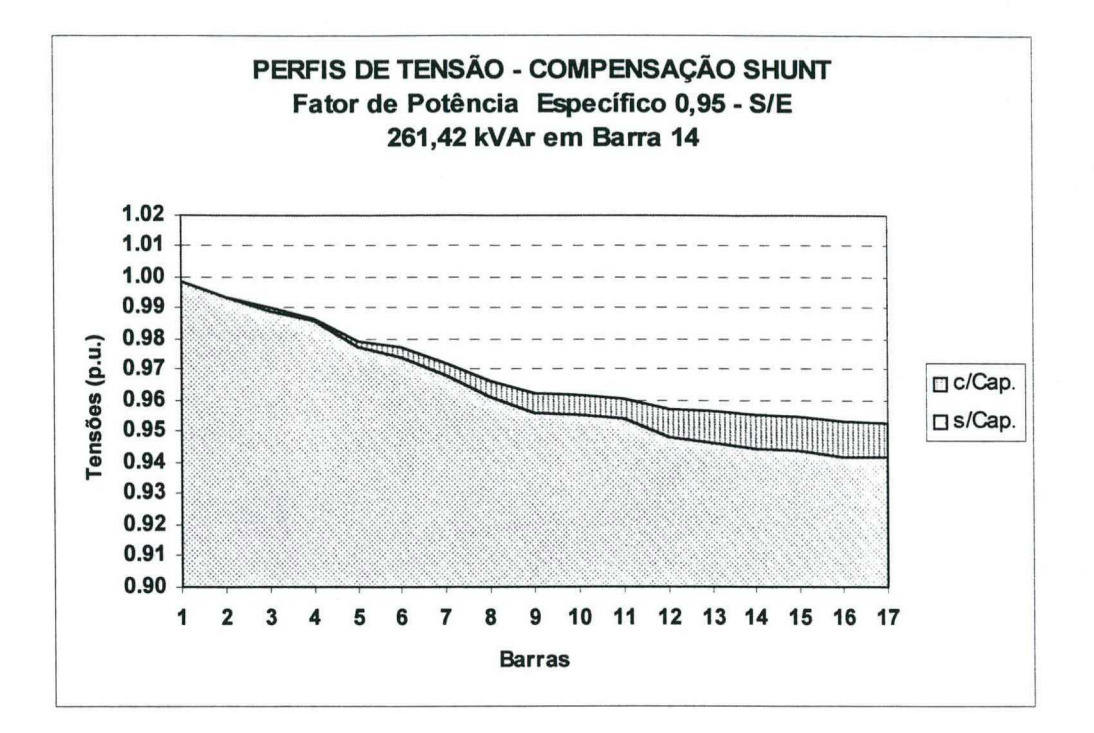

Figura 5.18 Perfis de Tensão com alocação na barra 14 - Alimentador com 17 barras e 17 ramos -Compensação "Shunt" - Fator de Potência

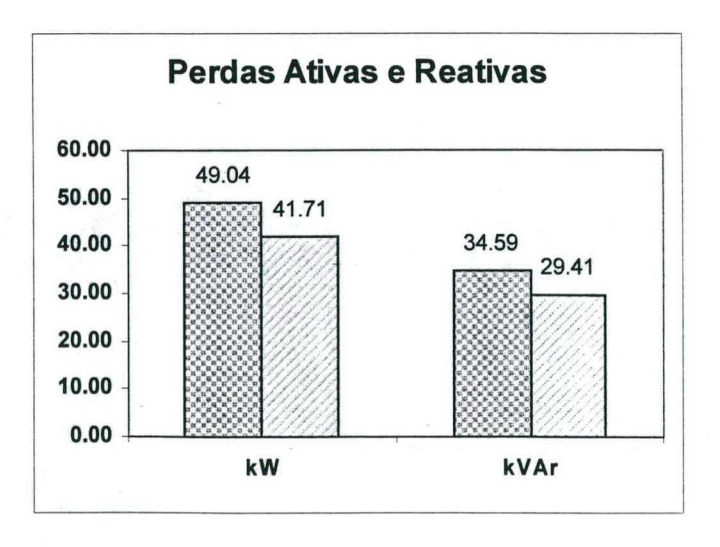

Figura 5.19 Perdas Ativas e Reativas antes e após a alocação de capacitores na barra 14 -Alimentador com 17 barras e 17 ramos - Compensação "Shunt" - Fator de Potência

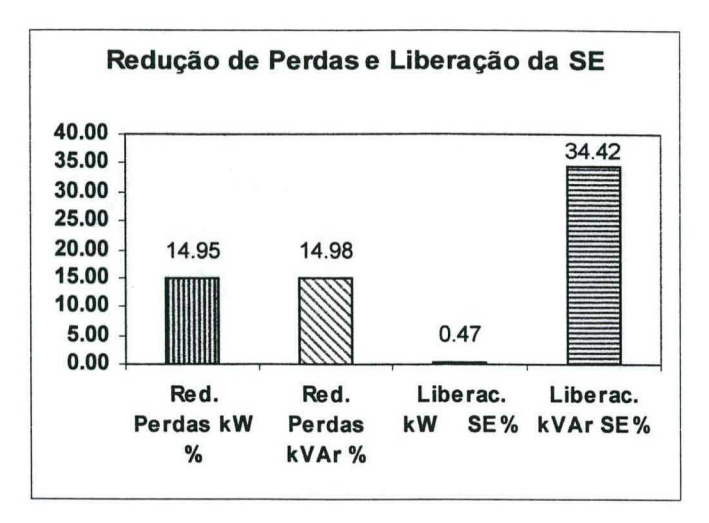

Figura 5.20 Redução de Perdas e Liberação da Subestação - Alimentador com 17 barras e 17 ramos -Compensação "Shunt" - Fator de Potência

### 5.2.3 MELHORIA DO PERFIL DE TENSÃO ATINGINDO TENSÃO ESPECÍFICA -ALOCAÇÃO DE CAPACITORES SÉRIE

Com a finalidade de comparar a alocação de capacitores "shunt" e série, simulações análogas serão efetuadas, ou seja, deseja-se calcular o perfil de tensão e a capacidade do banco de capacitores, esperando que todas as barras a partir da barra I até a barra 17 alcancem um perfil de tensão com valores mínimos fixados em 0,95 p.u. e máximos de 1,00 p.u.. Para isto, considera-se que uma *tensão específica* de 0,95 p.u. deve ser atingida na barra 17, porque esta barra apresenta O menor valor de tensão (0,94l87 p.u. no caso base TABELA 5.3).

### a) ALOCAÇÃO EM TODAS AS BARRAS DO ALIMENTADOR

A opção Compensação Série e opção Rede - Tensão, junto às ações sobre os botões de atualização dos dados, permitem entrar na tela de diálogo que apresenta o programa para este caso, FIGURA 5.21 , de maneira semelhante aos casos anteriores.

Depois de realizada a simulação em todas as barras do alimentador, os resultados são armazenados no arquivo CSPR1G.OUT.

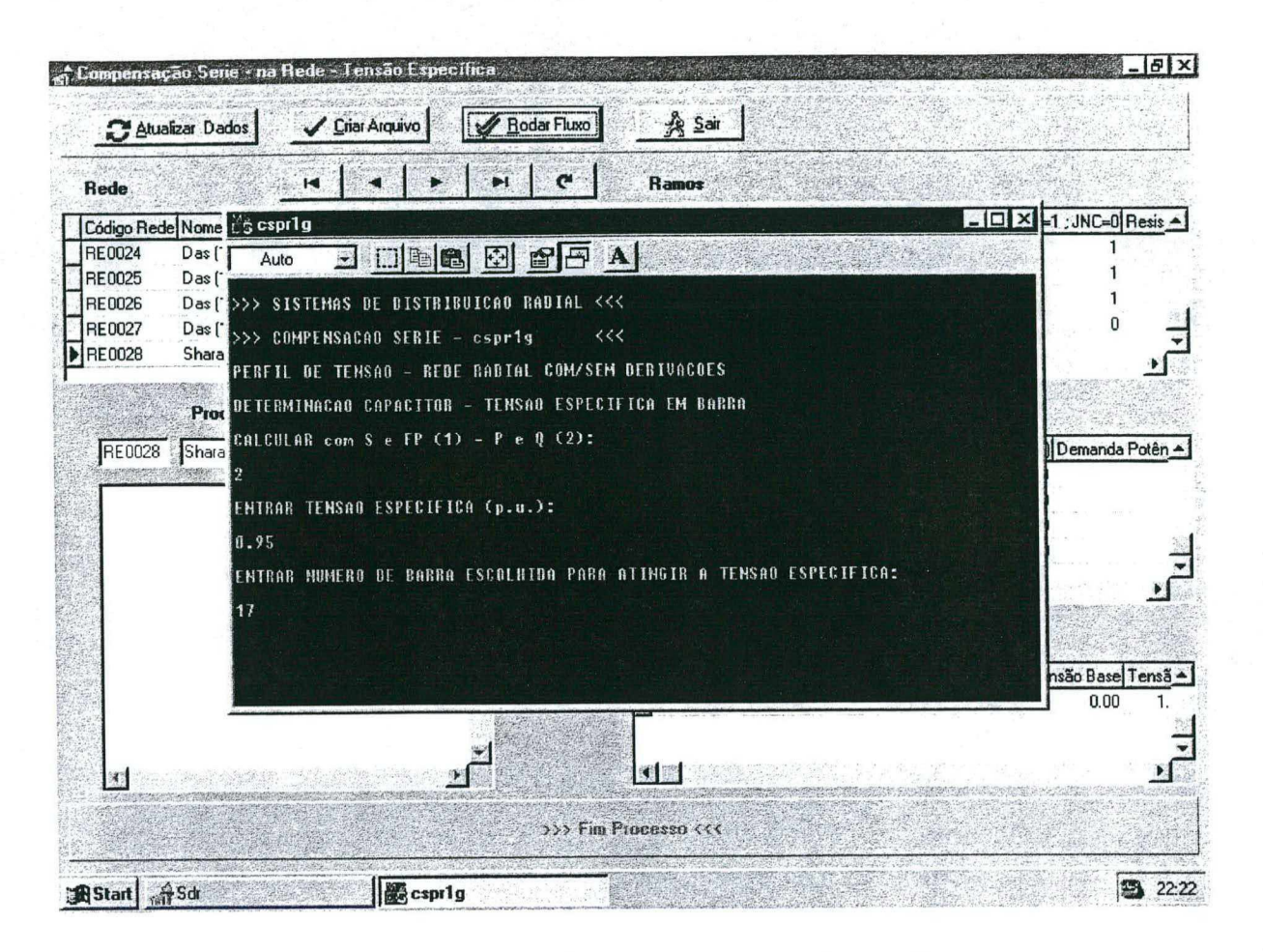

Figura 5.21 Tela Compensação Série - Rede - Tensão

A opção Relatórios e opção Compensação Série - Rede - Tensão com uma tela análoga à FIGURA 5.8, permitem ver resultados obtidos com um clique no botão Ver.

O arquivo de saída CSPR1G.OUT junto a FXPR.OUT ajudam a elaborar tabelas adicionais.

Os resultados da simulação quando não existe compensação e depois de realizada a mesma, são apresentados na TABELA 5.3. Assim, pode-se observar na segunda coluna o perfil de tensão do fluxo de carga base que apresenta várias barras com problemas de tensão.

A seguir são apresentados alguns resultados e análises baseados nesta tabela e nos gráficos obtidos.

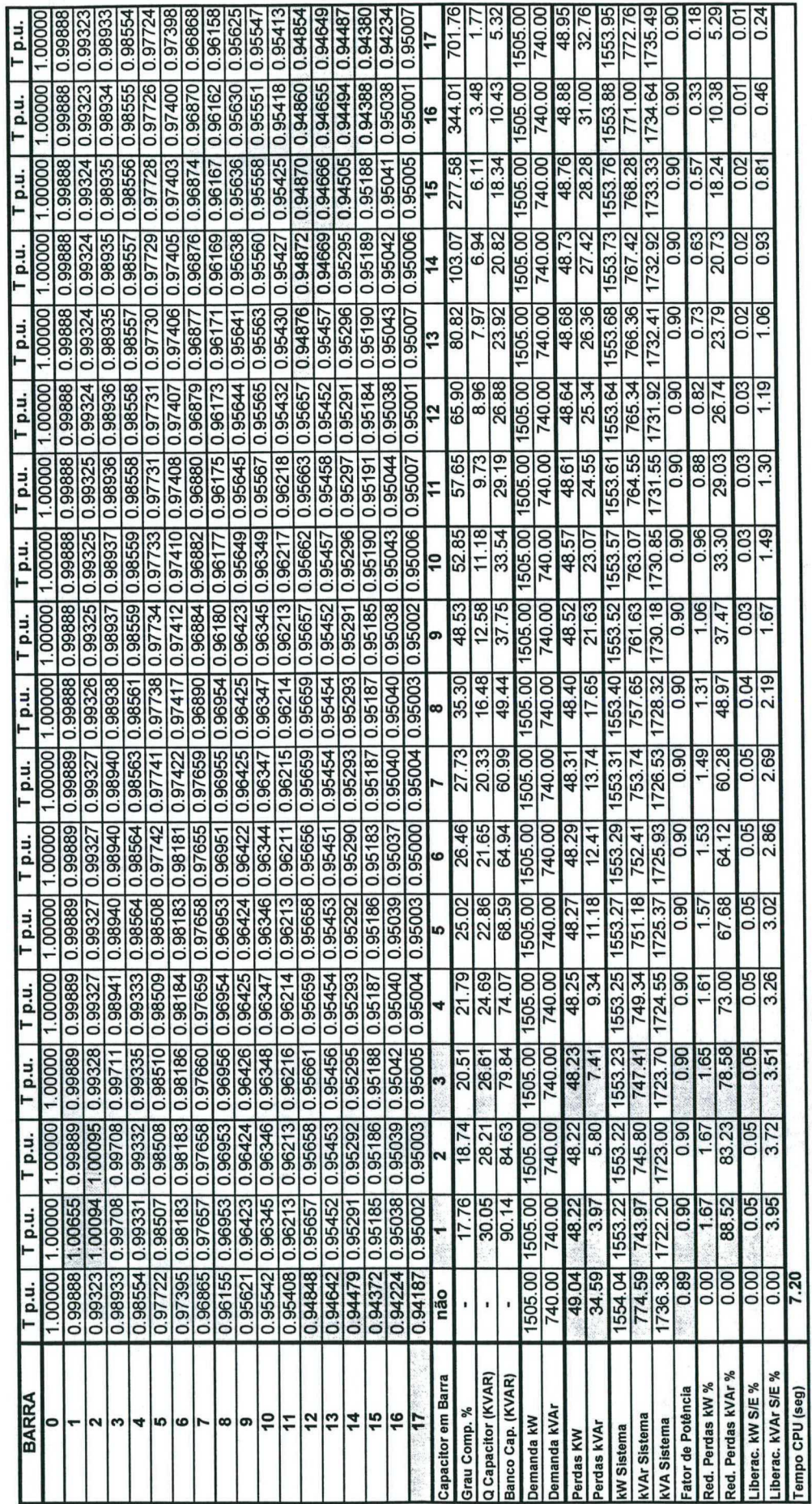

Tabela 5.3<br>SISTEMAS DE DISTRIBUIÇÃO RADIAL - Rede com 17 barras e 17 ramos<br>PERFIS DE TENSÃO - BANCO DE CAPACITORES SÉRIE

A alocação de capacitores nas barras 13 até 17 não soluciona o problema porque ainda se observam valores de tensão menores do que 0,95 p.u. (barras 12 até 16), apesar da barra onde foi alocado o banco de capacitores (*barra 17*) atingir o valor de tensão específico desejado.

Obtém-se um bom perfil de tensão nas barras do sistema alocando capacitores desde a barra <sup>1</sup> até a barra 12, sendo que estas são as posições viáveis para alocação de capacitores. Observar que com a alocação nas barras 1 e 2, resultam valores de tensão levemente superiores a 1,00 p.u., podendo ser consideradas também como barras candidatas, dependendo do decisor.

A parte inferior da tabela apresenta resultados adicionais que serão utilizados para eleger <sup>a</sup> melhor alocação. Assim, em relação à alocação de capacitores na barra 1, nota-se a maior redução de perdas em kVAr, 88,52 %, ou seja, as perdas sem compensação de um valor de 34,59 kVAr diminuem até 3,97 kVAr. Analogamente, existe uma maior redução de perdas em kW, aonde de um valor de 49,04 kW, diminuem a 48,22 kW, representando um valor percentual do 1,67 %. A potência do capacitor para esta barra é de 30,05 kVAr, sendo muito superior às demais barras, e portanto mais caro. Deve-se lembrar também que a barra 1 está muito próxima à subestação.

Outro aspecto a considerar é o aumento do fator de potência de 0,89 (sem compensação) até um valor de 0,90 (com compensação na totalidade das barras), observando que a instalação de capacitores série, neste caso, não contribui para melhorar o fator de potência do sistema de maneira significativa, apesar da melhoria do perfil de tensão de toda a rede. Em estudo análogo com capacitores "shunt", para se obter um perfil de tensão semelhante foram alocados 410,80 kVAr, porém elevando o fator de potência a 0,97. O tempo de CPU requerido para simular este processo de alocar capacitores em cada barra do sistema para compensação série é de 7,20 seg.

### b) ALOCAÇÃO EM UMA BARRA PARTICULAR DO ALIMENTADOR

A alocação de capacitores série para uma barra particular do alimentador ou rede se realiza com a opção Compensação Série e opção Barra - Tensão e a tela da FIGURA 5.22 apresenta as mensagens respectivas para este processo.

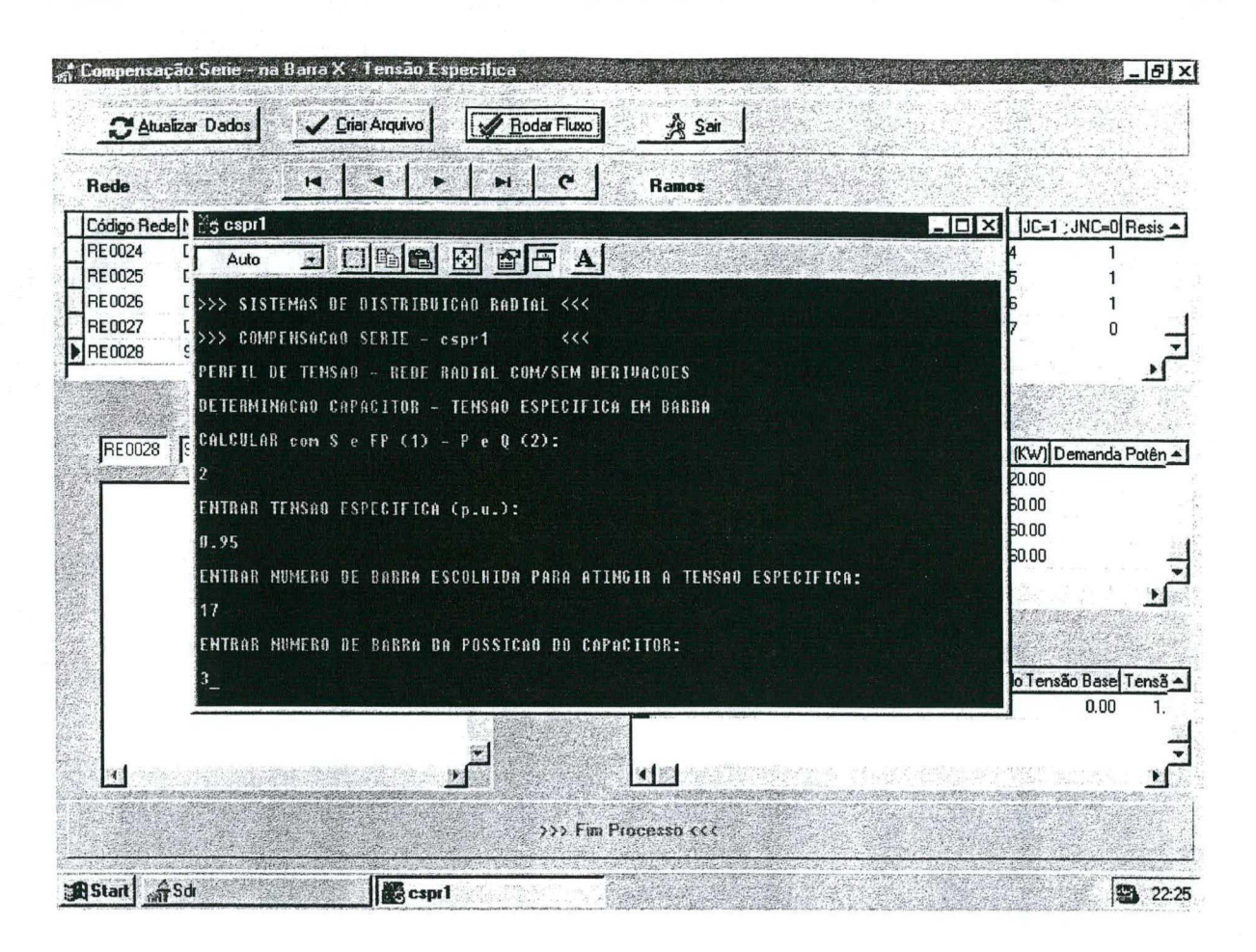

Figura 5.22 Tela Compensação Série - Barra - Tensão, alocando capacitores série na barra 3

Por exemplo, para alocar capacitores na *barra* 3 do caso em estudo, precisam-se dos seguintes dados:

Calcular com S e FP  $(1)$  ou P e Q $(2)$ :

 $\overline{2}$ 

Entrar Tensão Específica (p.u.):

0.95

Entrar número de barra escolhida para atingir a tensão específica:

17

Entrar número de barra da posição do capacitor:

3

A FIGURA 5.23 apresenta a tela gráfica resultante da escolha da opção Gráficos e opção FC  $-CSE - Barra X - Tensão$ , após efetuar um clique no botão Gráfico Atual.

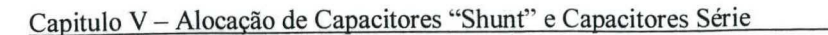

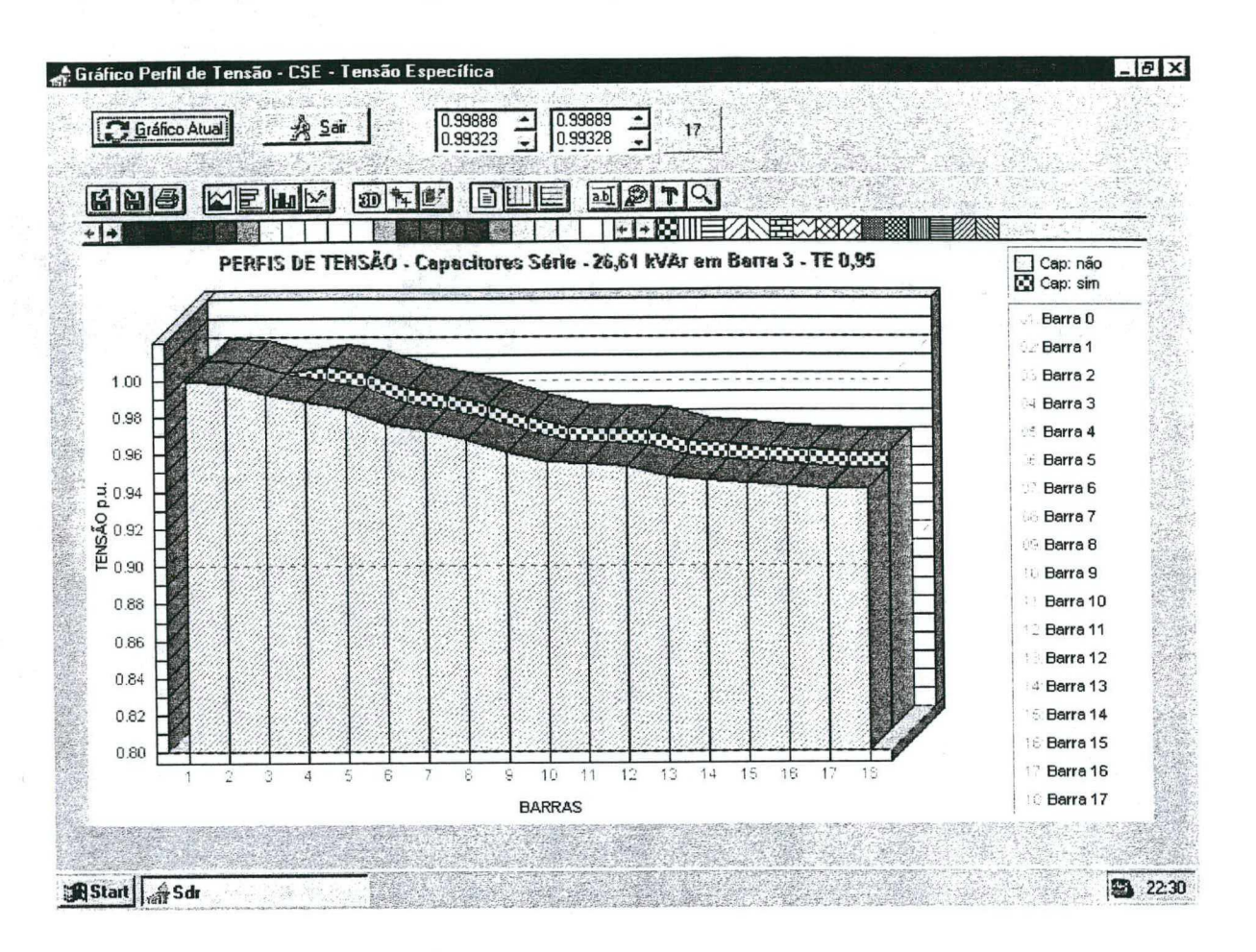

Figura 5.23 Tela Gráficos Fluxo de Carga - Compensação Série - Barra 3 - Tensão

# 5.3 MELHORIA DO PERFIL DE TENSÃO EM REDE COM RAMAIS LATERAIS E **SUBLATERAIS**

Diversos sistemas foram testados para comprovar a versatilidade e a potencialidade desta ferramenta computacional de apoio a estudos de sistemas de distribuição. Assim, se realizaram simulações com: alimentador de 11 barras (diferentes patamares de carga), rede com ramais laterais de 15 barras (projeções de demanda), rede com ramais laterais de 27 barras e rede com ramais laterais de 32 barras, não encontrando problemas na convergência destes processos [59, 60].

Finalmente apresenta-se a seguir uma rede com vários ramais laterais e sublaterais, a qual apresenta topologia distinta da rede analisada anteriormente.

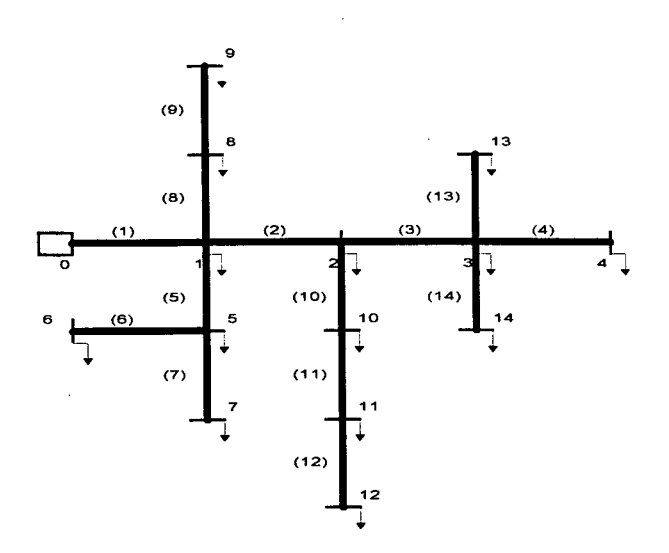

Figura 5.24 Rede com 14 barras e 14 ramos

A rede analisada pertence a uma rede rural da Índia cuja tensão de fomecimento é de 11 kV [4], FIGURA 5.24. Os dados de entrada encontram-se no APÊNDICE A.

Para este tipo de estudo foi também utilizado o programa computacional desenvolvido e os passos para cada processo já não são apresentados, porque a filosofia de execução foi a mesma.

# 5.3.1 MELHORIA DO PERFIL DE TENSÃO ATINGINDO TENSÃO ESPECÍFICA - ALOCAÇÃO DE CAPACITORES "SHUNT"

Para este estudo, aplica-se 0 critério de atingir um valor específico de tensão em uma das barras da rede, devendo ser escolhida aquela que tem o menor valor de tensão [59,60]. \_

Esta rede é diferente da rede anterior por apresentar vários ramais laterais e sublaterais, onde as barras 4, 6, 7, 9, 12, 13 , e 14 são barras de fim de linha. Segundo o fluxo de carga base (antes da compensação), a barra 4 e as barras consecutivas  $10$  até  $14$ , apresentam tensões menores do que o valor desejado 0,95 p.u., TABELA 5.4, com as barras 4 e 10 apresentando, porém, valores muito próximos a este limite. Por outro lado, entre as barras que são fim de linha e apresentam problema de tensão encontram-se as barras 4, 12, 13, e 14. Inicialmente o fator de potência da rede é de 0,70.

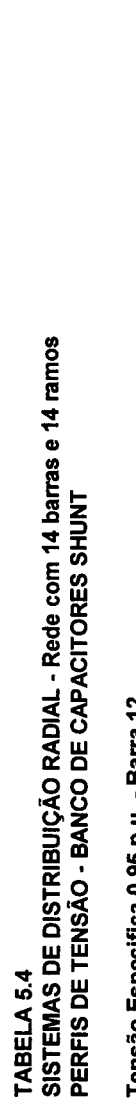

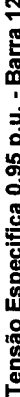

 $\overline{a}$ 

 $\overline{a}$ 

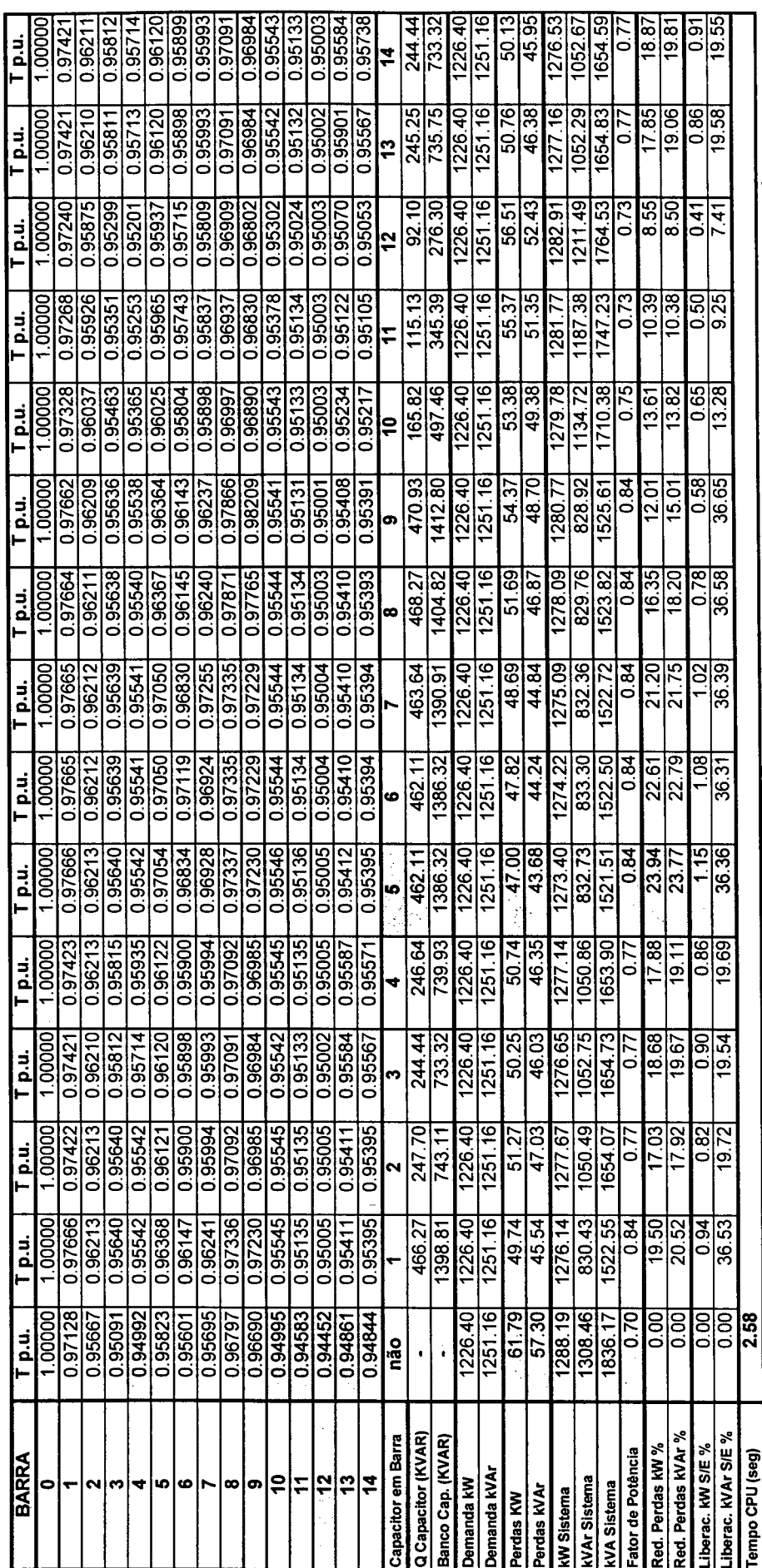

Como a barra 12 tem o menor valor de tensão, esta será considerada a barra eleita para atingir a tensão específica de 0,95 p.u..A TABELA 5.4 mostra os resultados encontrados.

Alocando capacitores em qualquer barra da rede em estudo, é possível alcançar o valor da tensão de referência fixado e ter um bom perfil de tensão no sistema, porém, alocando os capacitores na barra 5, se consegue uma maior redução de perdas ativa e reativa, cujos valores expressados em percentagem são de 23,94 % e 23,77 %. As percentagens de 1,15 % e 36,36 % correspondem à liberação da subestação em relação à potência ativa e reativa..

Os valores encontrados contribuem para que o fator de potência atinja o valor de 0,84. Assim, consegue-se uma melhoria do perfil de tensão e não uma melhoria considerável do fator de potência, que segundo os objetivos do planejador era um fator de potência de 0,95.

Note-se que se for necessário atingir um maior fator de potência, poder-se-á obter um melhor perfil de tensão, aplicando o critério/opção de atingir um fator de potência específico na subestação, ou seja, com esta rede também se pode realizar estudos aonde o objetivo principal seja encontrar um fator de potência preestabelecido, e como consequência um bom perfil de tensão.

A simulação realizada para efetuar todos estes cálculos requer apenas 2,58 seg de CPU.

Testes realizados com outras barras de final de linha com tensões abaixo de 0,95, porém com valores de tensão maiores do que na barra 12, e considerando estas como as barras que devem atingir o valor específico de tensão desejada, não obtém melhor solução do que a solução apresentada.

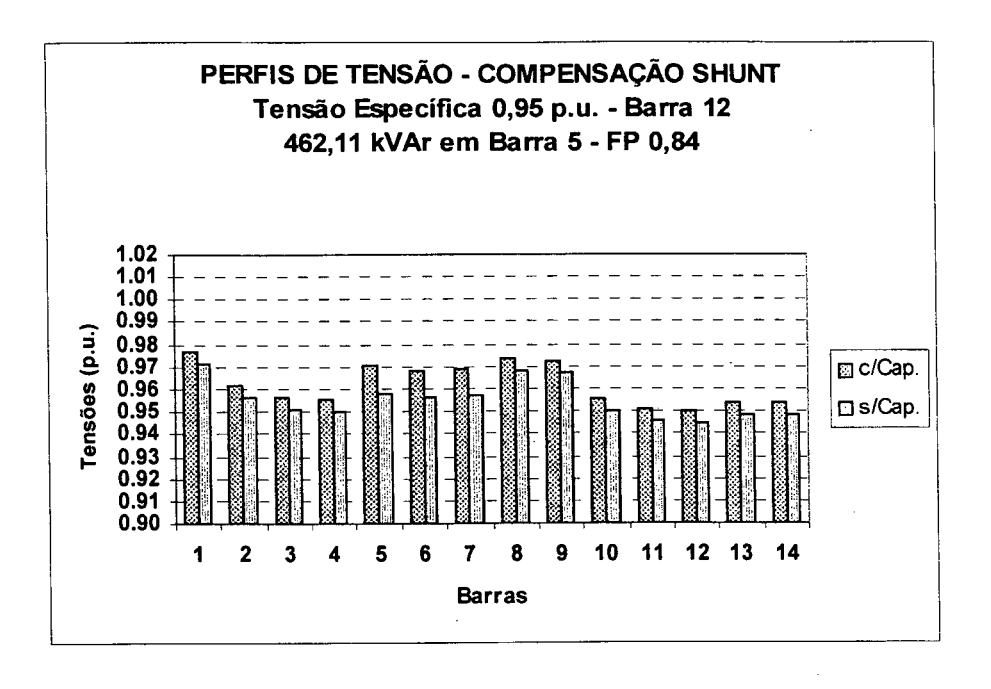

Figura 5.25 Perfis de Tensão com e sem correção da tensão na barra 12 -Rede com 14 barras e 14 ramos - Compensação "Shunt" - Tensão

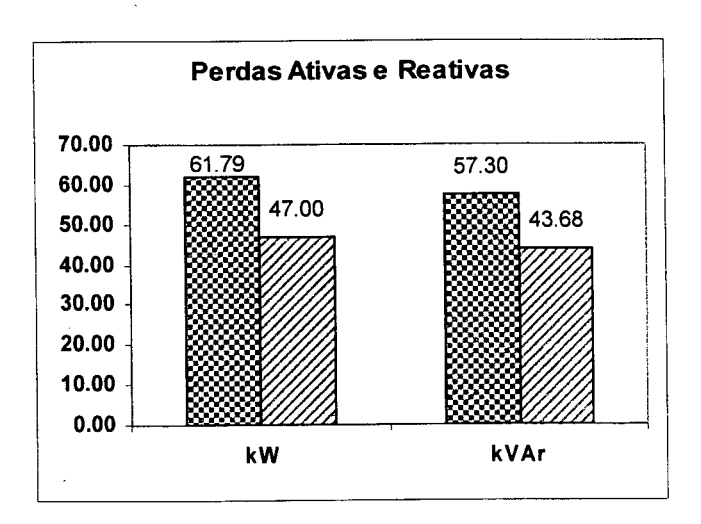

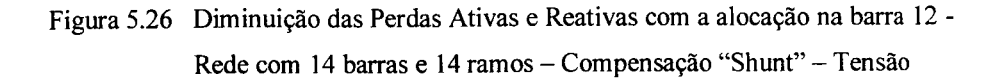

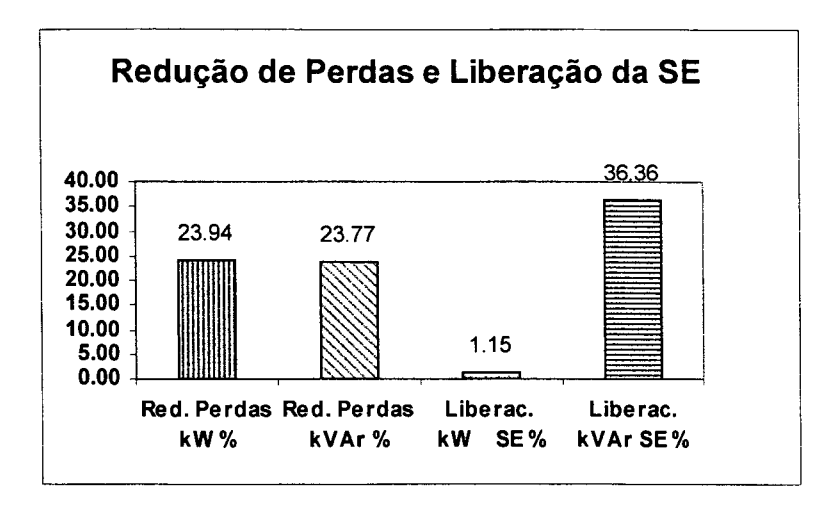

Figura 5.27 Redução de Perdas e Liberação de Subestação - Rede com 14 barras e 14 ramos - Compensação "Shunt" - Tensão

### 5.4 coNcLUsÕEs

Neste capítulo foram apresentadas diversas análises efetuadas através do programa computacional proposto, cujas principais conclusões e observações são relatadas a seguir.

Em estudos de compensação "shunt" nos sistemas de distribuição radial, são disponíveis dois critérios para a alocação de capacitores "shunt". O primeiro critério busca atingir uma tensão específica numa das barras do alimentador ou rede. A barra mais apropriada para alcançar a tensão específica desejada e efetuar a compensação é aquela que tem o menor valor de tensão de toda a rede. O segundo critério tem por objetivo alcançar um fator de potência específico na subestação.

Na escolha da melhor alocação do banco de capacitores foi considerado o critério de que todas as barras do alimentador ou rede estejam dentro do limite de tensão pré-fixado, porque <sup>o</sup>propósito é obter um melhor perfil de tensão. Um outro critério estabelece que deve acontecer a maior redução de perdas ativas e reativas.

Segundo a topologia da rede e características das cargas pode acontecer uma melhoria do perfil de tensão e não uma melhoria notável do fator de potência. Porém, também pode ser possível alcançar os dois objetivos, melhorar o perfil de tensão e melhorar satisfatoriamente o fator de potência.

O processo iterativo adotado está relacionado com o incremento da potência reativa capacitiva a cada iteração até satisfazer os valores esperados de tensão ou fator de potência específicos. Valores muito grandes da potência reativa capacitiva podem fazer que o sistema tenha uma predominância capacitiva.

Os capacitores "shunt" devem ser chaveados de acordo com um programa de gerenciamento de carga, para evitar problemas de excesso de potência reativa capacitiva em horas de carga leve ou carga média, ou seja, a ligação de banco de capacitores está sujeita a uma curva de carga diária.

De maneira análoga aos estudos realizados em alocação de capacitores "shunt", para os estudos de compensação série nos sistemas de distribuição radial, se estabelecem os mesmos critérios considerados para o cálculo do perfil de tensão e para a escolha da melhor alocação do banco de capacitores.

A alocação do banco de capacitores série também depende da topologia da rede e de suas demandas, porém constata-se geralmente que a instalação deve ser feita nas primeiras barras do sistema, diferente da compensação "shunt". Outra constatação é que na maioria dos casos analisados é obtida uma melhoria do perfil de tensão, o mesmo não acontecendo com o fator de potência. Observa-se ainda que em alimentadores sem laterais existe uma maior quantidade de barras candidatas para a instalação dos respectivos bancos. De acordo com a posição do capacitor, o valor das perdas reativas pode mudar de sinal devido à influência da reatância capacitiva, tomando o sistema sobrecompensado.

Os bancos de capacitores série regulam de maneira automática o nível de tensão, ou seja, podem ser instalados de maneira permanente na rede, deste modo, o capacitor série para distribuição tem uma atuação completamente automática. Além de regularem instantaneamente a tensão, os capacitores série fomecem ao sistema potência reativa diretamente proporcional à carga, reduzindo o carregamento dos cabos.

As escolhas de melhor alocação de capacitores dependem dos critérios adotados pelo planejador e do objetivo do estudo: melhora do perfil de tensão ou melhora do fator de potência. Deve-se lembrar também que fatores econômicos, devem influenciar nesta escolha, assim como a facilidade (ou dificuldade) da instalação dos capacitores no local indicado.

Outros estudos podem ser facilmente efetuados através deste programa, por exemplo, estudos com incertezas na carga com a fmalidade de observar a evolução de perfis de tensão, quando <sup>é</sup> instalado um banco de capacitores fixo, ou se determina o chaveamento deste em períodos adequados e de acordo com o comportamento da curva de carga.

Finalmente, deve-se destacar que podem ser realizadas projeções de demanda para uma determinada rede, com o propósito de simular o planejamento da operação ou expansão de sistemas de distribuição e conferir o programa de alocação de capacitores para períodos de carga leve ou carga pesada.

### **CONCLUSÕES**

### 6.1 CoNCLUsÓEs

A seguir se apresentam uma série de conclusões gerais e particulares em relação à ferramenta computacional desenvolvida para estudos da melhoria de perfil de tensão em sistemas de distribuição radial.

- <sup>0</sup>O programa computacional desenvolvido apresenta um bom desempenho porque, devido <sup>à</sup> implementação de um sistema gerenciador de banco de dados, pode manipular inúmeras subestações, cada uma delas com suas respectivas redes ou alimentadores, com <sup>a</sup> limitação imposta pelo SGBD (sistema gerenciador de base de dados).
- <sup>0</sup>O programa desenvolvido oferece a facilidade de executar vários estudos e analisar os gráficos dos perfis de tensão. Assim, permite uma fácil atualização do respectivo banco de dados como também é possível retirar ou acrescentar os registros de novas subestações, redes ou alimentadores, além dos parâmetros relacionados com linhas, cargas e tensões de trabalho.
- Foi proposta uma nova versão de um algoritmo eficiente e simples para o cálculo de fluxo de carga em sistemas de distribuição radial que apresentem diferentes topologias. Este algoritmo, serve para aplicação com alimentadores ou redes com ramais laterais e ramais sublaterais. Neste algoritmo destaca-se a importância da ordenação das barras e ramos da rede por ser fundamental para a rapidez do processo, que através dos *indicadores de fim* de linha se evita realizar um algoritmo a parte somente para esta ordenação.
- Os algoritmos para compensação "shunt" e compensação série são desenvolvidos com base no algoritmo do processo de fluxo de carga, onde as equações são modificadas para cada tipo de compensação. Deve-se destacar que os algoritmos elaborados se caracterizam por apresentar uma boa convergência.
- O processo iterativo na alocação de capacitores "shunt" e capacitores série está relacionado com o incremento da potência reativa capacitiva e reatância capacitiva, respectivamente, a cada iteração até satisfazer os valores de tensão ou fator de potência desejados e alcançar a convergência respectiva. Valores muito elevados da potência reativa capacitiva ou da reatância capacitiva dificultam encontrar uma solução satisfatória para o sistema.
- Além da consideração destes aspectos técnicos, é possível com esta ferramenta considerar a influência de fatores econômicos na decisão final.

Especificamente para os sistemas analisados no trabalho pode-se concluir que:

- A alocação do banco de capacitores depende muito da topologia da rede e da magnitude das cargas.
- A máxima liberação da subestação nem sempre está associada à máxima redução de perdas.
- Corrigir tensão nas barras fim de linha não necessariamente requer alocação de capacitores nestas barras.
- Quando são instalados capacitores "shunt", a liberação de potência reativa da subestação é  $\bullet$ influenciada pela potência reativa do capacitor e pelas respectivas perdas reativas. Quando são instalados capacitores série, a liberação da potência reativa na subestação é somente devida à diminuição de perdas reativas.
- Ocorre uma tendência de se alocar os capacitores série nas barras mais próximas da subestação, diferentemente dos capacitores "shunt", que são alocados mais próximos dos fms de linha. Considerações sobre as instalações fisicas de um ou outro tipo de capacitores devem ser analisadas. Assim, a instalação de capacitores série pode significar maiores investimentos em alimentadores e redes já construídas.
- A operação dos bancos de capacitores "shunt" estão sujeitos às curvas de demanda típicas, ou seja, podem atender uma demanda base com uma instalação fixa e adicionar a potência reativa necessária nas horas de pico. Os bancos de capacitores série regulam de maneira automática o nível de tensão, ou seja, podem ser instalados de maneira permanente na rede, porém, com o problema natural de estarem sujeitos à mesma corrente de curtocircuito da rede. A proteção de capacitores série através de varistores ajuda neste item.
- Objetivos como: melhorar perfil de tensão, redução de perdas ativas e- reativas, melhorar fator de potência do sistema e liberação de linhas e subestação, podem ser tratados individualmente ou em conjunto para melhorar a qualidade do planejamento de sistemas de distribuição de energia elétrica.

### 6.2 CONTRIBUIÇÕES DA PESQUISA

A pesquisa desenvolvida deu lugar às seguintes contribuições principais:

- Desenvolveu-se uma eficiente ferramenta de análise, que pode ser utilizada com facilidade (devido a sua interface gráfica) pelo planejador. Constitui-se ainda em importante ferramenta a ser empregada no ensino e no treinamento da operação e planejamento de sistemas de distribuição.
- Foi possível conferir que é viável a implementação de sistemas em linguagens tradicionais como o Fortran interagindo com o Delphi, o qual possui características de fácil implementação da interface gráfica e comunicação com uma diversidade de sistemas gerenciadores de banco de dados disponíveis no mercado.
- 3) Foi elaborado um algoritmo orientado totalmente ao processo de cálculo de *fluxo de carga* (fluxo de carga base, fluxo de carga para compensação "shunt" e compensação série), evitando a utilização de um outro algoritmo adicional para identificação das barras e dos ramos interligados. Esta contribuição reside numa fácil ordenação e identificação das barras inicial e final na entrada de dados, diminuindo assim o código do programa.
- 4) Desenvolveu-se um *fluxo de carga* adequado para sistemas de distribuição radial, além da implementação de algoritmos orientados a estudos de compensação' reativa, mediante a alocação de banco de capacitores "shunt" e banco de capacitores série, com características de convergência muito boas.

### 6.3 ESTUDOS FUTUROS

As sugestões para trabalhos futuros são listadas a seguir:

- Ao programa computacional desenvolvido pode-se anexar uma série de outros módulos, com o propósito de obter um ambiente de trabalho adequado para o ensino e planejamento de redes de distribuição.
- Uma outra possibilidade a considerar para obter um produto mais melhorado está relacionado com a programação em Borland C++ Builder que oferece aos programadores C/C++ as mesmas facilidades do Borland Delphi para a construção de aplicativos no ambiente operacional Windows 95/Windows NT. O produto possui um próprio ambiente de desenvolvimento que além de compartilhar da interface gráfica do Delphi e do mesmo mecanismo de acesso a banco de dados existentes no mercado, o C++ Builder permite que sejam também compartilhados formulários, módulos de dados e controles visuais criados em Delphi.
- $\bullet$  A utilização de técnicas de otimização ou programação matemática para encontrar uma solução multi-objetivo de alocação de capacitores em alimentadores de distribuição.
- A implementação de técnicas relacionadas com algoritmos evolucionários e em particular com algoritmos genéticos, também pode contribuir a desenvolver ferramentas com o propósito de encontrar soluções ótimas para a alocação de capacitores.
- O desenvolvimento de Sistemas Especialistas para aplicação em fluxo de carga, <sup>e</sup> compensação reativa inteligente, que contribuam à tomada de decisões em casos de ausência do especialista.
- A alocação ótima de reguladores de tensão e banco de capacitores em redes de distribuição elétrica, na perspectiva de estudar o desempenho destes equipamentos trabalhando em conjunto.
- Outro aspecto interessante pode ser considerado é o estudo da capitalização de perdas de  $\blacklozenge$ potência e energia como uma contribuição à conservação da energia.
- Alocação de capacitores à luz das condições operativas que possam causar picos de  $\bullet$ sobretensão devido a ressonância na rede.

# APÊNDICE A

# DADOS DAS REDES DE DISTRIBUIÇÃO

>>> SISTEMAS DE DISTRIBUICAO RADIAL <<< Rede com 17 barras e 17 ramos

>>> DADOS - FLUXO DE CARGA - rede <<<

PERFIL DE TENSAO - REDE RADIAL COM/SEM DERIVACOES

\* \* \* DADOS DA REDE \* \* \*

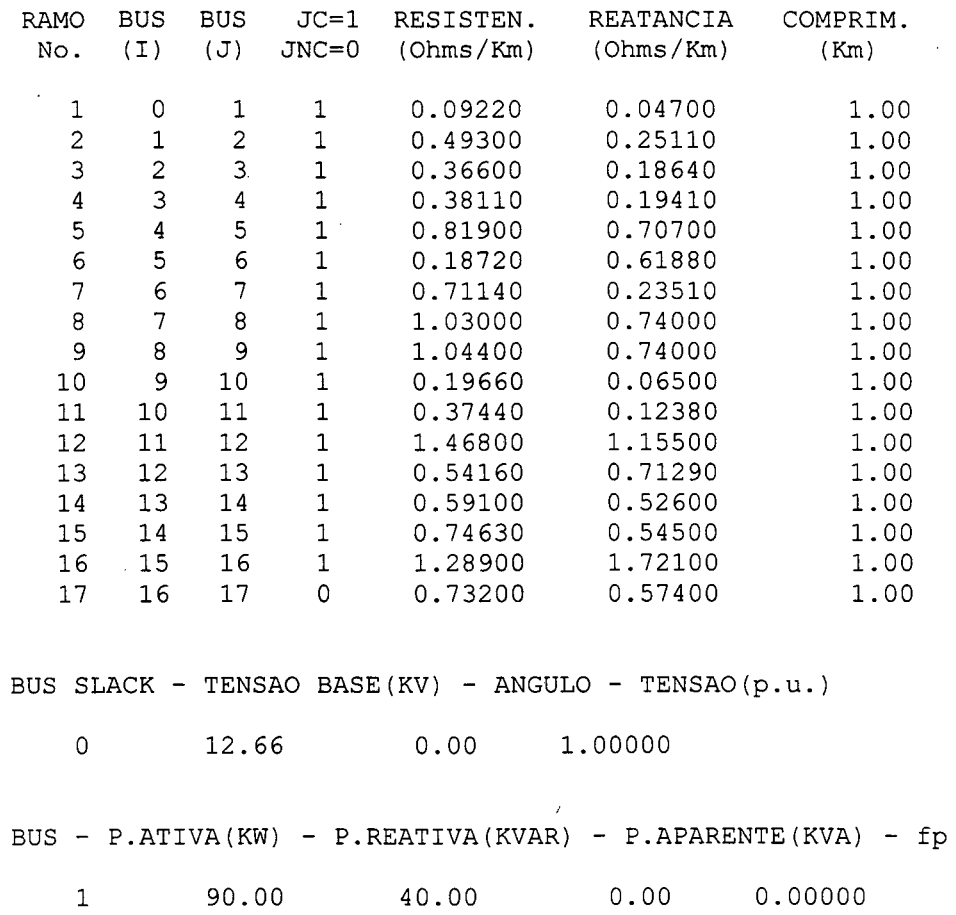

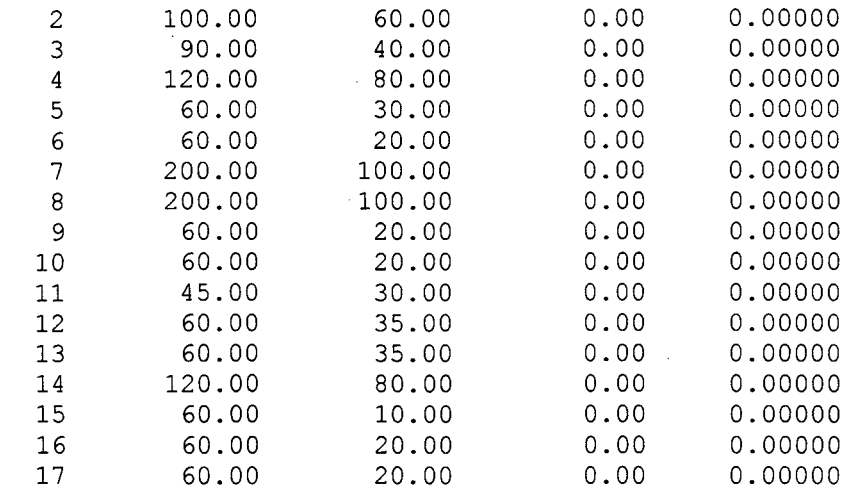

 $\omega$ 

 $\mathcal{A}^{\text{max}}_{\text{max}}$  and  $\mathcal{A}^{\text{max}}_{\text{max}}$ 

 $\cdot$ 

>>> SISTEMAS DE DISTRIBUICAO RADIAL <<< Rede com 14 barras e 14 ramos

>>> DADOS - FLUXO DE CARGA - rede <<<

PERFIL DE TENSAO - REDE RADIAL COM/SEM DERIVACOES

\* \* \* DADOS DA REDE \* \* \*

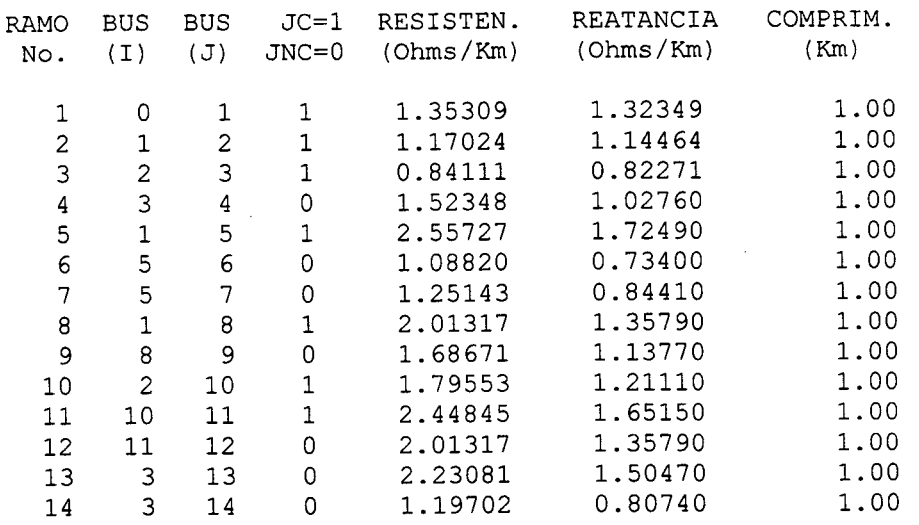

BUS SLACK – TENSAO BASE(KV) – ANGULO – TENSAO(p.u.)

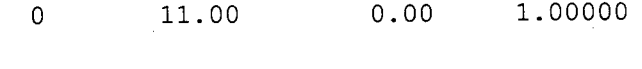

 $\sim 10^{-1}$  $\sim 10$ 

BUS - P.ATIVA(KW) - P.REATIVA(KVAR) - P.APARENTE(KVA)  $\mathbf{A}$ 

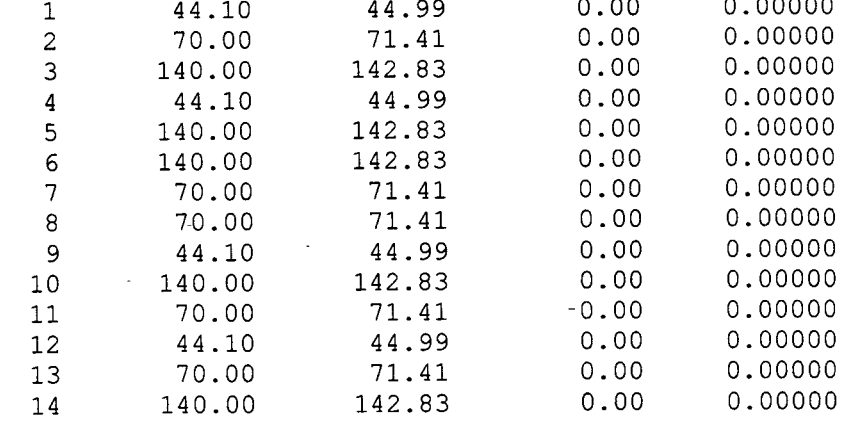

 $\sim$   $\sim$ 

 $\sim 10^{-11}$ 

 $\sim$ 

# APÊNDICE B

## FLUXOGRAMA DO FLUXO DE CARGA

 $\mathbb{Z}$ 

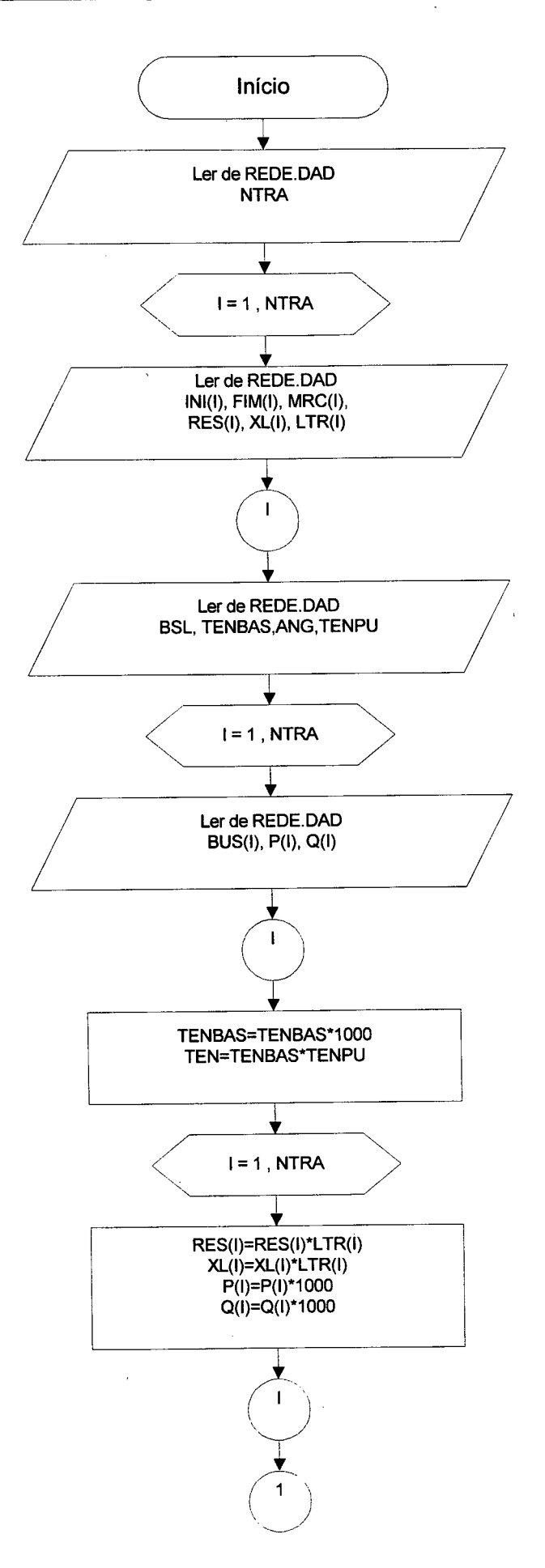

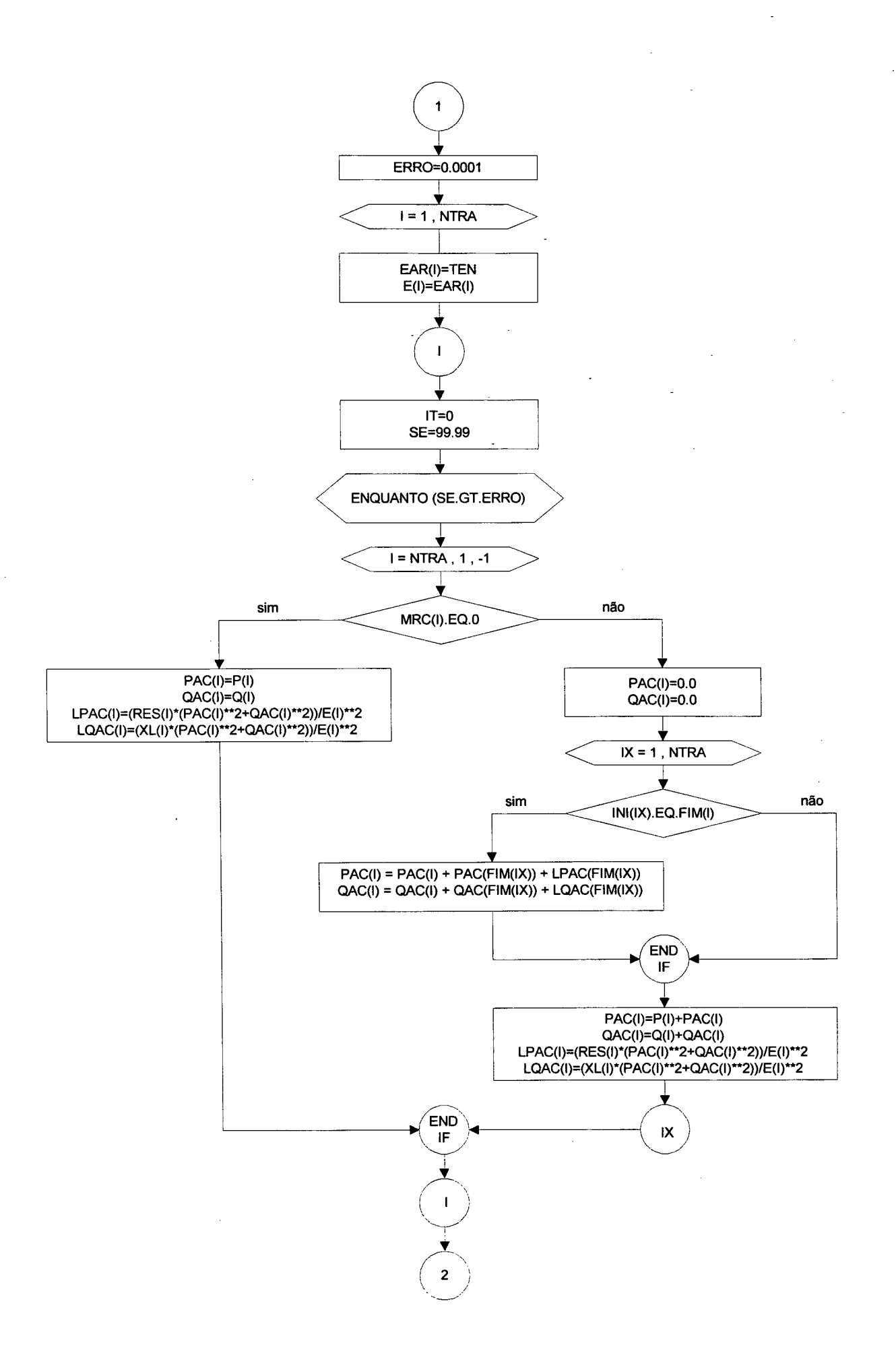

125

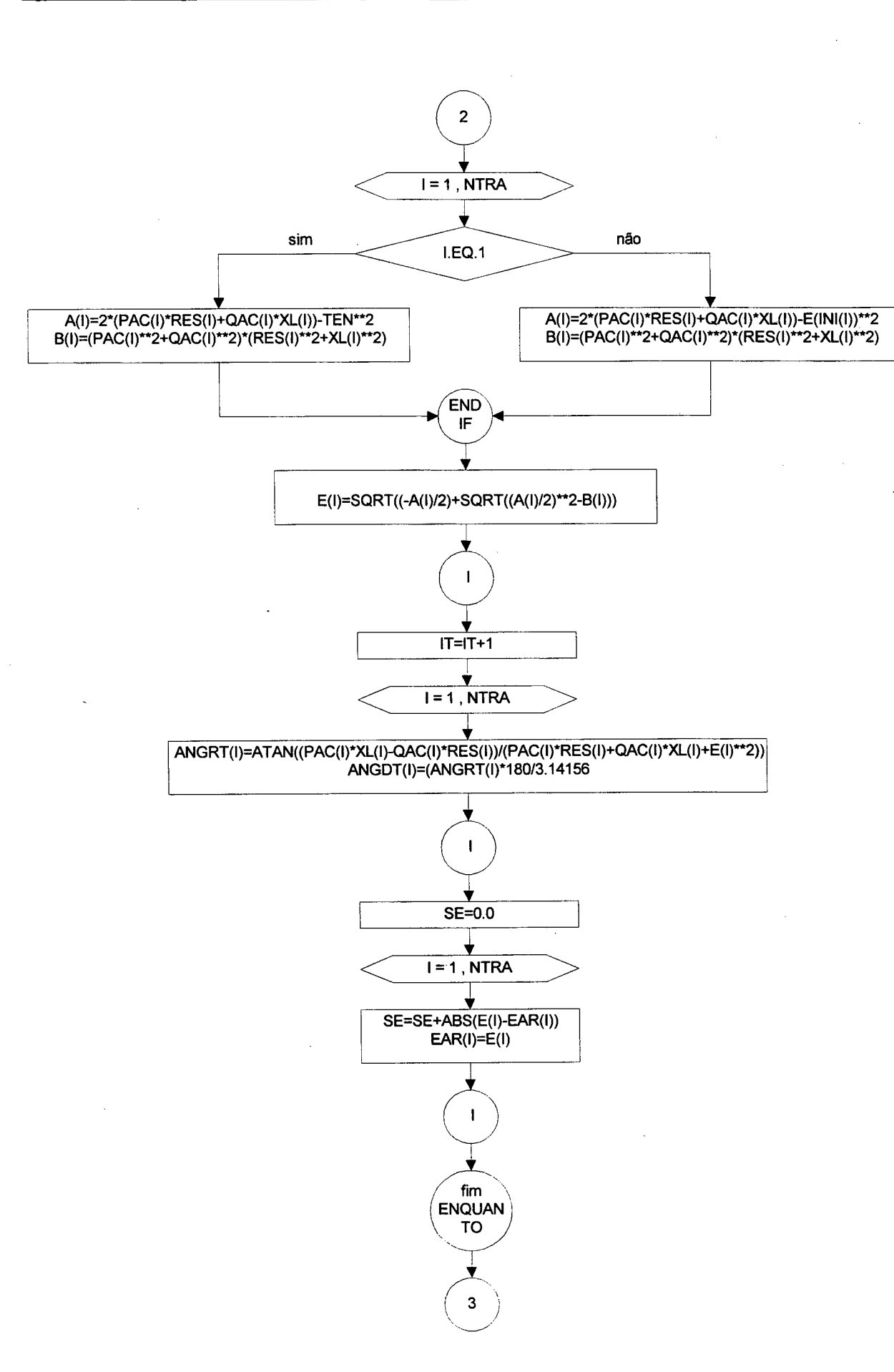

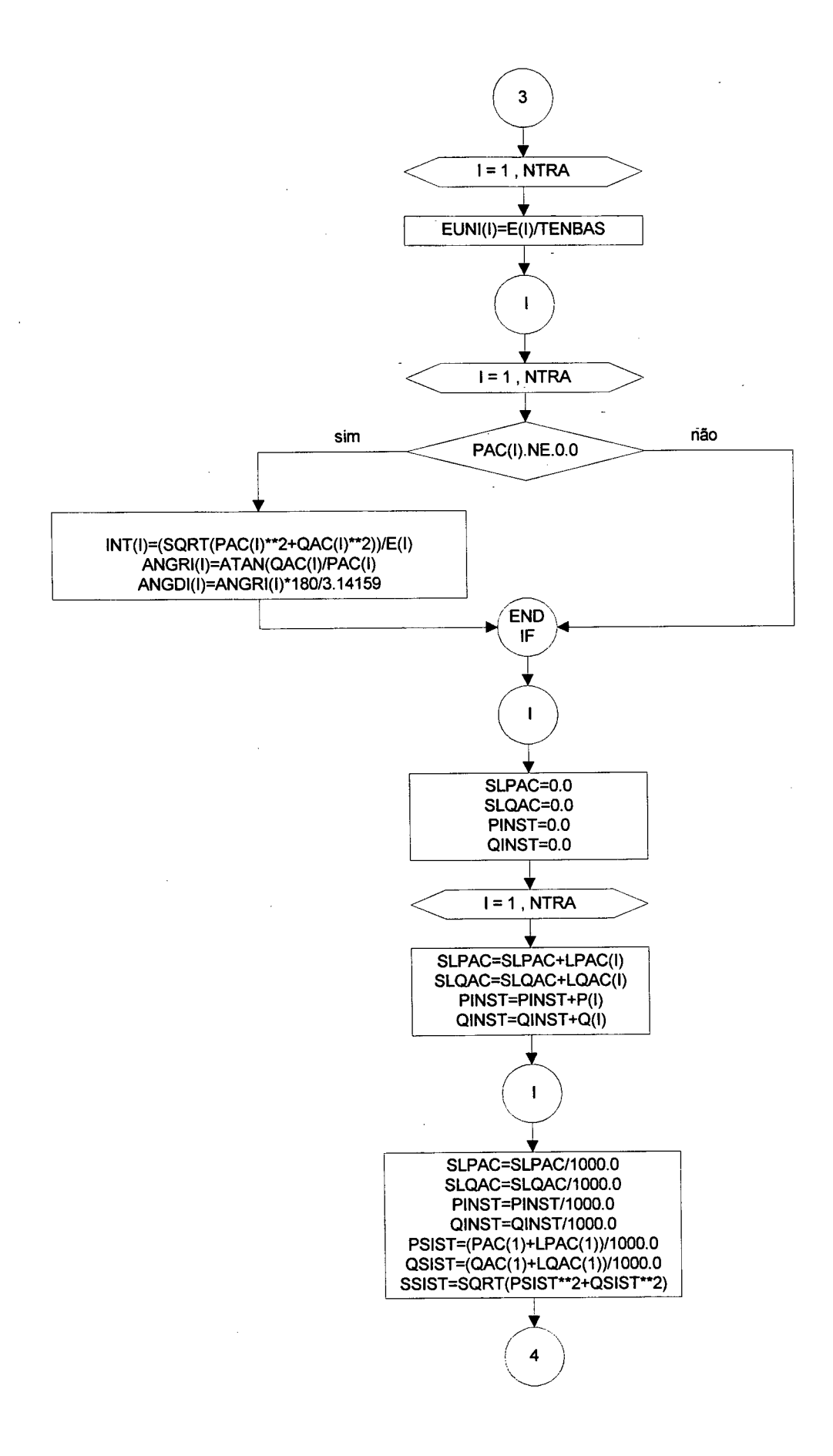

128

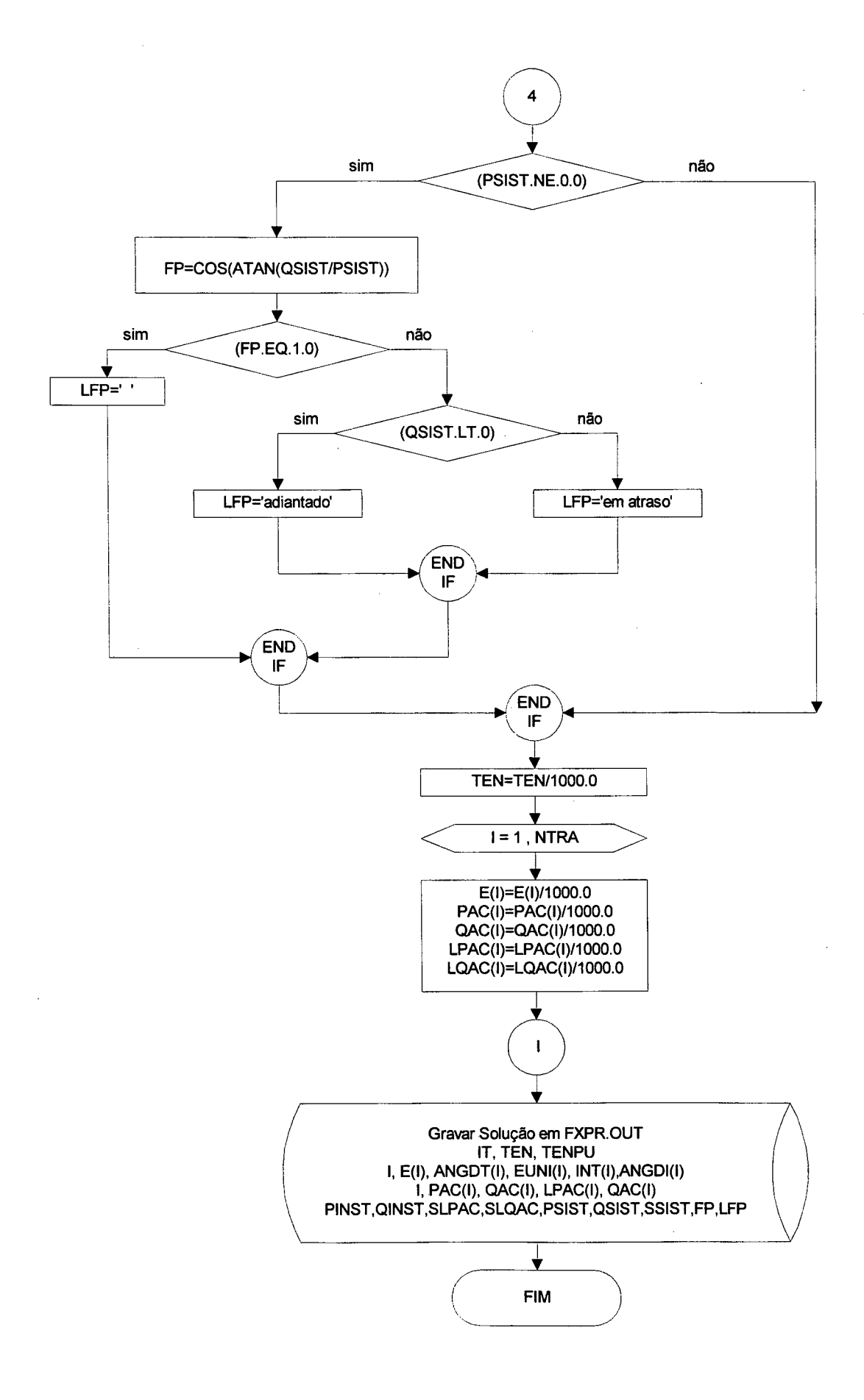

### BIBLIOGRAFIA

[1] W.H. Kerstíng. A method to teach the design and operation of a distribution system. IEEE Transaction on Power Aparatus and Systems, Vol. PAS-103, No. 7, pp. 1945-1952, July  $1984.$ 

[2] R. Cespedes G. New method for the analysis of distribution networks. IEEE Transactions on Power Delivery, Vol. 5, No. 1, pp. 391-396, January 1990. -

[3] D.Das, H.S. Nagi, D. P. Kothari. Novel method for solving radial distribution networks. IEE Proc. Gener. Transm. Distrib., Vol. 141, No. 4, pp. 291-298, July 1994.

[4] D. Das, D.P. Kothari, A Kalam. Simple and efficient method for load flow solution of radial distribution networks. Electrical Power & Energy Systems, Vol. 17, No. 5, pp. 335- 346, 1995.

[5] M.M.A. Salama, et alii. Control of reative power in distribution sistems with an endload and varying load condition. Part I. IEEE Transactions on Power Apparatus and Systems, Vol. PAS-104, No. 4, pp. 941- 947, April 1985.

[6] M.M.A. Salama, et alii. Control of reative power in distribution sistems with an endload and varying load condition. Part II. IEEE Transactions on Power Apparatus and Systems, Vol. PAS-104, No. 4, pp. 2779-2788, April 1985.

[7] J.J. Grainger, S. Civanlar. Volt/Var Control on distribution systems with lateral branches using shunt capacitors and voltage regulators, Part I, II and III. IEEE Transactions on Power Apparatus and Systems, Vol. PAS-104, No. 11, pp. 3278-3297, April 1985.

[8] M.E. Baran, F.F. Wu. Optimal sizing of capacitors placed on a radial distribution system. IEEE Transactions on Power Delivery, Vol. 4, No. 1, pp. 735-743, January 1989.

[9] T.S. Abdel-Salam, A.Y. Chikhani, R. Hackam. A new technique for loss reduction using compensating capacitors applied to distribution systems with varying load condition. IEEE Transactions on Power Delivery, Vol. 9, No. 2, pp. 819-827, abril 1994.
[10] S. Sundhararajan, A. Pahwa. Optimal selection of capacitors for radial distribution systems using a genetic algorithm. IEEE Transactions on Power Systems, Vol. 9, No. 3, pp. 1499-1507, August 1994.

[1 1] J.R.P-R. Laframboise; G. Ferland, A.Y. Chikhani; M.M.A. Salama. An expert system for reactive power control of a distribution system. Part 2: System implementation. IEEE Transactions on Power Systems, Vol. 10, No. 3, pp. 1433-1441, August 1995.

[12] A.M. Sharaf, S.T. Ibrahim. Optimal capacitor placement in distribution networks. Electric Power Systems Research, 37 (1996), pp. 181-187.

[13] M.M.A. Salama, N. Manojlovic, V.H. Quintana, A. Y. Chikhani. Real-time optimal reactive power control for distribution networks. Electrical Power  $\&$  Energy Systems, Vol.18, No.3, pp. 185-193, 1996.

[14] W.L. Chin, L.M. Proença, V. Miranda. Demostrating an efficient capacitor location and sizing method for distribution systems. Application to the Macau network. 3° Encontro Luso Año-Brasileiro de Planejamento e Exploração de Redes de Energia, Vol 1. ST3A 93, 1996.

[15] J.R.S. Mantovani, A.V. Garcia. A heuristic method for reactive power planning, IEEE Transactions on Power Systems, Vol. 11, No. 1, pp. 68-74, February 1996.

[16] N.K. Swain, N.N. Bengiamin. Multistage capacitor switching: an analytical approach. Electrical Power Systems Research 36 (1996), pp. 93-100.

[17] J.C. Wang, et alii. Capacitor placement and real time control in large-scale unbalanced distribution systems: loss reduction formula, problem formulation, solution methodology and mathematical justification. IEEE Transactions on Power Delivery, Vol. 12, No. 2, pp. 953-95s,Apri1 1997.

[18] A.L. Luz, A.C. Zambroni de Souza, J. Coelho, E. Gauche. Planejamento de redes de distribuição. SENDI, São Paulo, 1997.

[19] N. Kagan, C.C. Barioni de Oliveira. Locação de capacitores em redes de distribuição de energia elétrica como um problema de decisão com restrições. Congresso Brasileiro de Automática, Espírito Santo - Brasil, pp. 117-122, 1997.

[20] I. Castillo B., M. Arias A., V. Parada D. Sistema experto para operación de condensadores en alimentadores de distribución. Congreso Chileno, pp. 218-223, 1997.

[21] P.M. Vendramini M. Capacitores série: aplicações, projeto, desempenho e vantagens frente a outras opções. Eletricidade Moderna No. 207, Distribuição 4; pp. 42-44, Junho 1991.

[22] C.G. Vabo, P.P.E. Silva, A.W. Cavalcanti. Aplicação de capacitores série em sistemas de distribuição. Eletricidade Modema No. 253, Equipamentos 4; pp. 92-105, Abril 1995.

[23] H. Sanhueza H., M. Arias A., C. Madariaga P. Programa computacional para estudios de compensación serie en alimentadores de distribución radial. Universidad de Santiago de Chile, INCH, Santiago Chile, 1995.

[24] G.G. Karady et alii. Continuosly regulated series capacitor. IEEE Transactions on Power Delivery, Vol. 8, No. 3, pp. 1348-1355, July 1993. .

[25] L. Morgan, J. M. Barcus, S. Ihara. Distribution series capacitor with high-energy varistor protection. IEEE on Power Delivery, Vol. 8, No. 3, pp. 1413-1419, July 1993.

[26] M. Azuma, D. Sagala F°., A.N. Araujo. Reguladores monofásicos: solução eficiente e economia para regular a tensão. Eletricidade Modema No. 219, Equipamentos; pp. 36-42, Junho 1992.

[27] C.E. Lin, Y.W. Huang, C.L. Huang. Distribution system load flow calculation with microcomputer implementation. Electric Power Systems Research, 13 (1987), pp. 139-145.

[28] D. Shirmohammadi, H.W. Hong, A. Semlyen, G.X. Luo. A compensation based power flow method for weakly meshed distribution and transmission networks. Vol. 3, No. 2, pp. 753-762, May 1988.

[29] S.K.Goswami, S.K. Basu. Direct solution of distribution systems.IEE Proceedings-C, Vol. 138, No.1, pp. 78-88, January 1991.

[30] V. Borozan, D. Rajicic, R. Ackovski. Improved method for loss minimization in distribution networks. IEEE Transactions on Power Systems, Vol. 10, No. 3, pp. 1420- 1425, August 1995.

[31] I. Roytelman, V. Melnik, S.S.H. Lee, R.L. Lugtu. Multi-objetive feeder reconfiguration by distribution management system. IEEE Transactions on Power Systems, Vol. 11, No. 2, pp. 661-667, May 1996.

[32] M.T.O. Andrade et alii. Proposta de alteração da legislação sobre fator de potência das cargas, sua influência no desempenho do sistema elétrico e impactos econômicos e sociais. XI SNPTEE Seminário Nacional de Produção e Transmissão de Energia Elétrica. Rio de Janeiro-RJ/Brasil, 1991.

[33] F.A. Pinheiro, A.N. Moreira, E.N. Cardoso, J. Antônio de Vasconcelos. Algoritmo genético aplicado ao controle de tensão em sistemas elétricos de potência. Congresso Brasileiro de Automática Espírito Santo - Brasil, pp. 289-294, 1997.

[34] L.M. Proença, V. Bochkareva, V. Miranda. Em direção a uma metodologia integrada para o planejamento de redes de distribuição. 3° Encontro Luso Afio-Brasileiro de Planejamento e Exploração de Redes de Energia, Vol 1. ST6A 94, 1996.

[35] J. Coelho. Curso planejamento de 'sistemas de distribuição. Tutorial II Congreso Latinoamericano de Distribución de Energia Eléctrica, Valparaiso Chile, UFSC 1996.

:36i H.H. Zum. Sistemas elétricos de potência. Notas de Aula, UFSC, 1996.

[37] R.H. Miller. Operação de sistemas de potência. Mc Graw Hill - ELETROBRAS, 1988.

:38: D.S. Ramos, E.M. Dias. Sistemas elétricos de potência - regime permanente. Volume 2, Editora Guanabara Dois S.A., RJ, 1982.

[39] J.A. Cipoli. Engenharia de distribuição. Qualimark Editora, 1993.

[40] G. Kindermann. Curto circuito. Sagra-DC Luzzato Editores, Porto Alegre, 1992.

<sup>1411</sup>ELETROBRÁS, Coleção Distribuição de Energia Elétrica. Planejamento de sistemas de distribuição. Volume 1, Editora Campus, RJ, 1982.

[42] ELETROBRÁS, Coleção Distribuição de Energia Elétrica, Controle de tensão de sistemas de distribuição. Volume 5, Editora Campus, RJ, 1982.

[43] A. Soares. Um modelo para cálculo de fluxo de potência em redes radiais, Dissertação de Mestrado, Departamento de Engenharia Elétrica, PUC-RJ, 1992.

[44] E. Gauche. Minimização de perdas elétricas em sistemas de distribuição através de reconfiguração de redes. Dissertação de Mestrado, LABPLAN, UFSC, Florianópolis - SC, 1994.

[45] L. D. Becerra. Restabelecimento do fornecimento de energia elétrica em sistemas de distribuição. Dissertação de Mestrado, LABPLAN, UFSC, Florianópolis - SC, 1996.

[46] C.C. Madariaga P., H. Sanhueza H. Empleo de condensadores serie en lineas de distribución radial. Universidad de Santiago de Chile, 1995. Publicação Intema.

[47] M.L. Martín, O.H. Ramati. Perdidas de energia en la distribución. Comisión de Integración Eléctrica Regional, CIER, Montevideo - Uruguay 1991.

[48] C.C. do Brasil Camargo. Confiabilidade aplicada a sistemas de potência elétrica. Livros Técnicos e Científicos Editora S. A., Rio de Janeiro, 1981.

[49] SIEMENS, Instalações elétricas. Volume 2, Editora Nobel S. A., São Paulo Brasil, 1984.

[50] O.V. Cerícola. Banco de dados relacional e distribuido. Livros Técnicos e Científicos Editora, Brasil, 1991. .

[51] M. Cantú. Dominando o Delphi 2. A bíblia. Makron Books do Brasil Editora Ltda. 1997. \_

[52] A. Generini de Oliveira. Delphi. Visual Books BookStore Editora, Brasil, 1996

[53] A. Generini de Oliveira. Manipulando banco de dados com Delphi. Visual Books BookStore Editora, Brasil, 1996

[54] A. Generini de Oliveira. Técnicas avançadas em programação' com Delphi. Visual Books BookStore Editora, Brasil, 1996 f

[55] R.L.D. Cereda, J.C. Maldonado, Introdução ao Fortran 77 para microcomputadores. Mc Graw Hill, Brasil, 1987.

[56] L. Joyanes A. Programação em Pascal, Mc Graw Hill, España, 1992.

[57] C. Townsend, Programando em dBASE IV. Livros Técnicos e Científicos Editora, Brasil, 1990.

[58] J.C.G. Silva, F. Sigmaringa G. de Assis. Linguagens de programação – conceitos e avalização. Mc Graw Hill, Brasil, 1988.

[59] J. Coelho, F. H. Pereyra Z., E. Gauche. Uma Ferramenta para o Planejamento de Sistemas de Distribuição. Submetido ao XII - CBA Congresso Brasileiro de Automática, Uberlândia, 1998.

[60] F. H. Pereyra Z., Relatório Interno. LABPLAN, UFSC, 1997.

 $--0--$